# Digitally-Enhanced Marketing for Genealogical Societies

Texas State Genealogical Society Genealogical Society Leadership Forum January 28, 2022

# Agenda

- Information & Upcoming Events
- Social Media
	- Marketing 101
	- Social Media Platforms
	- Deep Dive: Facebook
	- *Discussion*
- Websites
	- Website Builders
	- WordPress
	- *Discussion*
- Wrap-up

### 2023 Partner Society Webinars

TxSGS is providing five new webinars for use by Partner Societies in the 2023 Partner Society Webinar Program. These programs are available for use by Partner Societies at their general meetings February 1, 2023 through January 31, 2024.

#### 2023 Partner Society Webinar Program Topics \*

Following are the topics available in 2023 (in alphabetical order by speaker's last name). Learn more about Topics and Speakers.

- "Using Timelines to Focus Your Research," by Susan E. Ball
- "Extend Your Direct Maternal Line Using Mitochrondrial DNA," Mic Barnette
- "Immigration, Passenger, and Naturalization Records," Paula Perkins ٠
- "Relatively Cheap Research and Education for the Frugal Genealogist," Kim Richardson ٠
- . "Take a Deep Dive in the U.S. Census," Jim Thornhill

<https://forms.gle/oMyqqRKG6NrsTTXU8>

# News You Can Use!

# Speakers Bureau - Updated

### Speakers Bureau

TxSGS maintains a Speakers Bureau as a dual benefit for our Partner Societies and for our members who are genealogical speakers.

#### About the Speakers Bureau

Many societies struggle with locating good speakers for meetings and workshops. Texas State Genealogical Society is committed to assisting societies with this effort. The Speakers Bureau includes both in-state and out-of-state speakers who are willing to be presenters in Texas. Speakers who are TxSGS members have additional information about themselves and their topics available for viewing by clicking the "View PDF" link.

#### Joining the Speakers Bureau

The Speakers Bureau is open to any genealogical speaker willing to speak in Texas. If you would like to be added, please complete our Speaker Information form or contact our Membership Director by email at membership@txsgs.org.

#### <https://www.txsgs.org/speakers-bureau/>

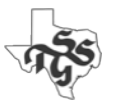

# Speakers Bureau - Updated

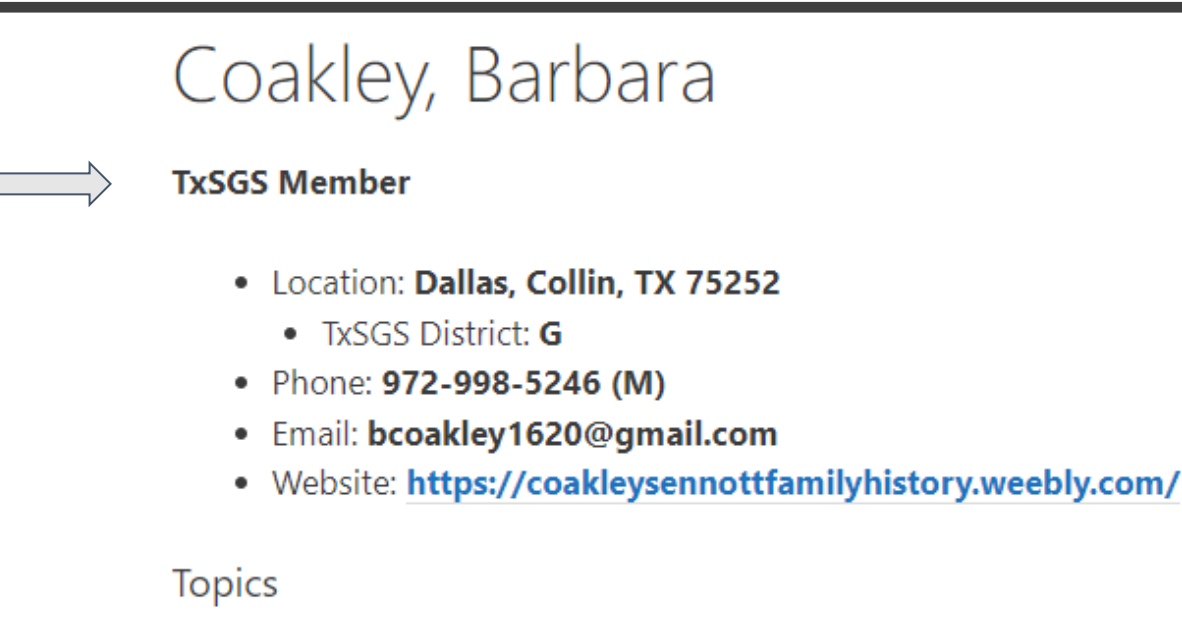

Research Planning, Organization, Newspapers, Deed, Homestead, Death Records, Census Records, Microsoft OneNote, Collateral Research, Location Research

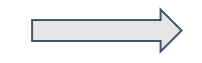

Additional Information: View PDF

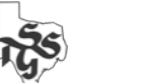

# District Representatives – Utilize Them

### District Representatives

TxSGS has 19 districts in Texas and one out-of-state district. Elected representatives from these districts provide a liaison with TxSGS for your society. The district configuration has recently been revamped to better allocate our District Representatives among our many Partner Societies. Partner Societies can identify their new district designation on the district map.

District Representatives are listed on the TxSGS leadership page and also on each individual district resource page, accessible through the TxSGS District map.

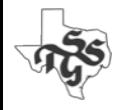

# Update Your Information

Denton County Genealogical Society - TxSGS Partner Society

c/o Emily Fowler Library 502 Oakland St, Denton, TX 76201-3102 Email: membershipdcgs@gmail.com Phone: 940-349-8752

Meets at 7:00 PM on the 2nd Thursday of the month January, February, March, April, May, September, October & November.

DCGS meets at the Emily Fowler Central Library, 502 Oakland St., Denton, TX. Website: http://www.genealogydentontexas.org Facebook: http://www.facebook.com/DentonCountyGenealogicalSociety

**Number of Members: 45** Officer Installation: June (even years)

District: C (Denton County)

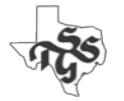

Send updates to: membership@txsgs.org

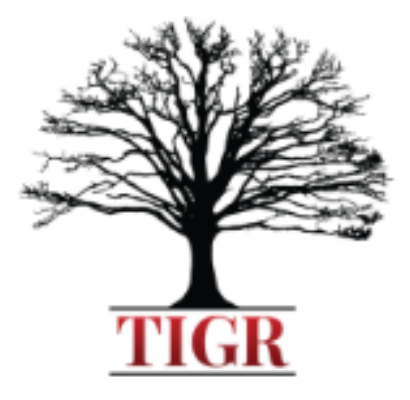

### TEXAS STATE GENEALOGICAL SOCIETY TEXAS INSTITUTE GENEALOGICAL RESEARCH

To Enrich, Expand and Inspire. Join us Virtually - June 12-16, 2023

Registration Opens in February 2023

### The Texas Institute of Genealogical Research Expands to Seven Courses in 2023

A Walk Through a Texas Courthouse Moving Up to Glory Land – The Southern States After Reconstruction towards the New Century Legally Texas: Advance Legal Research in the Lone Star State Fundamentals of Forensic Genealogy African Americans in the South DNA for Genealogist

<https://www.txsgs.org/tigr-2023/>

# Marketing Goals

- **1. Increase Awareness**
- **2. Generate Engagement**
- **3. Drive Action**

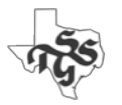

# Increase Awareness

- Information Dissemination
- Increase awareness of:
	- Mission
	- Activities
	- Accomplishments

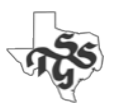

# Generate Engagement

Build stronger ties with existing stakeholders and your community.

- Posting questions and discussion topics
- Live postings about activities
- Interaction with other organizations
- Conversations with the public
- Giving recognition & thanks
	- Your own and activities of others

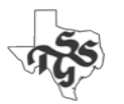

# Drive Action

- Motivating people to act
	- Join
	- Volunteer
	- Donate
	- Take some other action

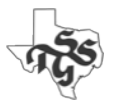

# What Is Your Target Audience?

- A recent (2019) Australian study revealed that the average age of genealogists was **54** (ranging from 16 to 91).
- It provides very useful insight into what motivates (Australians) to research their family history.
- Recommended reading:
	- *Motivations for Initiating Family History Research*

*"Who We Are, and Why We Do It"*

- A Demographic Overview and the Cited Motivations of Australia's Family Historians
- <https://journals.sagepub.com/doi/10.1177/0363199019880238>

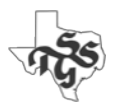

Nonprofit organizations' marketing needs are different.

In some ways more complex than those of most businesses.

### **Your success relies on building strong relationships with diverse stakeholders including members, volunteers, donors, community leaders, and funding agencies.**

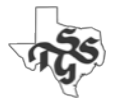

Should your society have an online presence?

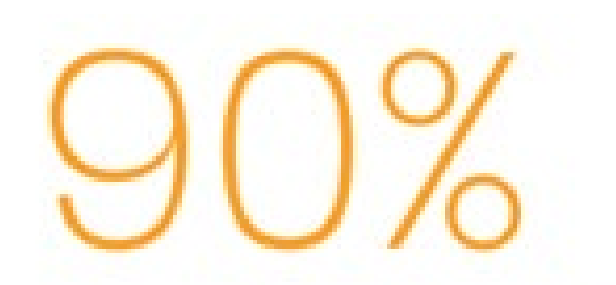

### of adults in the U.S. use the internet

PEW RESEARCH CENTER, JUNE 2019

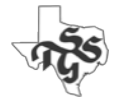

**Source:** Making Sense of Online Marketing: The DOWNLOAD: The Official Constant Contact Marketing Advisor Playbook, 2020

# Should your society have an online presence?

### ы

# $1.79\%$

of all purchases will be mobile ecommerce sales  $$3.56$ Trillion

in mobile ecommerce sales

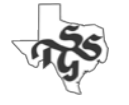

# Should your society have an online presence?

- Yes!
	- And it needs to support small screens/mobile devices!

### **"Online marketing allows you to strengthen existing relationships with current supporters and to build connections with new ones."**

**Source:** Making Sense of Online Marketing: The DOWNLOAD: The Official Constant Contact Marketing Advisor Playbook, 2020

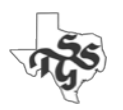

# Most Effective: A Combination of Tools

- In-Person
- Media Coverage
- Email
- Social Media (Facebook, Twitter, etc.)
- Website/Blog

**Goal:** Provide an "Entry Point" into your organization and its activities.

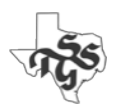

# Requirement for Effectiveness

- Awareness
- Expertise
- Stable workforce
- Collaboration
- Time

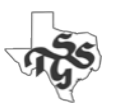

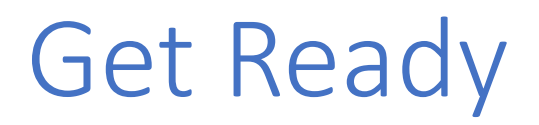

- Review, document and (if necessary) update the **Mission** of your organization.
	- Why do you exist?
	- Who do you serve?
	- How do you serve them?

The Dallas Genealogical Society provides high-quality programs and services for members and individuals who are exploring and researching their family history.

We are committed to education, service, preservation, and keeping abreast of new developments in genealogical resources, technology, and information providers.

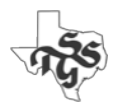

# Get Ready II

- Document your brand
	- Logos/Graphics
		- Fonts
		- Colors
	- Tone/Voice

In all of our communications and publications, we strive to reflect a common tone of voice. This is characterized by these five words:

**Active – Friendly – Professional – Rooted – Generous**

<https://dallasgenealogy.org/style-guide/>

See "*Why brand strategy is important*" <https://cultmethod.com/articles/why-strategy-matters/>

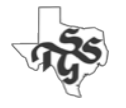

Canva

Q Try logo, poster, anything!

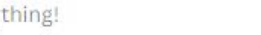

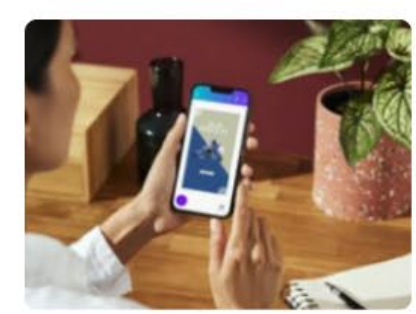

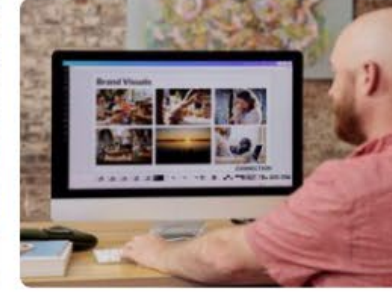

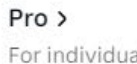

Education  $\vee$ 

For individuals wanting unlimited anything, on your own or with others. access to premium content and design tools.

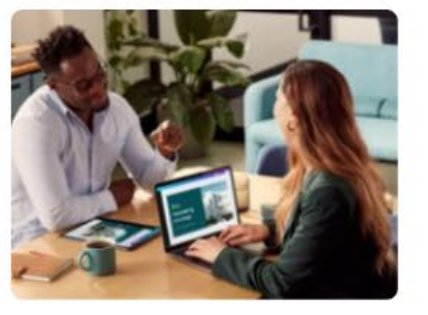

Teams > For teams of all sizes wanting to create together, with premium workplace and brand tools.

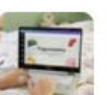

Education > A powerful, free tool for classrooms, districts and students.

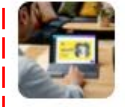

Not-for-profit > Canva Pro is free for all registered

nonprofits. Apply today.

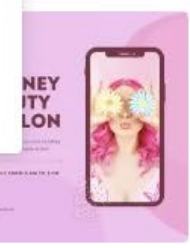

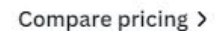

And it's free forever.

Free >

 $\sum_{n=1}^{\infty}$ 

New Employee System and Resources

For anyone wanting to design

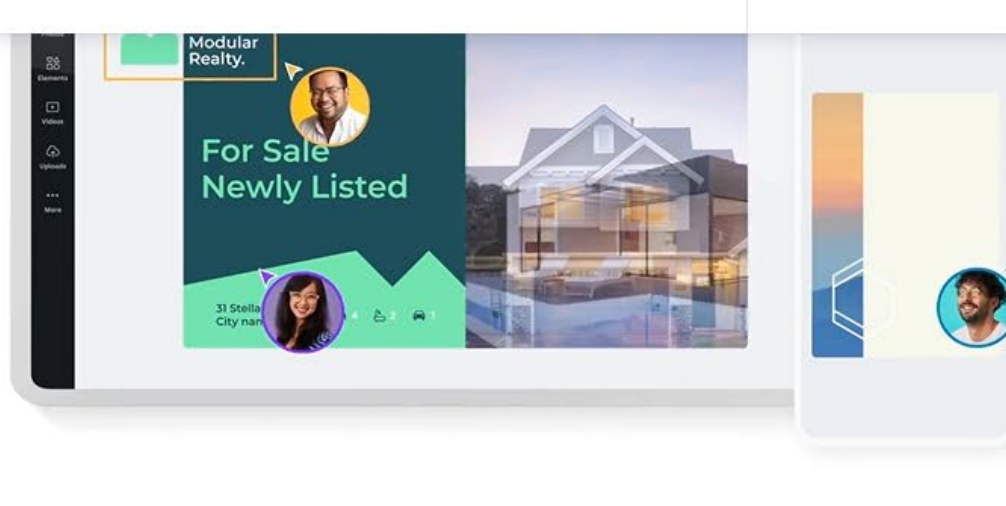

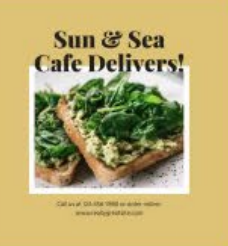

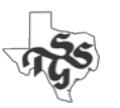

### https://www.canva.com/ 22

 $\mathbf{r}$ 

# Get Ready III

Create & use a shared workspace

- Google for Nonprofits
	- Email
	- 30 GB Online Storage
	- Productivity Tools (Word Processing, Spreadsheet, Presentation, etc.)
- *Get Started with Google for Nonprofits*
	- <https://support.google.com/nonprofits/answer/3367631?hl=en>

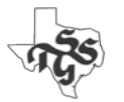

# Get Ready IV

- Social Media is visual!
- You need images showing your society:
	- In action
	- Engaging with others
- Start collecting pictures
- Start creating videos
- Make them available in your shared workspace

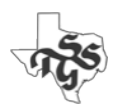

# In-Person Outreach

- Focus on interaction at your meetings
	- Make new members feel welcome
	- Develop relationships with existing members
		- These are your future leaders!
- Develop a relationship with local media contacts
	- Follow them on the social media platforms they use
	- Contact them directly (phone, email)
	- Add them to your email distribution list
- Become involved with other groups in your area
- Brand presentations made on behalf of your society
	- Standard look & feel
	- Promote society & upcoming events

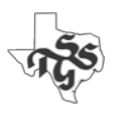

# Email Is Still Vital!

- You should have a collection of email contacts
	- And you should continue to expand it!
- Develop an email plan
	- New members welcome
	- Reach out to existing members at least one each month
- You need an email platform to:
	- Manage your email list
	- Create and distribute email messages to your constituents

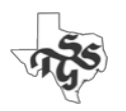

# Free Options

- **Vertical Response** ([https://verticalresponse.com/\)](https://verticalresponse.com/)
	- Free: 10,000 emails/month, 1 admin account
	- \$11/\$22/\$33 per month for 500/1000/2500 email contacts
	- 15% nonprofit discount
- **MailChimp** (<https://mailchimp.com/> )
	- Free: 500 contacts, 500 email/day, 2500/month, 1 admin account
	- Essentials: 500 contacts, 5000 emails/month, 3 admin accounts
		- \$13/Mo
		- 15% nonprofit discount
- For other alternatives:
	- <https://www.g2.com/products/verticalresponse/competitors/alternatives>

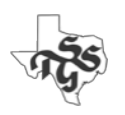

# Engage In Social Media

- Identify platforms you would like to incorporate.
- Register your organization on all of them now.
	- Allows you to create a consistent identity across all of the platforms.
- Select the **one** that is the best fit for your organization and its needs.
- Develop personnel and processes on that one first.
- Expand into the remaining platform(s) slowly.

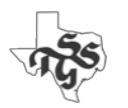

# What are the Social Media Platforms?

- TikTok
- LinkedIn
- Instagram
- Twitter
- Facebook

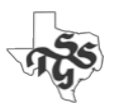

### Focus on Facebook

- Favorable demographics for Genealogical Societies
- Nearly 3 billion users
- Range of tools and resources for nonprofits

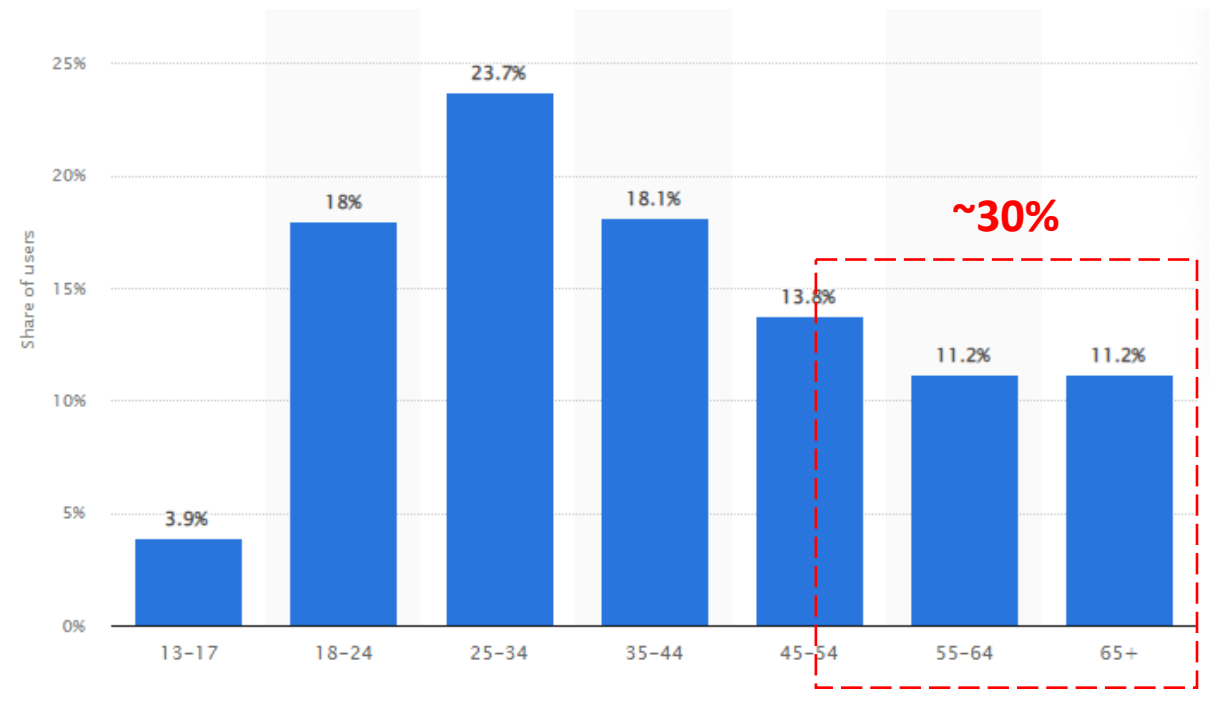

Source: [https://www.statista.com/statistics/187549/facebook-distribution-of-users-age-group-usa/\)](https://www.statista.com/statistics/187549/facebook-distribution-of-users-age-group-usa/)

# Types of Content

- Posts
- Stories (Posts that are deleted after 24 hours)
- Reels (Videos)
- Events
- Ads

Good Overview: "*How to Use Facebook for Nonprofits*" <https://www.constantcontact.com/blog/facebook-for-nonprofits/>

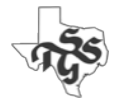

# Who Sees What You Post?

Determined by your Privacy Settings & Facebooks internal ranking. See:

- *"Control who can see posts on your Facebook timeline"*
	- [https://www.facebook.com/help/246629975377810?helpref=faq\\_content](https://www.facebook.com/help/246629975377810?helpref=faq_content)
- *"What influences the order of posts in your Facebook Feed"*
	- <https://www.facebook.com/help/520348825116417>

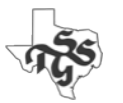

# Boosting Posts

- You can target the audience of your posts by "Boosting" them
	- Cost is based on the size of the audience you select
		- Can specify a number of factors (age, location, etc.)
	- See *"How to boost a post from your Facebook Page"*
		- <https://www.facebook.com/business/help/347839548598012?id=352109282177656>

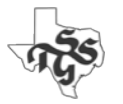

# Ads

• Provides you with more options than you have with just a post

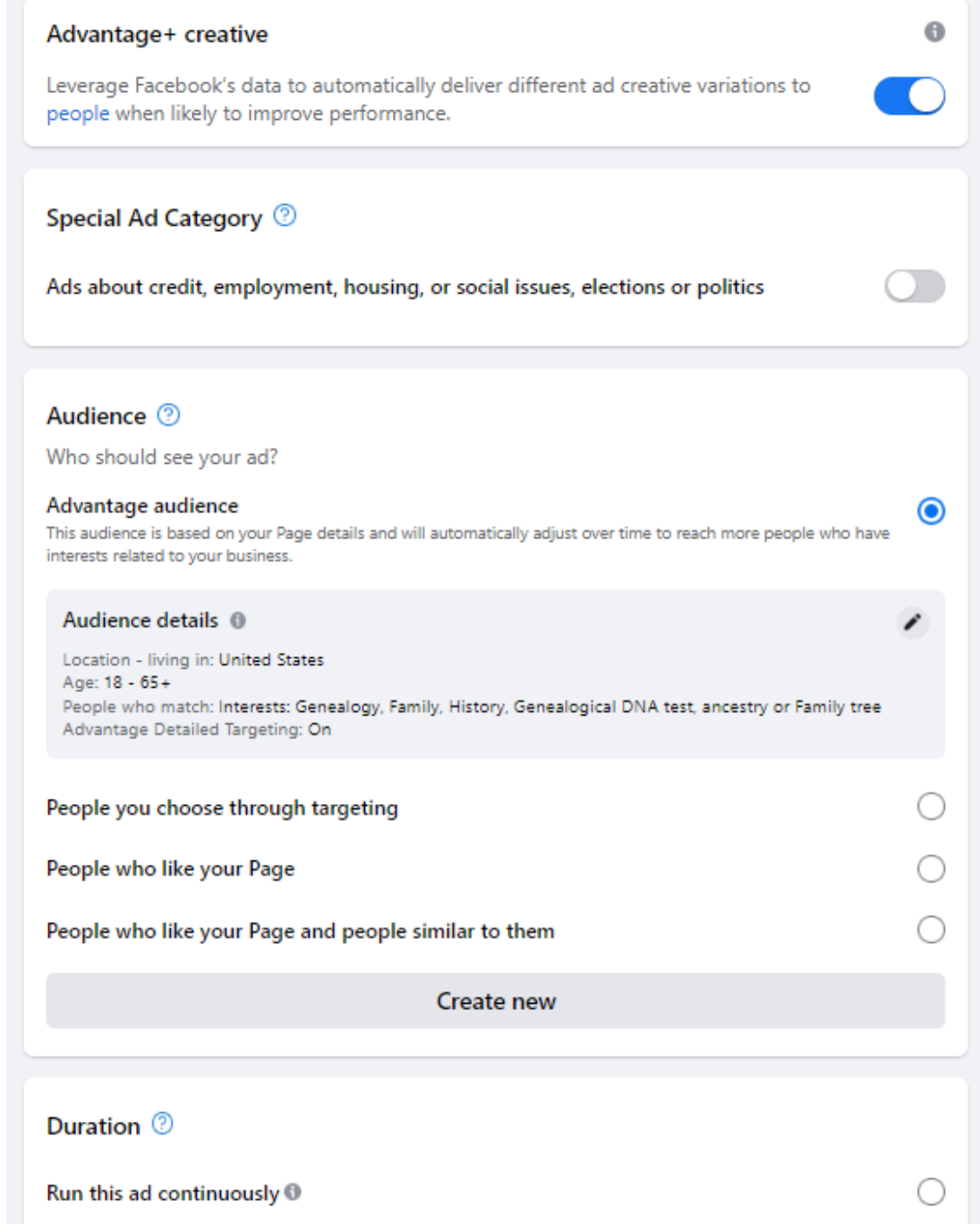

 $\bullet$ 

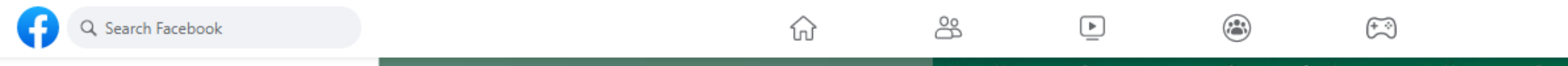

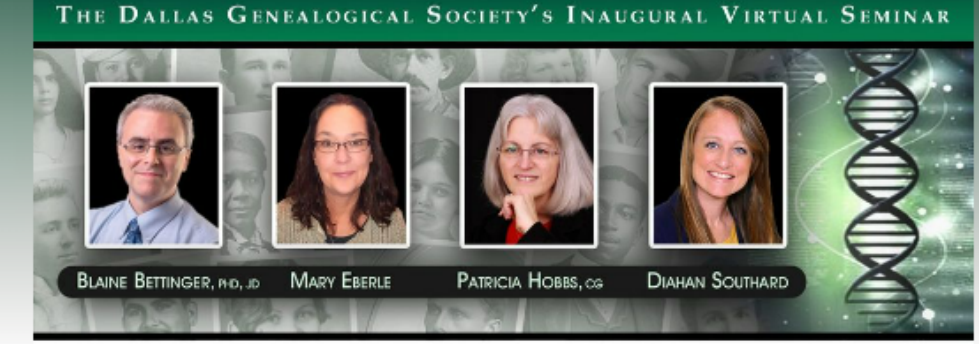

DNA from A to Z: Unlocking Your Genetic Code & July 25, 2020

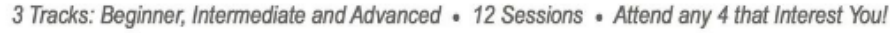

 $\cdots$ 

Robson Ranch Club House

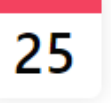

#### SATURDAY, JULY 25, 2020 AT 8:50 AM - 4 PM **Dallas Genealogical Society Virtual DNA Seminar** Online event

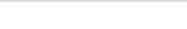

#### About Discussion

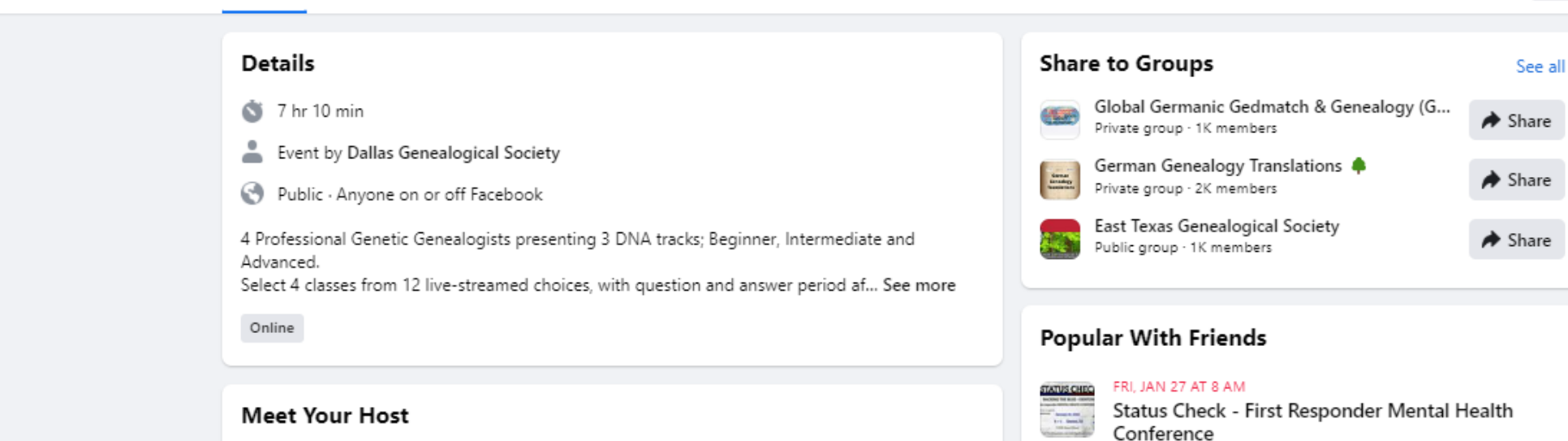

### 譶 Home Your Events Birthdays Notifications + Create new event **Recommended Events** Today at 3 PM - 7 PM

 $\checkmark$ 

See All

Art on Main Grand Opening Celebration!

> Today at 12 PM - 3 PM Nnamdi at Soirée Coffee Bar

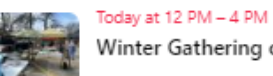

Winter Gathering of Vendors

Categories

**Events** 

Q Search Events

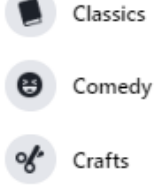

Dance

 $\check{\mathbf{T}}$  Drinks

# Donate Button

- Facebook will allow businesses and nonprofits to add a **Donate Button** to your page, posts and live videos
	- You must apply to have access to this feature.
- See "*Fundraising for nonprofits*"
	- [https://socialimpact.facebook.com/get-started/fundraise-with](https://socialimpact.facebook.com/get-started/fundraise-with-facebook/#Collect-Donations)facebook/#Collect-Donations

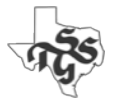
# Facebook Groups

Creating groups associated with your page is a great way to facilitate discussion and the exchange of information among your members.

- These can be on any topic
- They can (and probably should be) private
	- Users must request permission to be admitted into the group
	- You can specify up to 3 questions that must be answered first

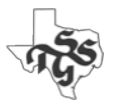

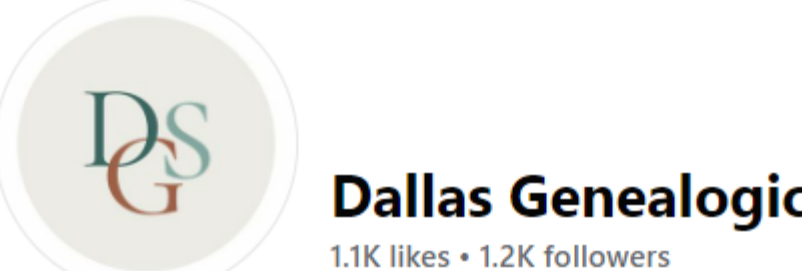

## **Dallas Genealogical Society**

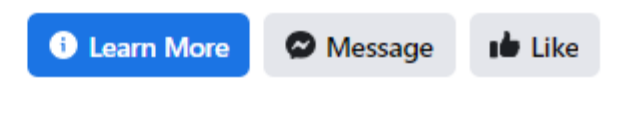

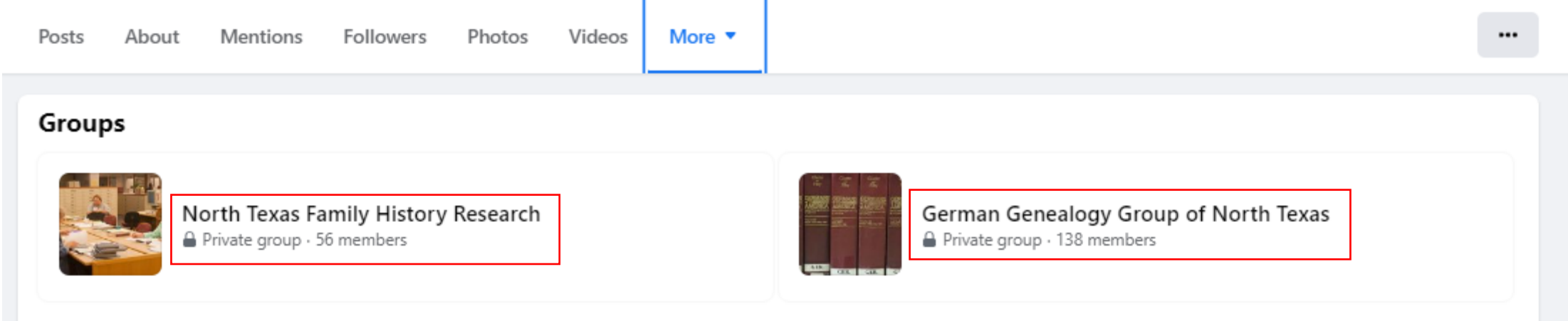

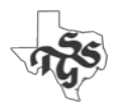

# Creating a Facebook Page for your Society

- You must have a personal Facebook account to do this
- You will automatically become the administrator for the page
	- There is no UserID or Password associated with an Organization page
- As an administrator you can add or remove other administrators

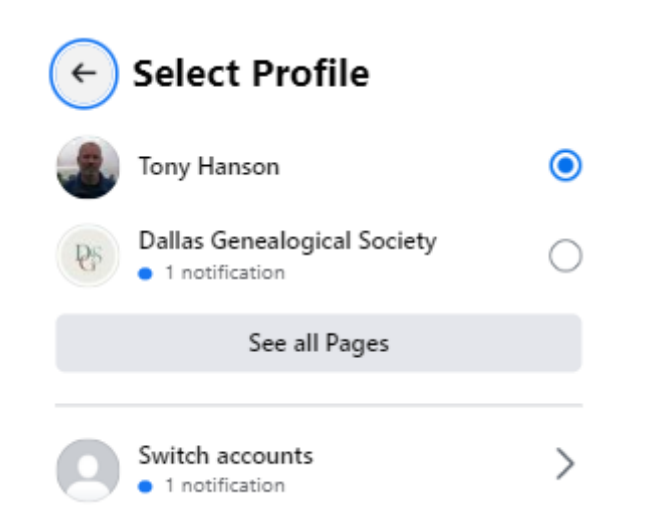

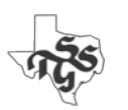

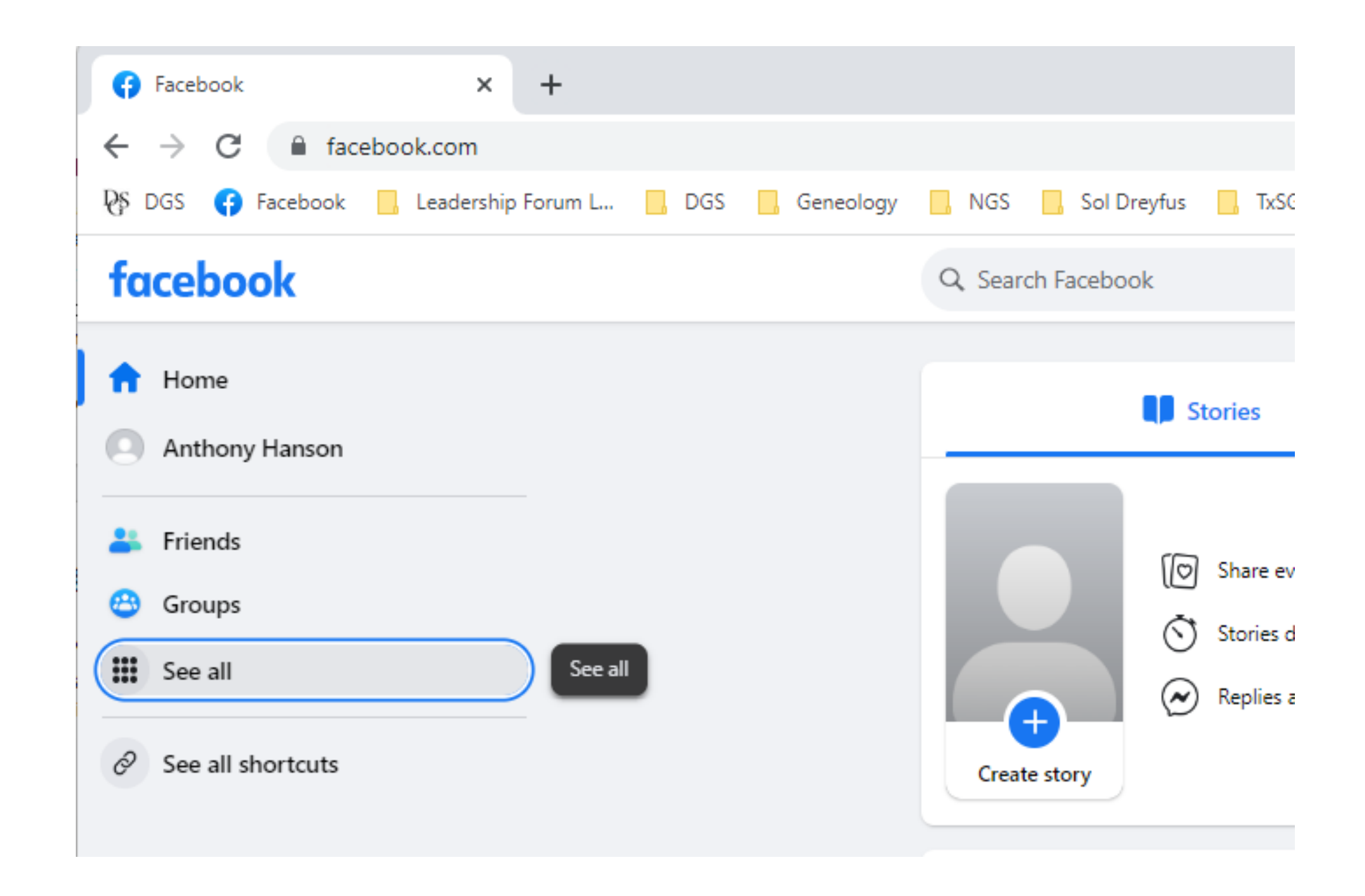

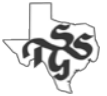

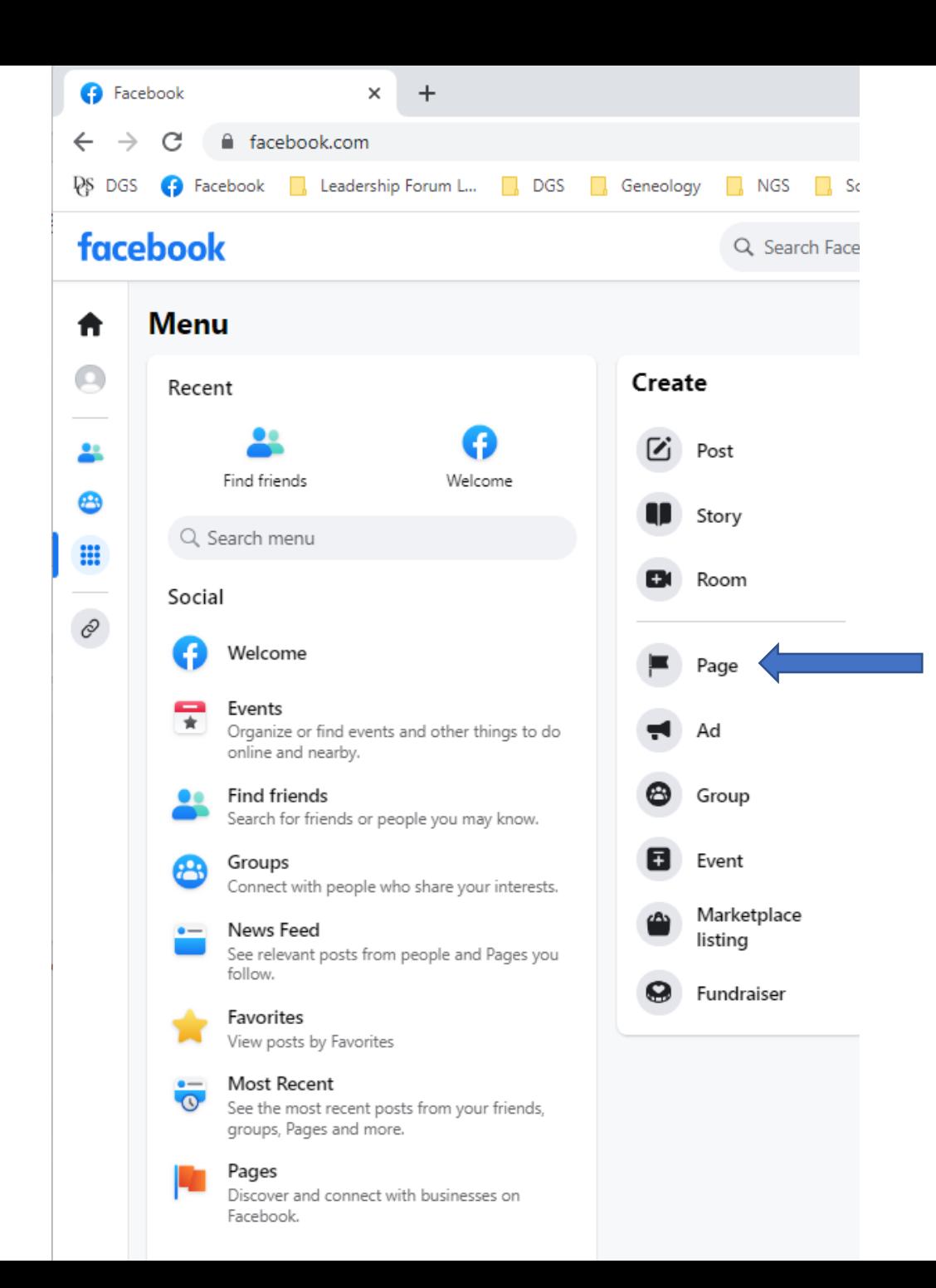

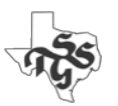

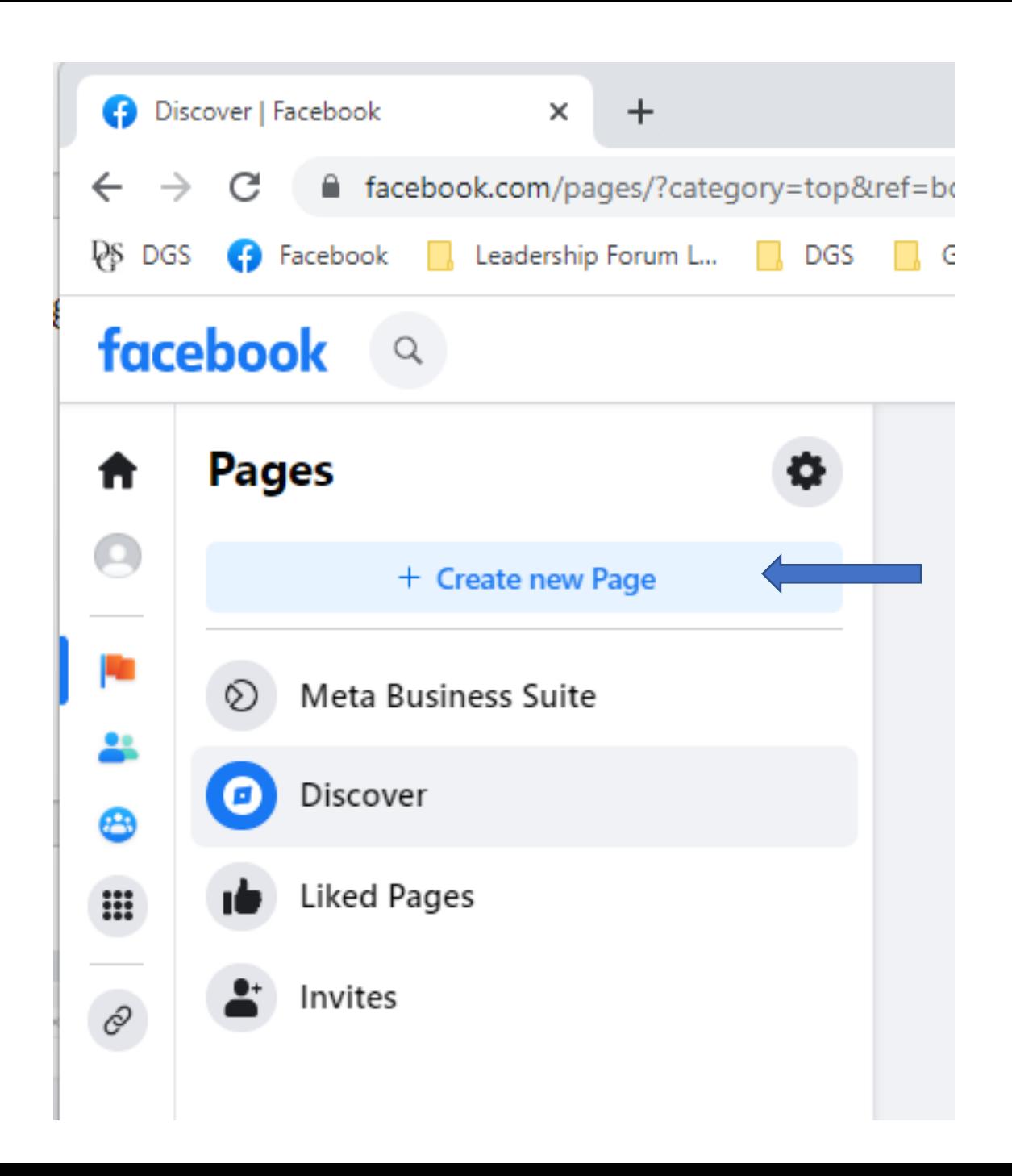

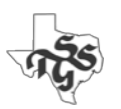

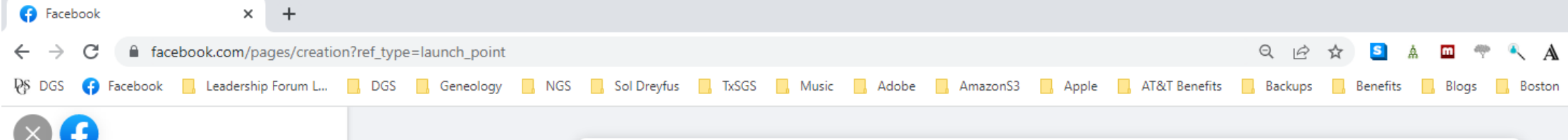

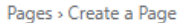

#### **Create a Page**

Your Page is where people go to learn more about you. Make sure yours has all the information they may need.

Page name (required)

Use the name of your business, brand or organization, or a name that helps explain your Page. Learn More

Category (required)

Enter a category that best describes you.

Bio (optional)

Tell people a little about what you do.

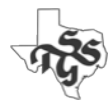

Create Page By creating a Page, you agree to the Pages, Groups and Events

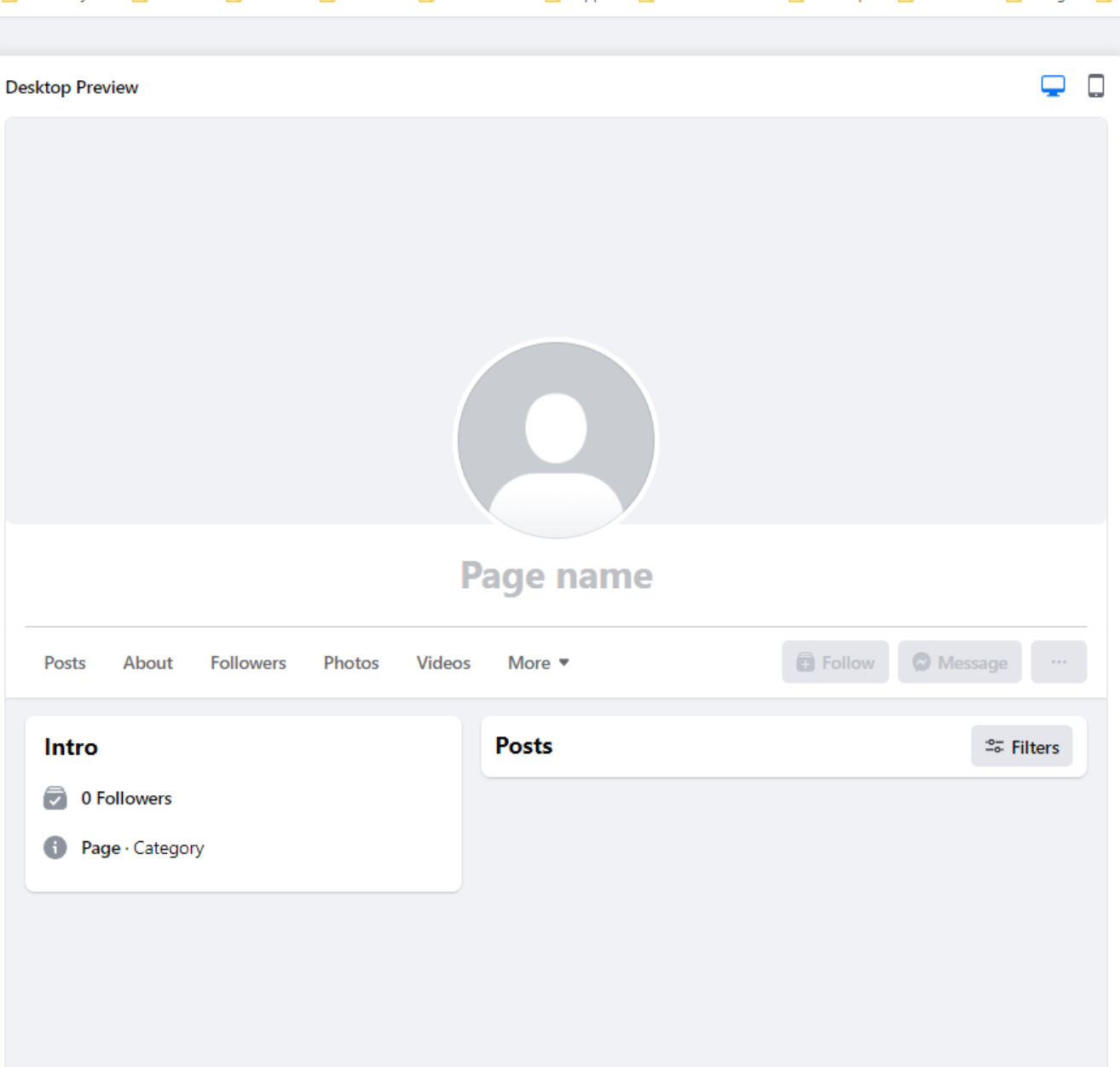

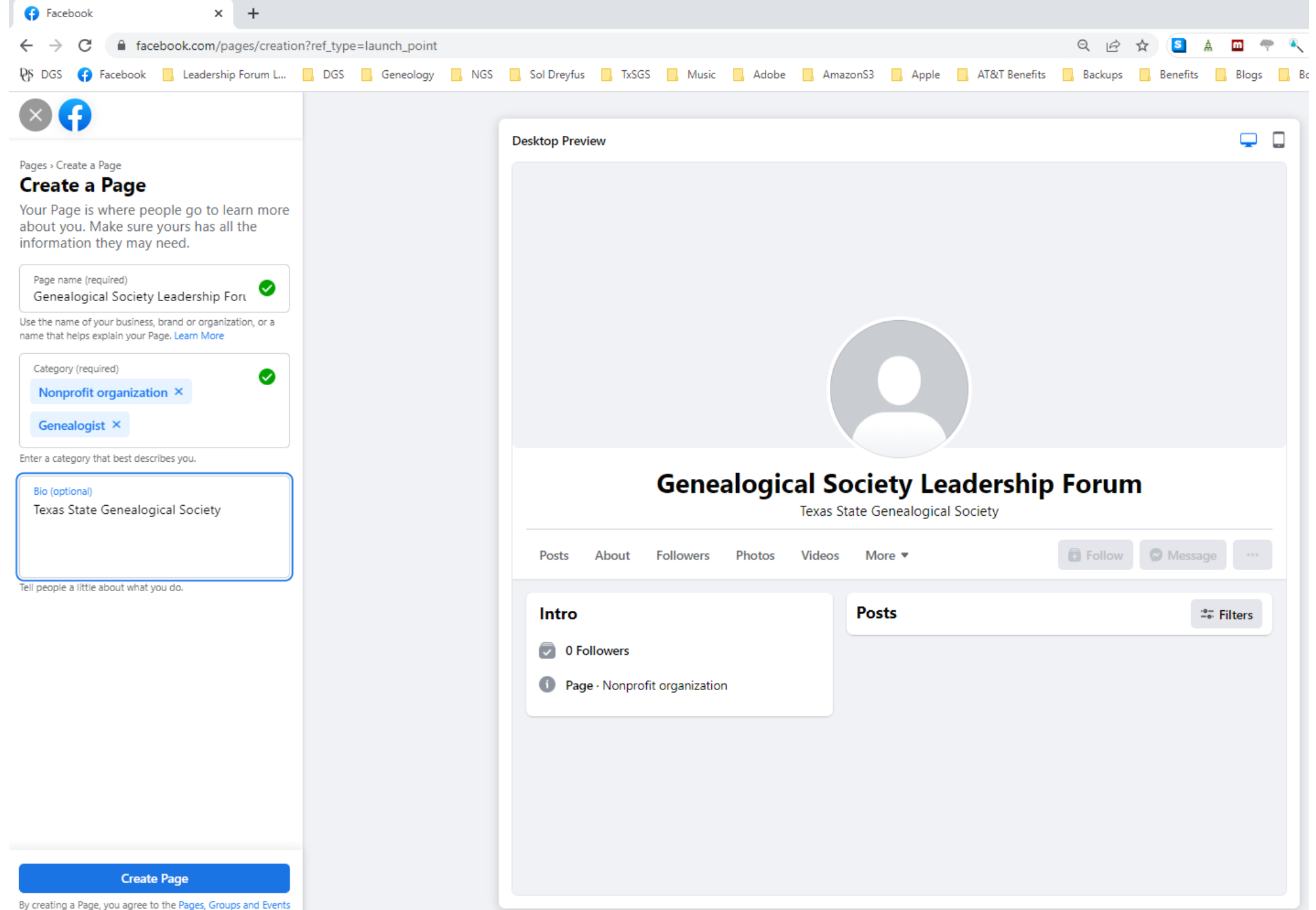

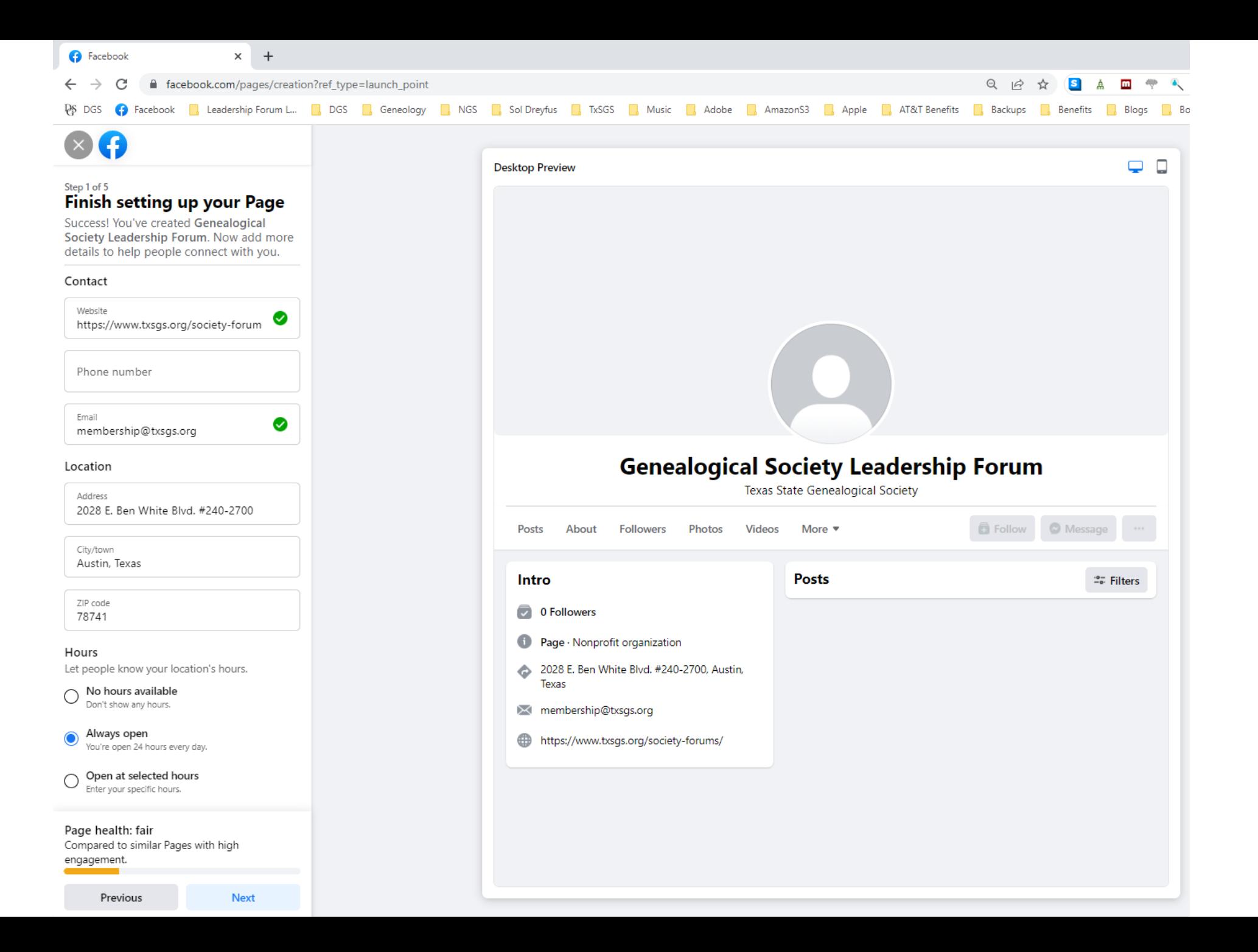

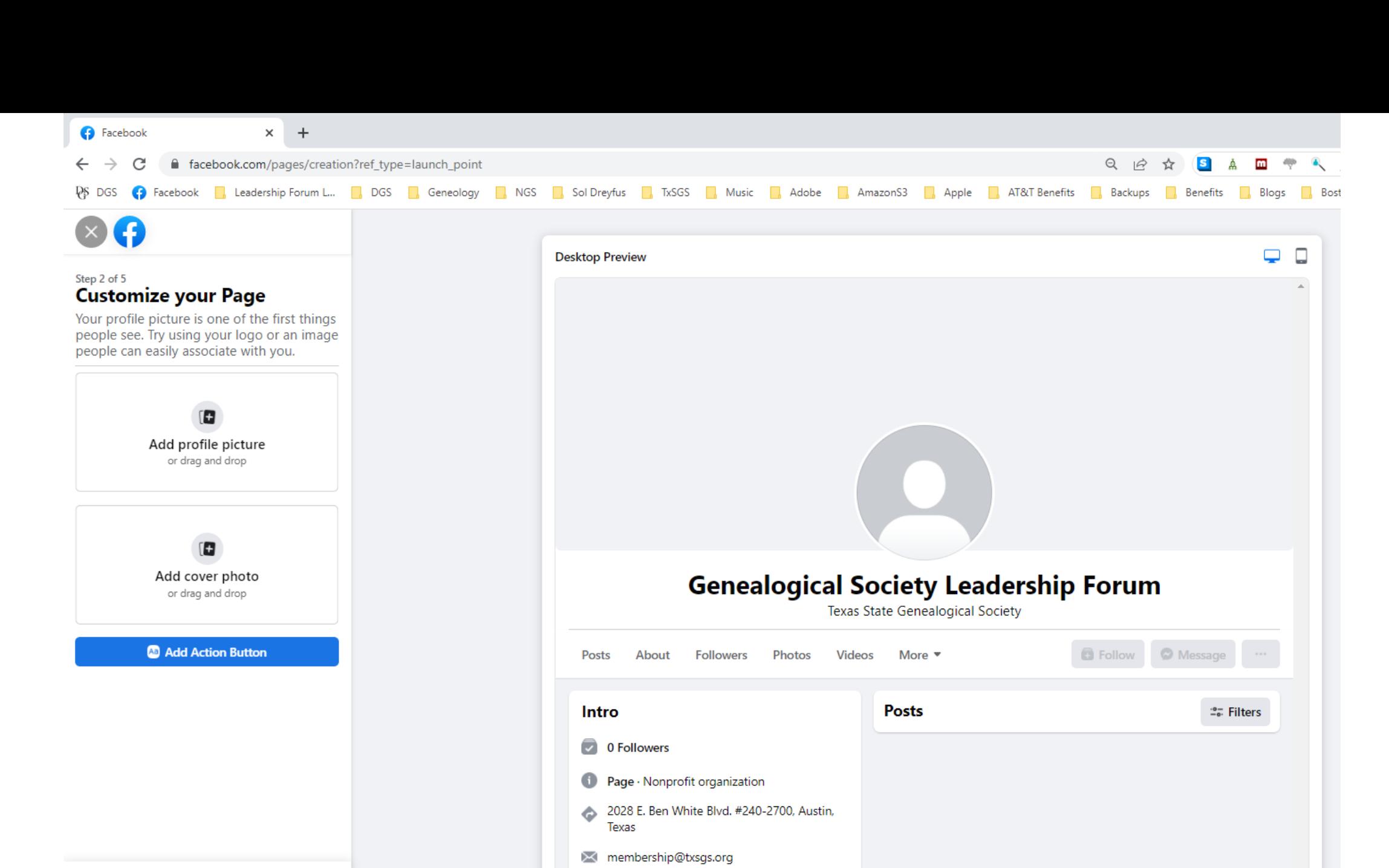

https://www.txsgs.org/society-forums/

Page health: fair Compared to similar Pages with high engagement.

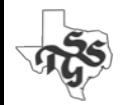

**Next** 

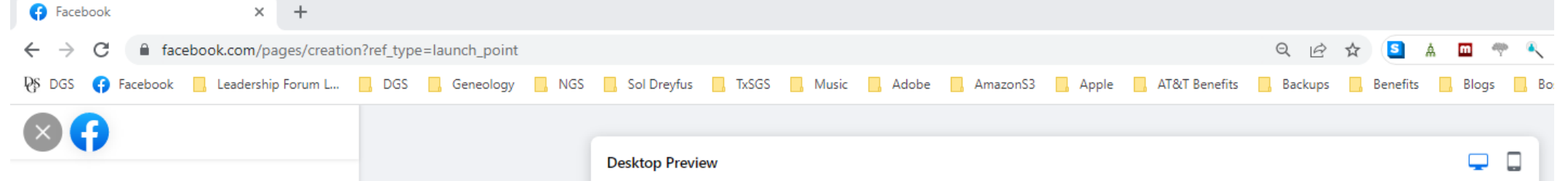

#### Step 2 of 5 **Customize your Page**

Your profile picture is one of the first things people see. Try using your logo or an image people can easily associate with you.

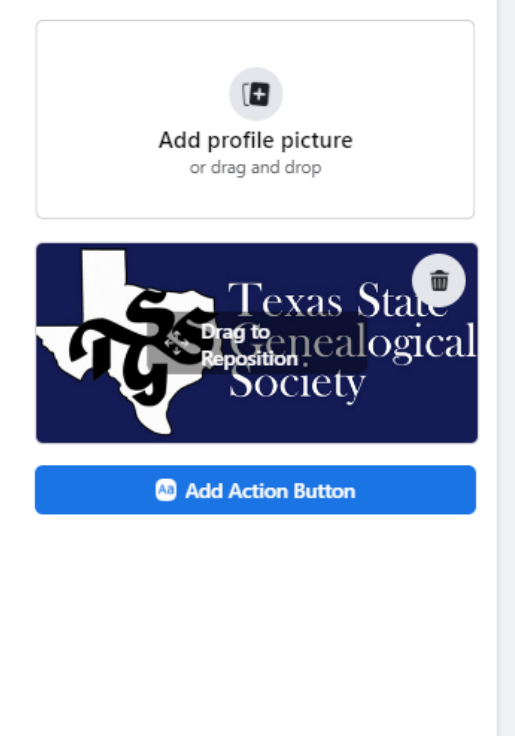

Page health: fair Compared to similar Pages with high engagement.

**Next** 

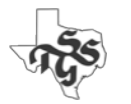

Previous

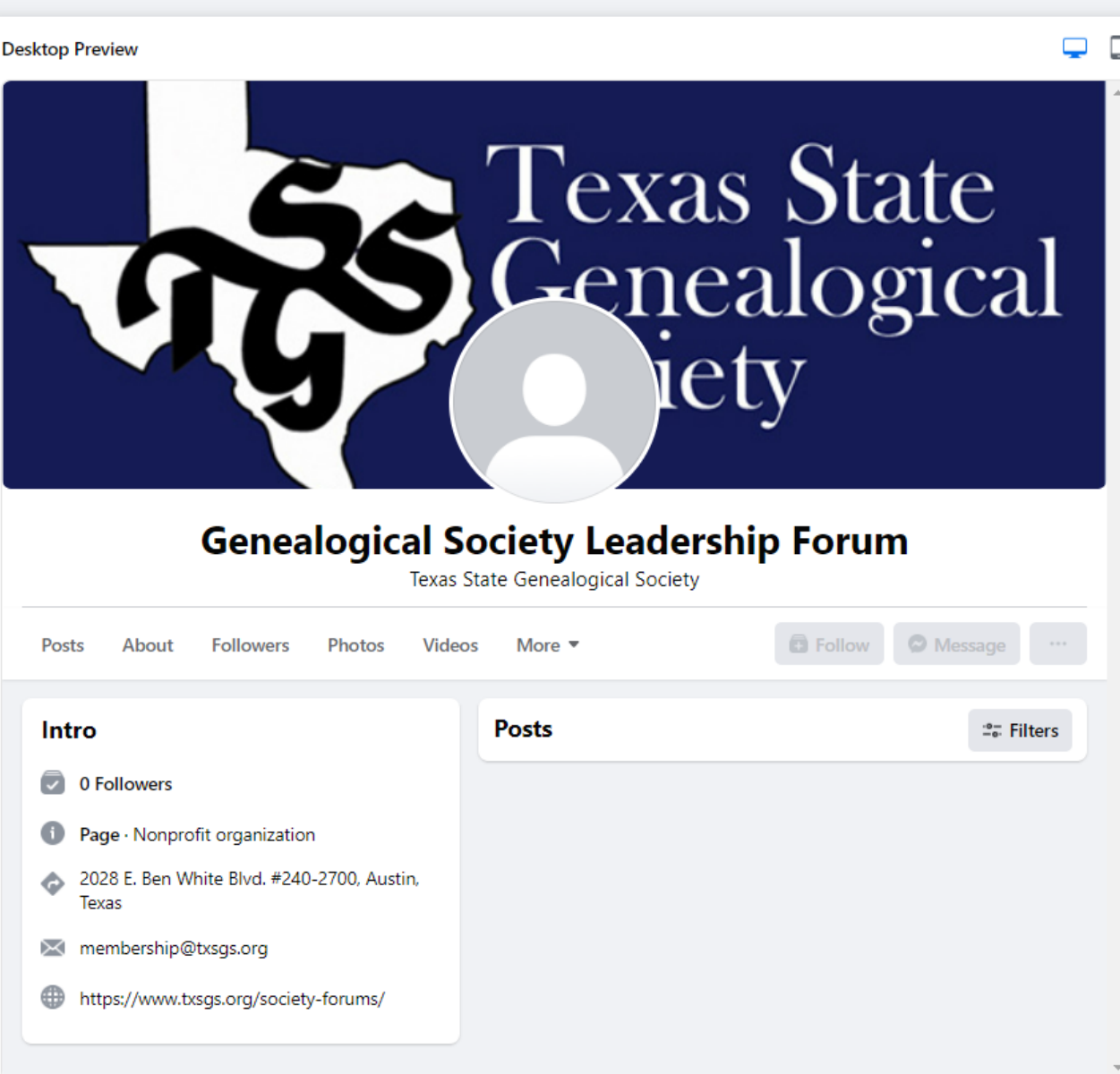

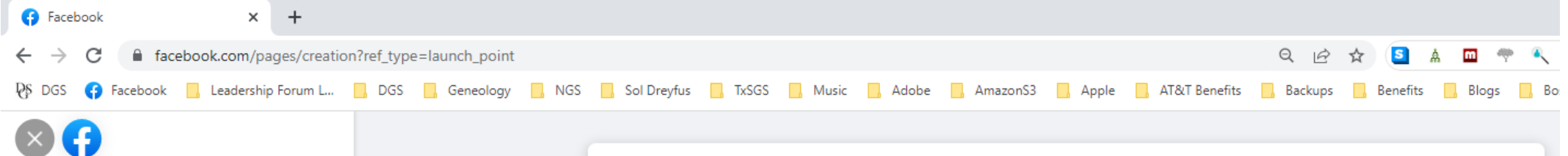

#### Step 2 of 5 **Customize your Page**

Your profile picture is one of the first things people see. Try using your logo or an image people can easily associate with you.

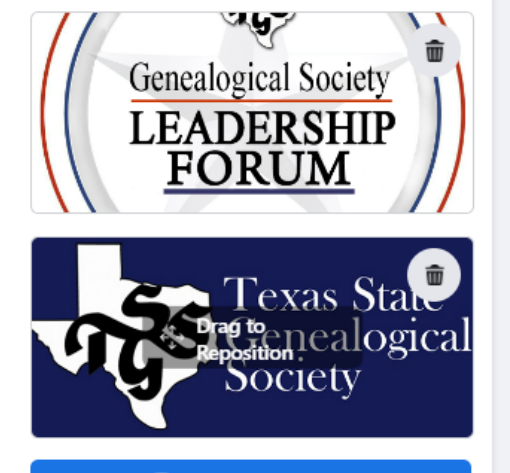

**Add Action Button** 

Page health: fair Compared to similar Pages with high engagement.

**Next** 

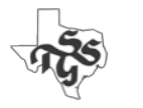

Previous

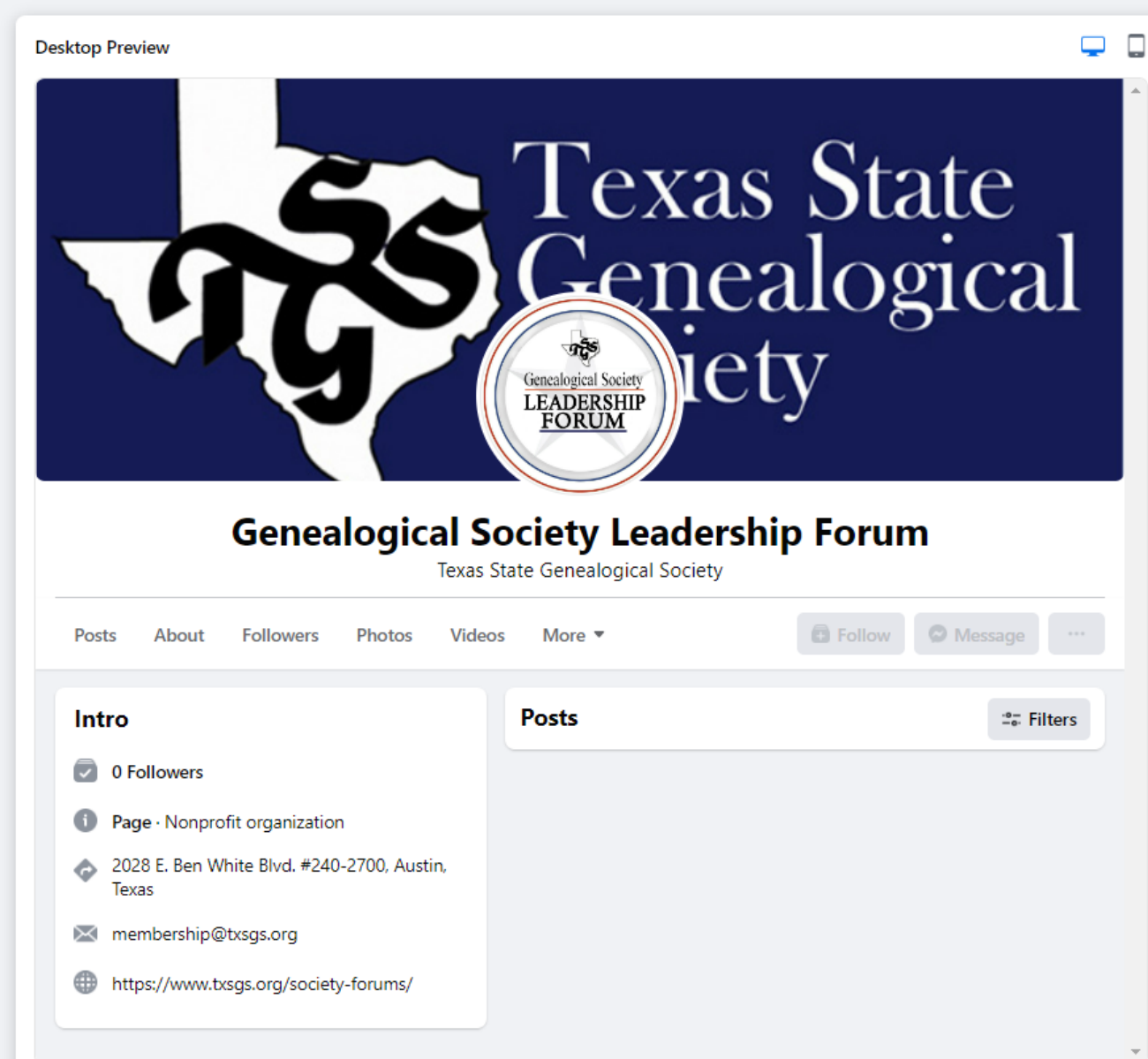

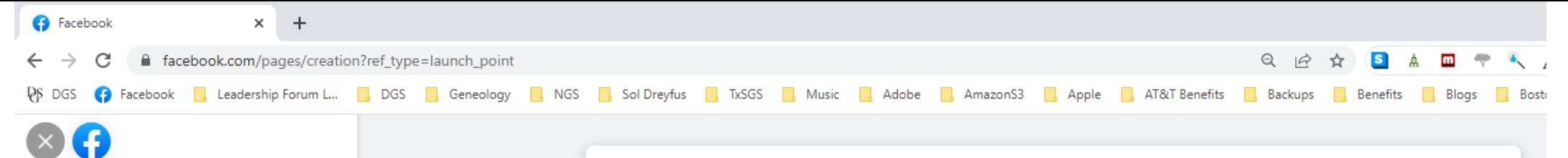

#### Step 3 of 5 **Connect WhatsApp to your** Page

Once you connect your WhatsApp account, you can add buttons for your Page audience to message you on WhatsApp.

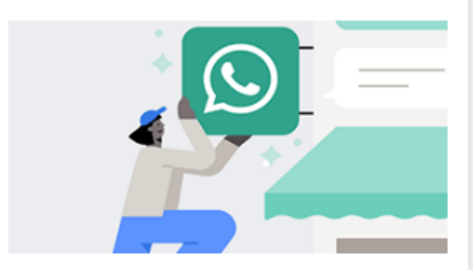

To get started, we'll send you a code on WhatsApp. Just enter the phone number associated with your WhatsApp account.

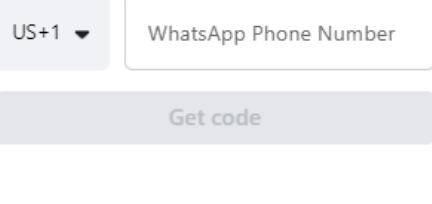

Page health: good Compared to similar Pages with high engagement.

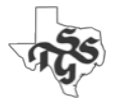

Previous

Skip

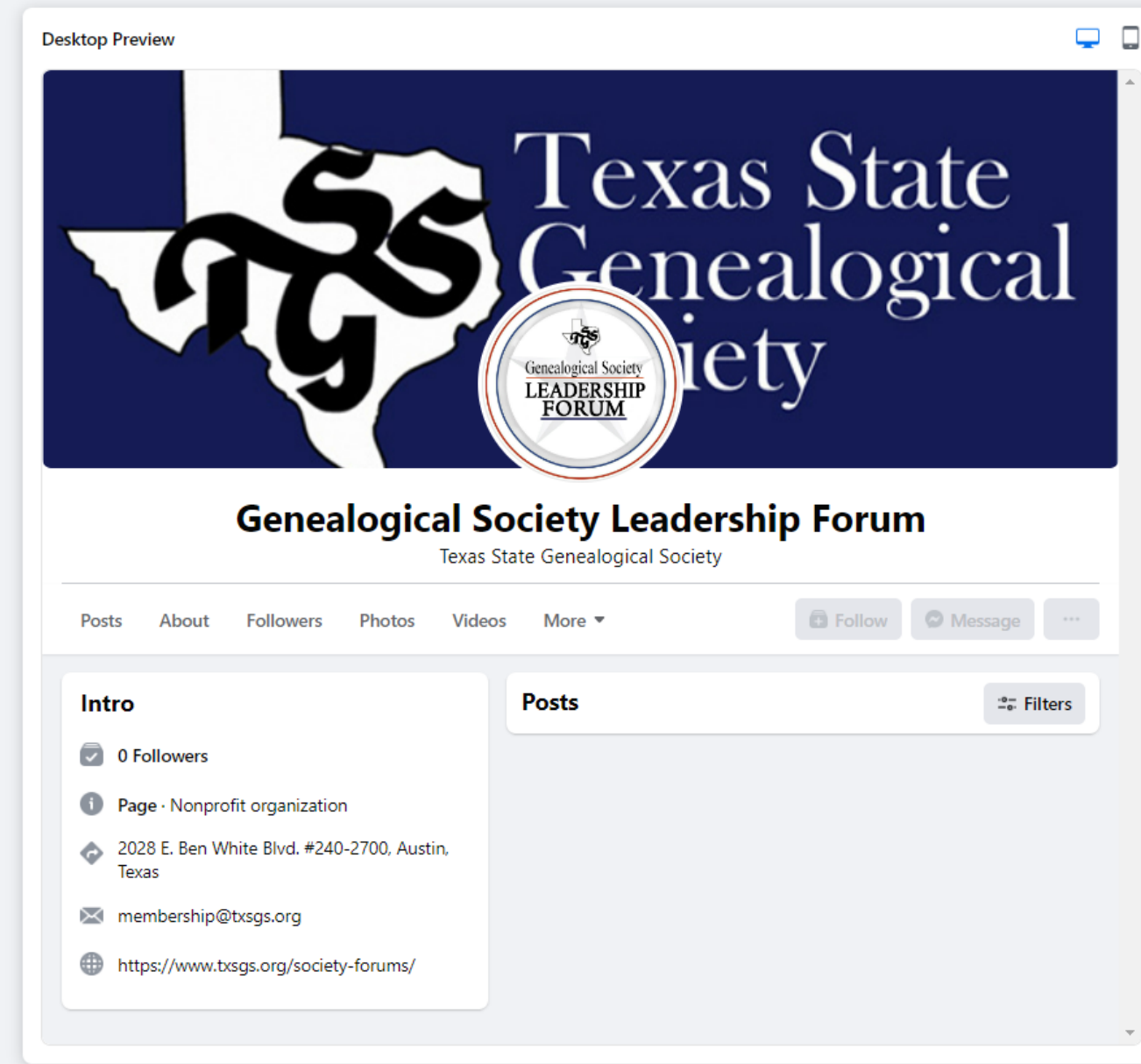

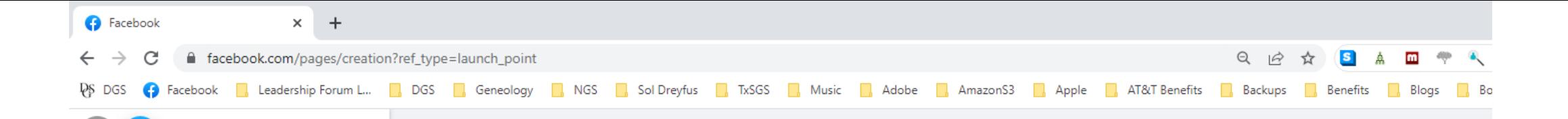

**Desktop Preview** 

#### Step 5 of 5 **Stay informed about your** Page

A

Turn on these features to help make the most of Genealogical Society Leadership Forum. You can change them anytime in Settings.

Page notifications on your profile

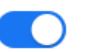

Don't miss updates about your Page Genealogical Society Leadership Forum while you're switched into your profile Anthony Hanson. Learn how to switch

Marketing & promotional emails about your Page

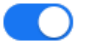

Find out about Meta products and services that may help make Genealogical Society Leadership Forum a success.

Page health: good Compared to similar Pages with high engagement.

Done

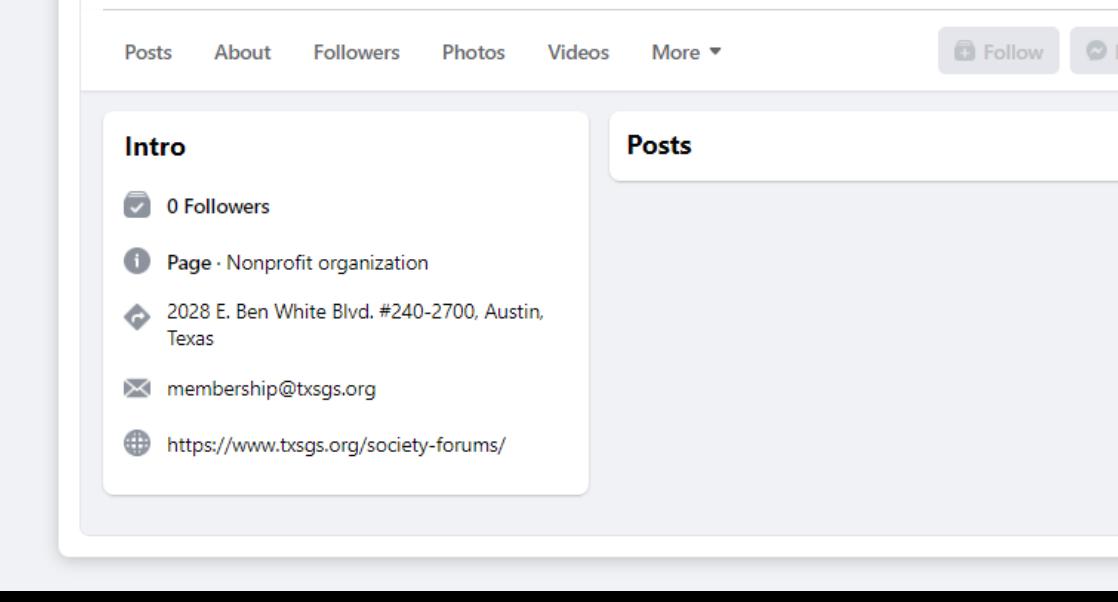

 $\Box$  $\Box$ 

 $2\pi$  Filters

**Texas State** 

 $\bigcirc$ fv

nis

Genealogical Society<br>
LEADERSHIP<br>
FORUM

**Genealogical Society Leadership Forum** 

**Texas State Genealogical Society** 

**Renealogical** 

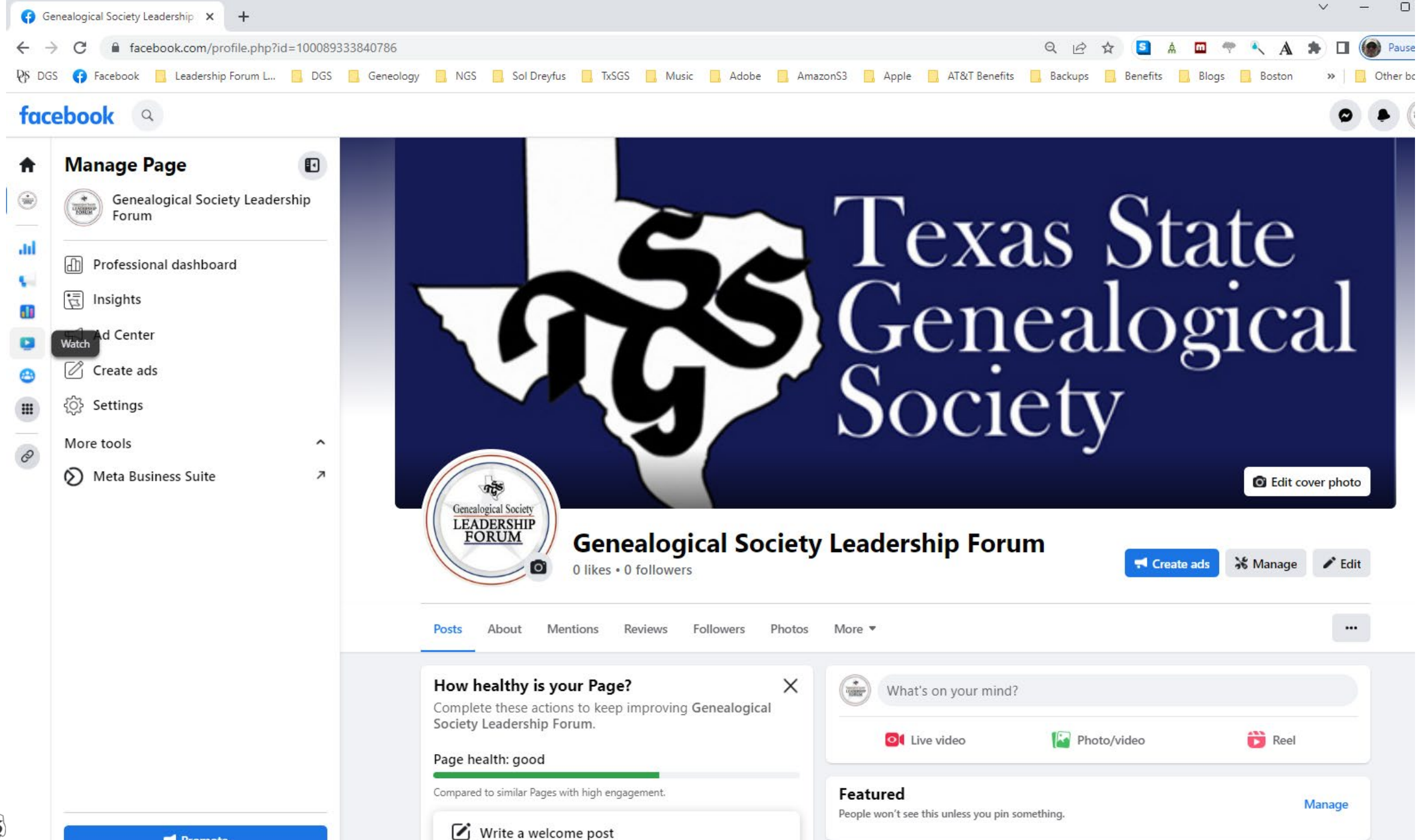

**Promote** 

# Adding Administrators

- Home
- Professional dashboard
- Page access

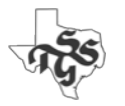

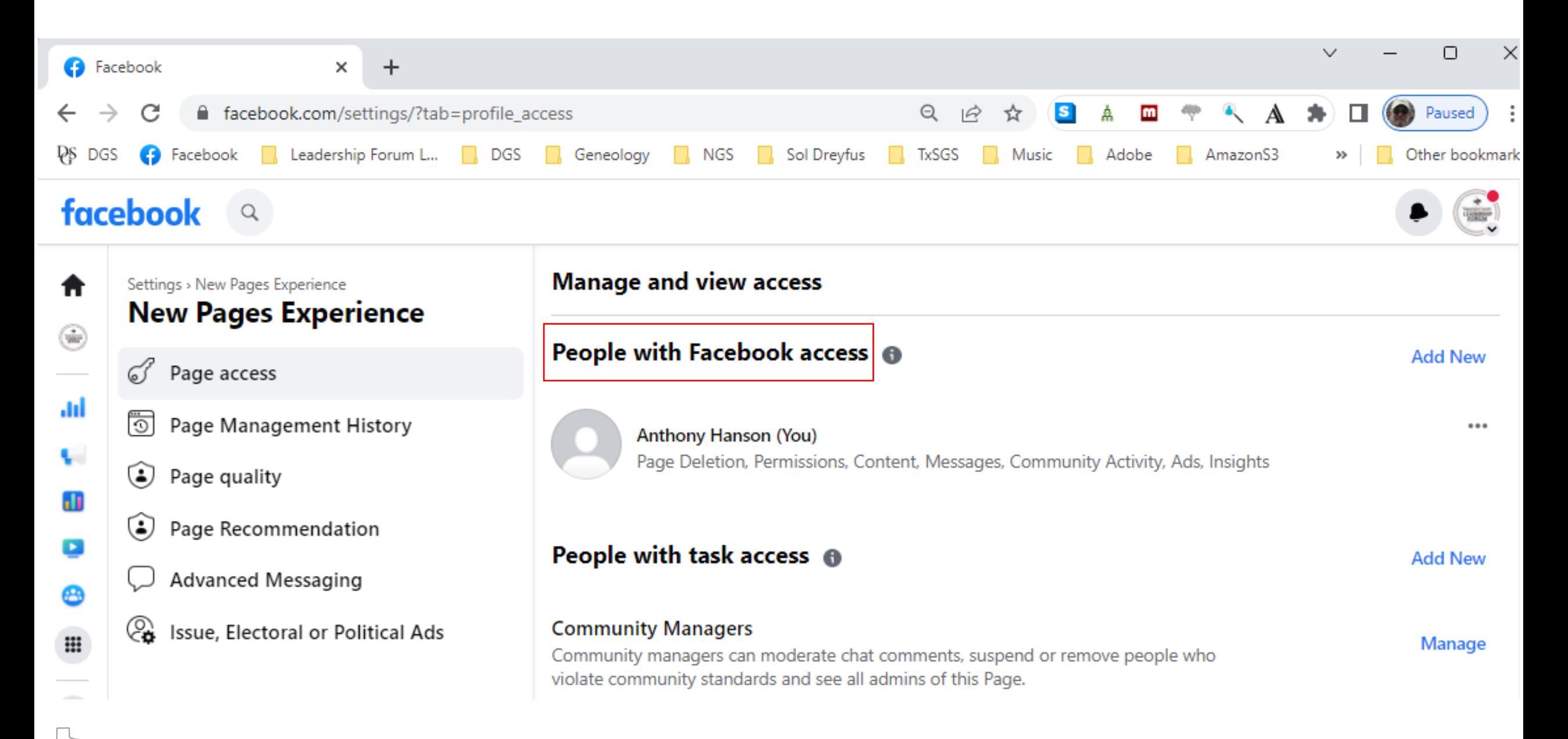

#### facebook a

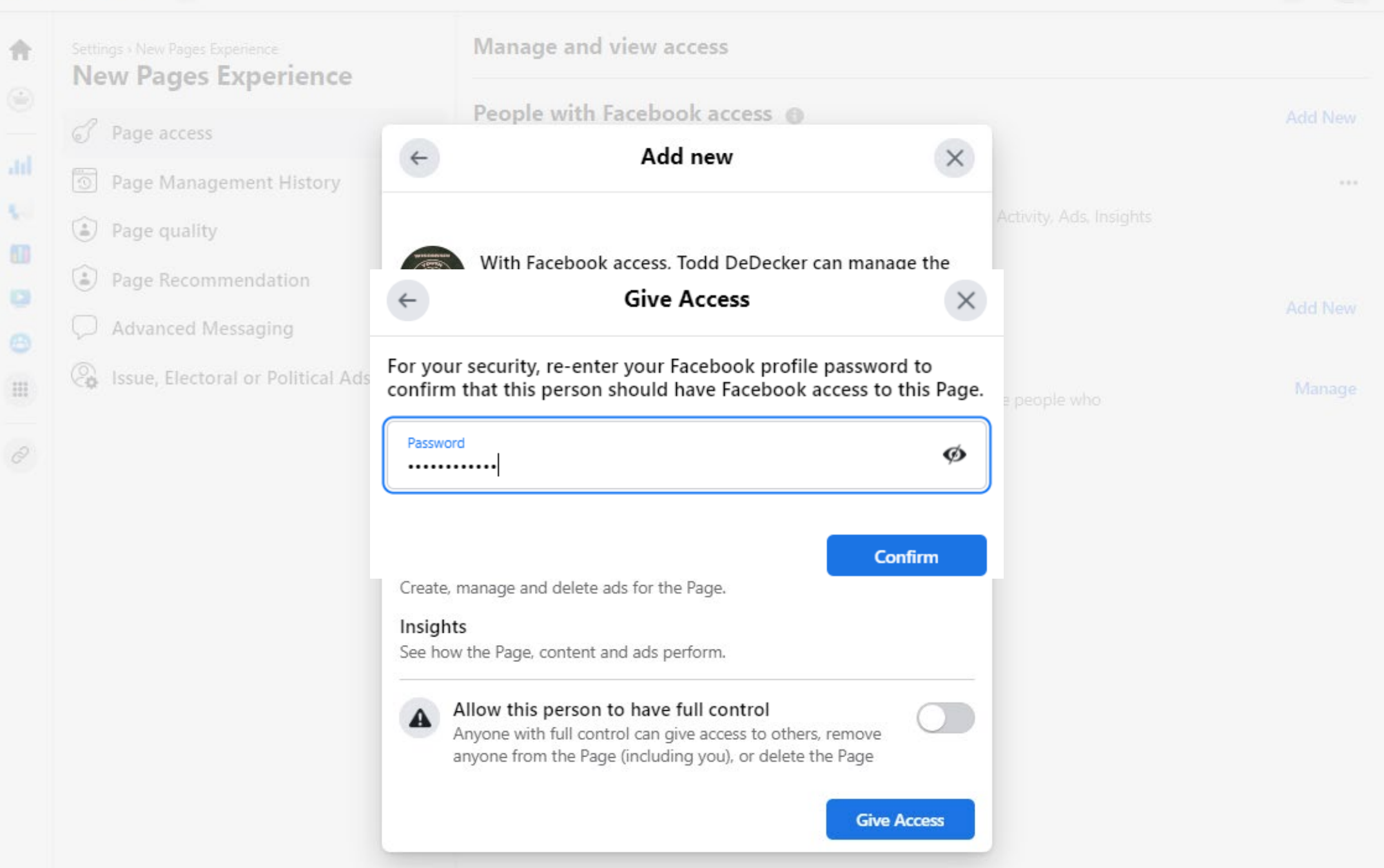

#### facebook  $\hbox{\tt Q}$

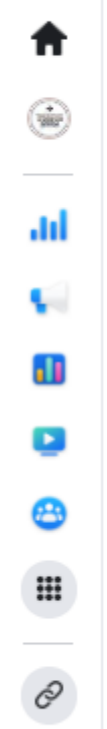

Settings > New Pages Experience **New Pages Experience** 

 $\mathcal{O}$  Page access

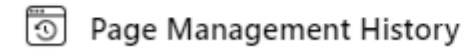

D Page quality

- Page Recommendation
- Advanced Messaging
- *C*<sup>3</sup> Issue, Electoral or Political Ads

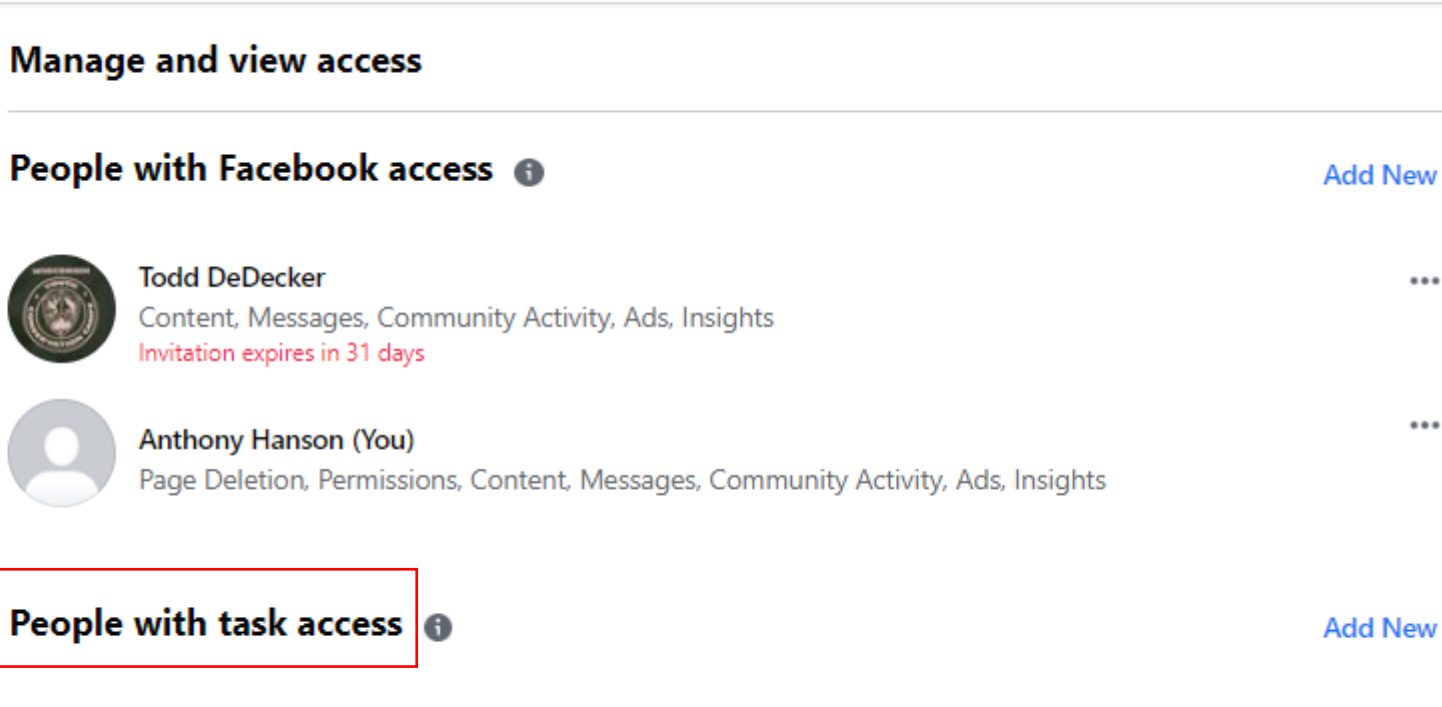

#### **Community Managers**

Community managers can moderate chat comments, suspend or remove people who violate community standards and see all admins of this Page.

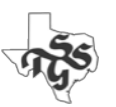

 $\cdots$ 

 $\cdots$ 

Manage

### facebook a

合

**Ad** 

Ą,

面

 $\Box$ 

 $\circ$ 

 $\mathop{\mathbb{H}}$ 

 $\mathcal O$ 

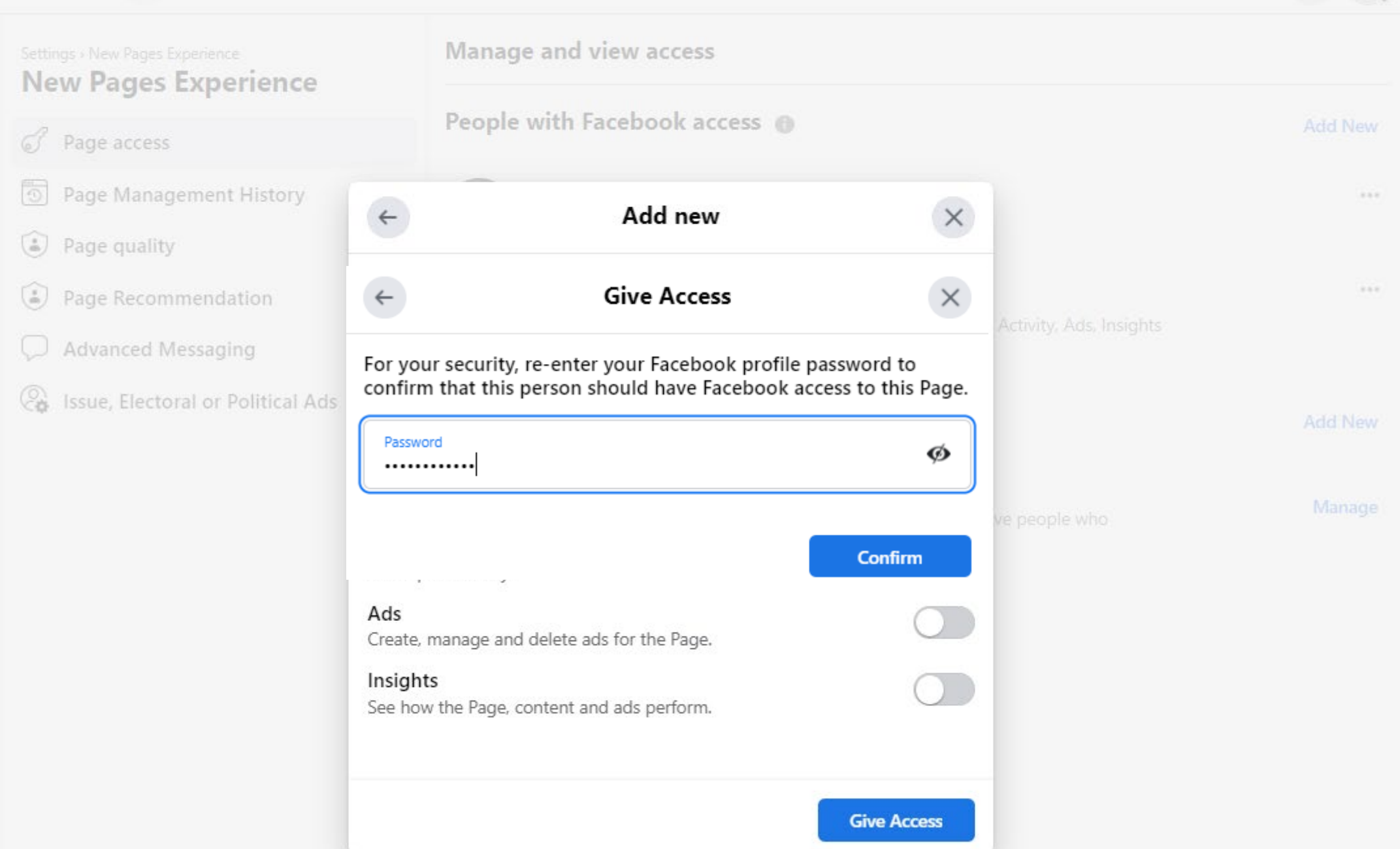

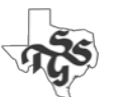

## facebook  $\alpha$

d I

 $\overline{\mathbf{c}}$ 

❸

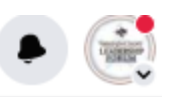

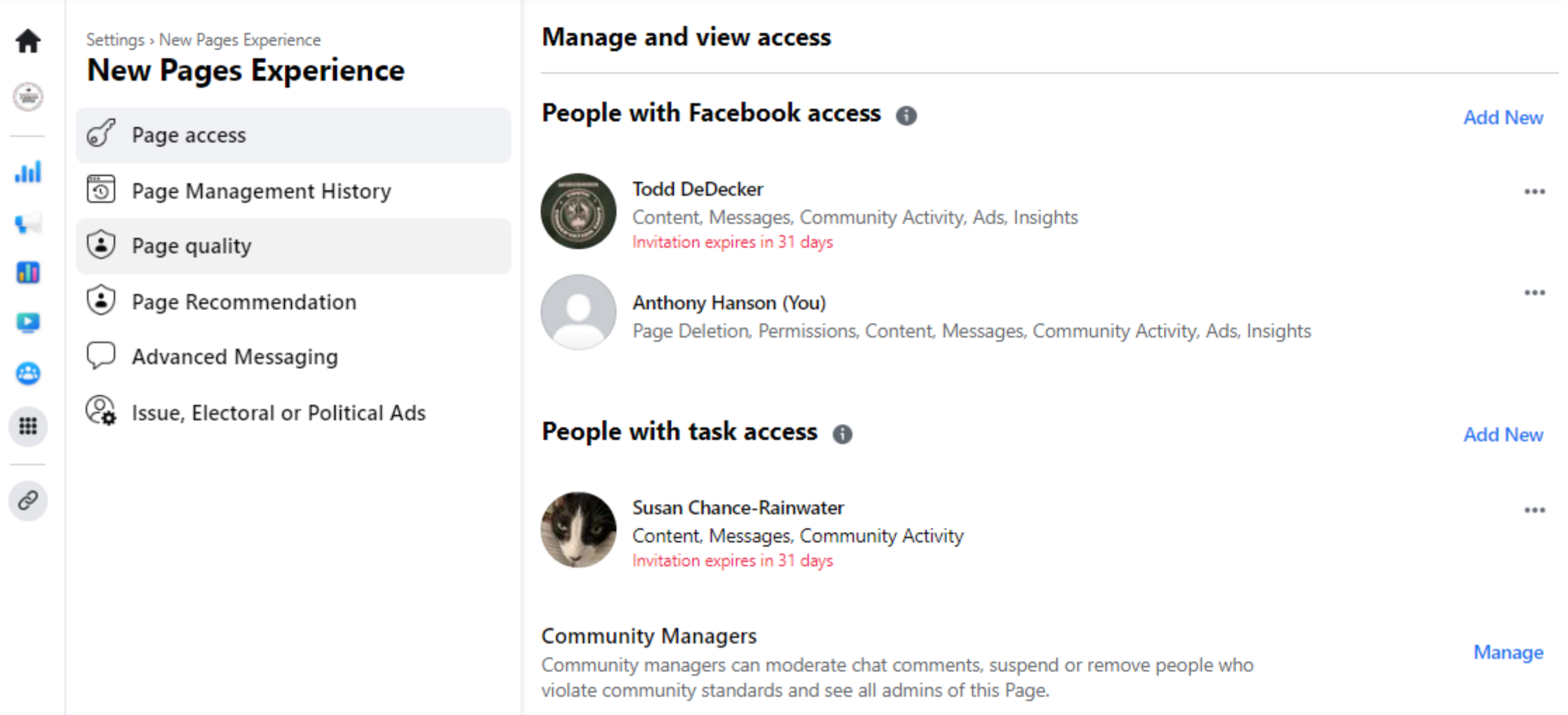

# Develop A Marketing Plan

Map out when and how you will market your society and its activities.

- This will include email, what you post on your website and what you post on Facebook.
- Post Facebook content on a regular schedule
	- Pick the day(s) of the week you will post
	- Select a time
	- Have a content plan
		- **Tuesday**: Upcoming Meetings
		- **Thursday**: Focus on a volunteers
			- Opportunities or Accomplishments

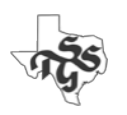

# Create a 2nd Facebook Account

- When you view pages you administer you will be presented with views and options that are not presented to "normal" users.
- Facebook will allow you to have multiple accounts
- Creating a 2<sup>nd</sup> account will allow you to view the page/pages you administer the way others will see it.

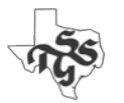

# Creating Facebook Groups

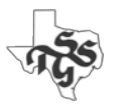

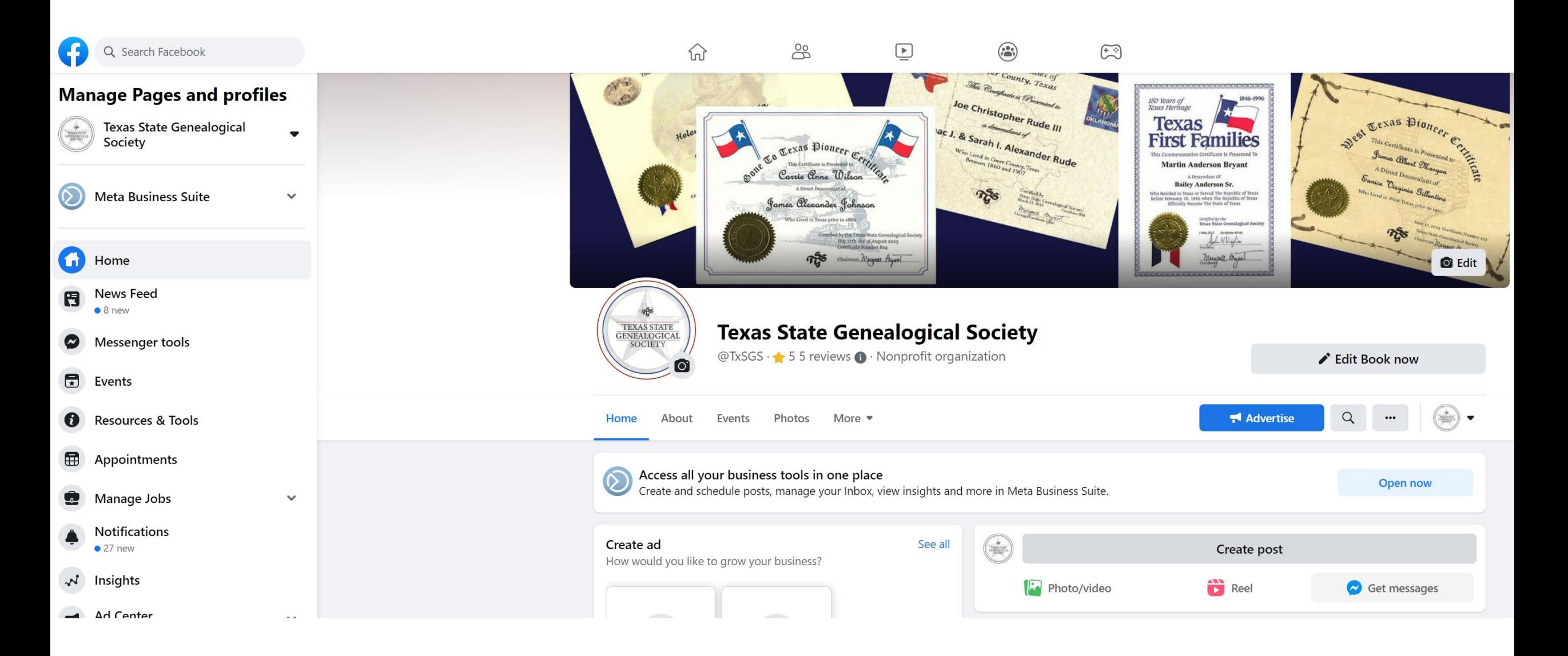

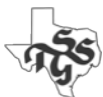

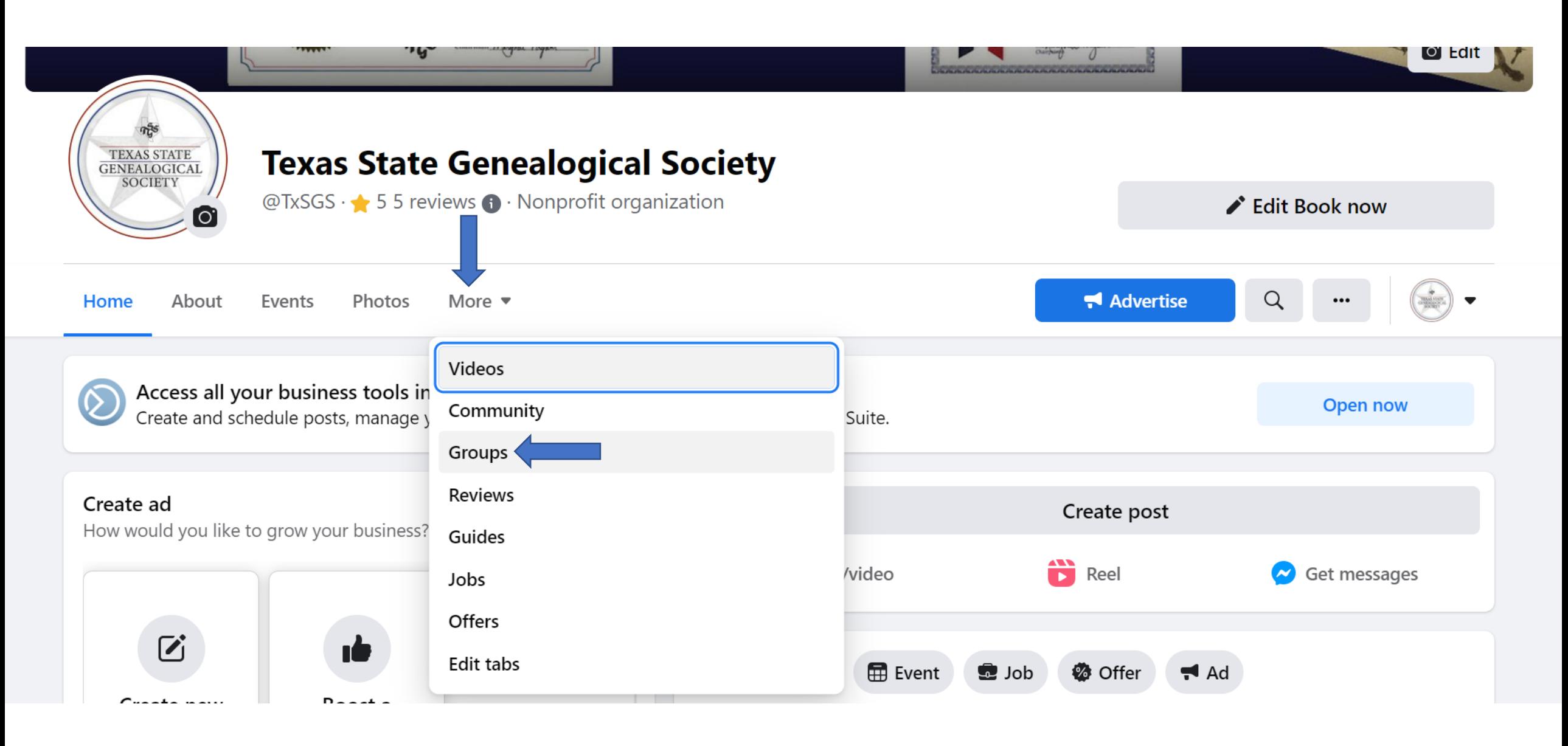

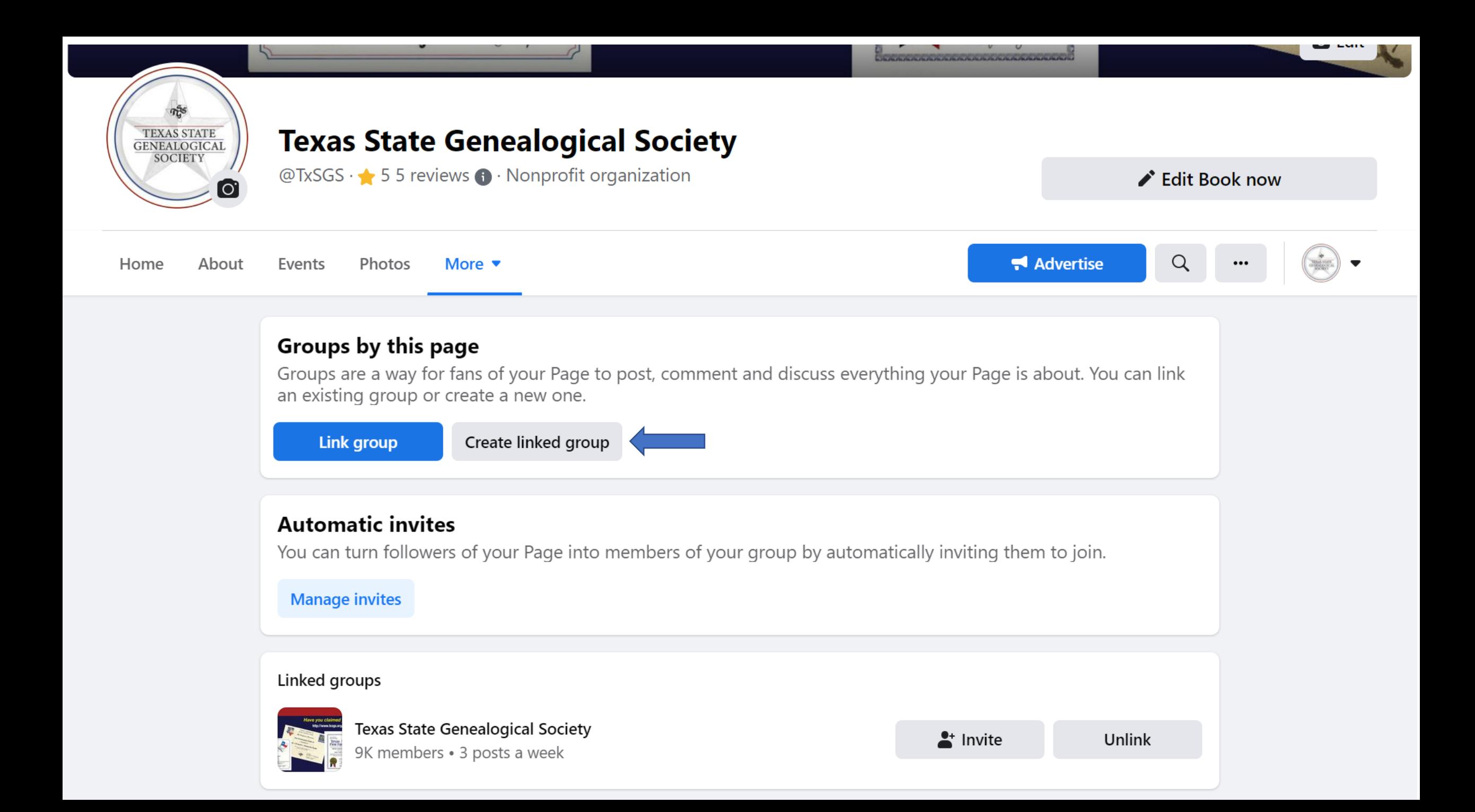

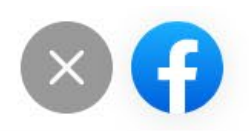

### **Create group**

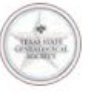

**Texas State Genealogical Society** Admin

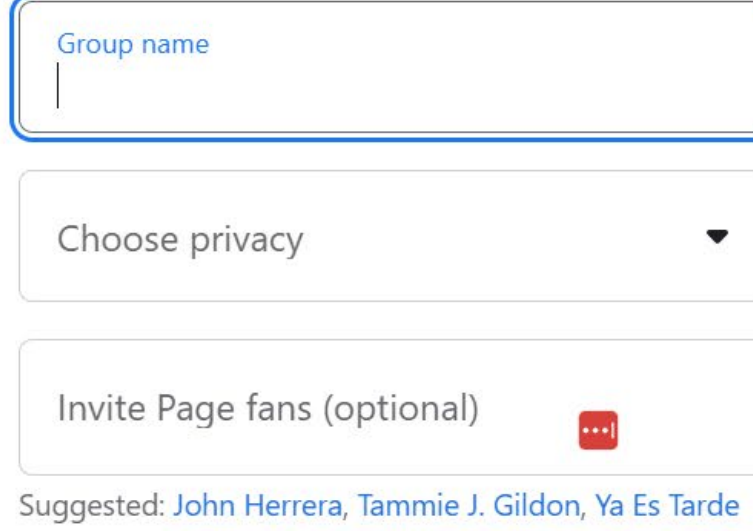

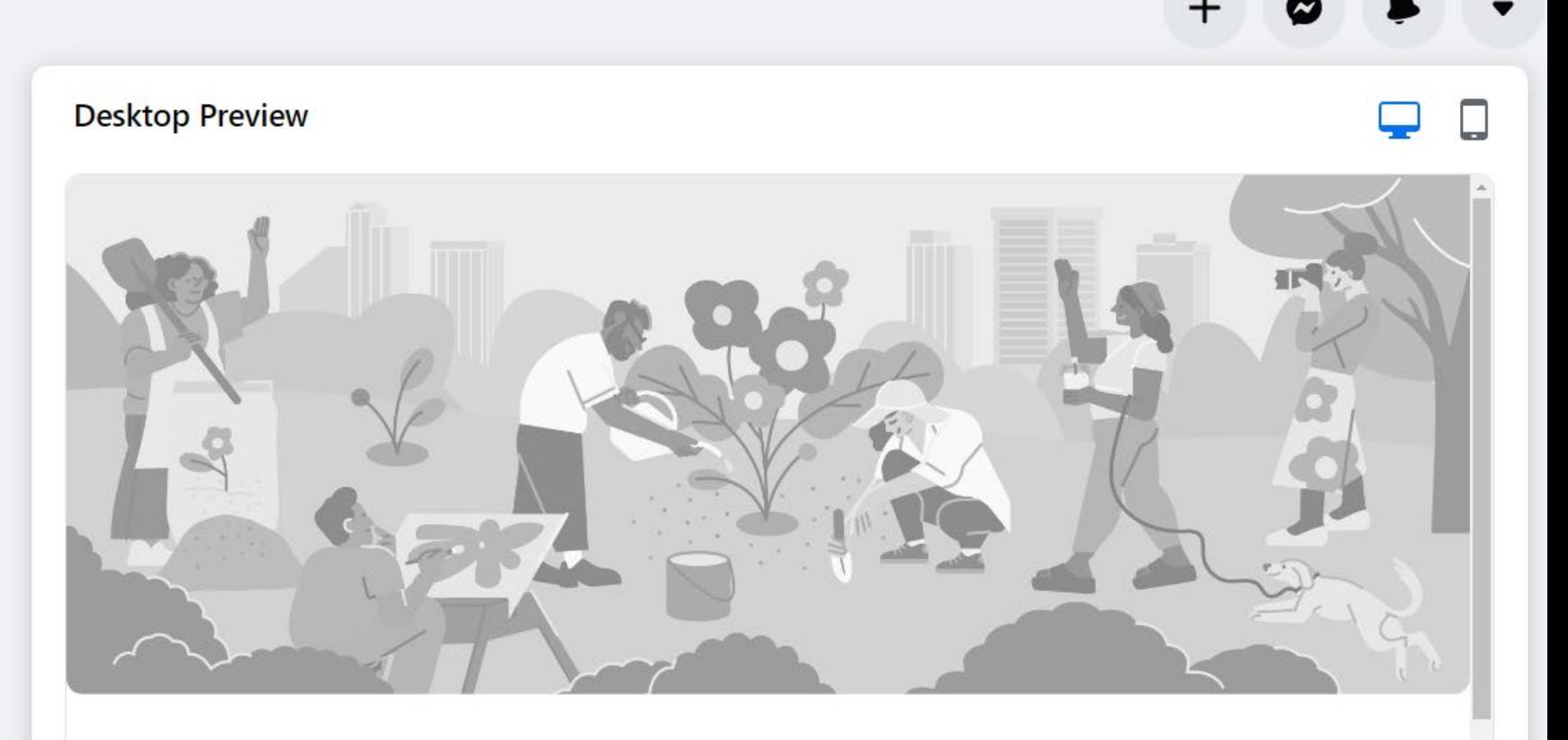

 $\boldsymbol{\mathcal{C}}$ 

### **Group name**

Group privacy · 1 member

About Members Posts Events

Create

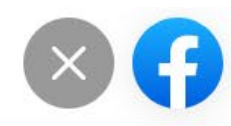

### **Create group**

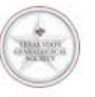

**Texas State Genealogical Society** Admin

#### Group name

Genealogical Society Leadership Forum

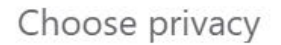

Invite Page fans (optional)

Suggested: John Herrera, Tammie J. Gildon, Ya Es Tarde

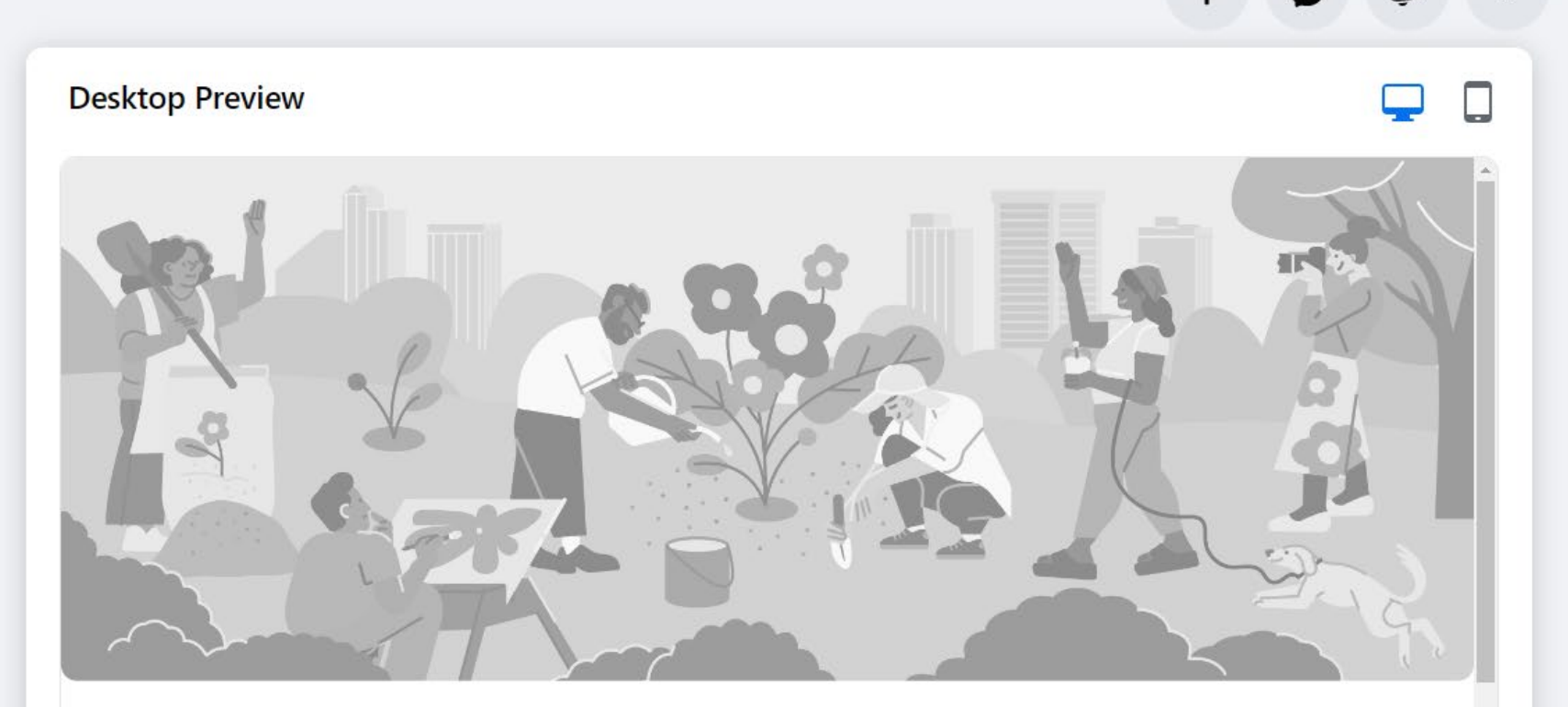

 $\boldsymbol{z}$ 

# **TxSGS Genealogical Society Leadership Forum**

Group privacy · 1 member

Create

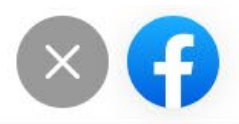

### **Create group**

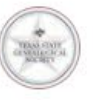

**Texas State Genealogical Society** Admin

Group name Genealogical Society Leadership Forum

#### Choose privacy

₽

Public

Anyone can see who's in the group and what they post.

#### Private

Only members can see who's in the group and what they post.

#### Learn more about group privacy

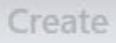

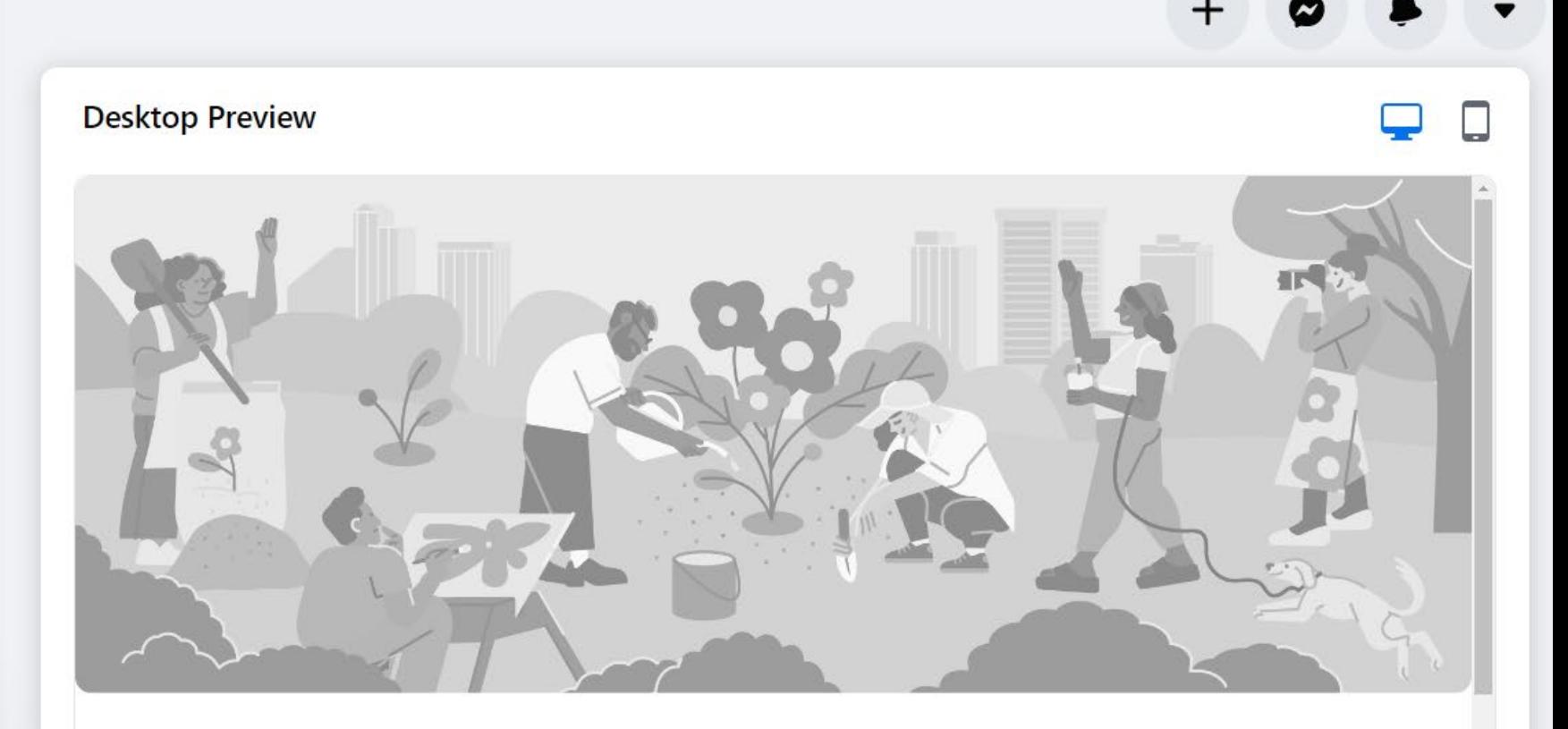

 $\boldsymbol{\mathcal{C}}$ 

# **TxSGS Genealogical Society Leadership Forum**

Group privacy · 1 member

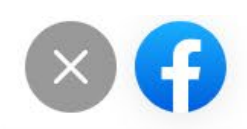

## **Create group**

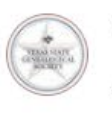

**Texas State Genealogical Society** Admin

Group name Genealogical Society Leadership Forum

Choose Privacy ₽ Private Private groups can't change to public to protect the privacy of group members. Learn more Hide group  $\odot$ Visible Visible  $\checkmark$  $\bullet$ Anyone can find this group. Hidden Only members can find this group.

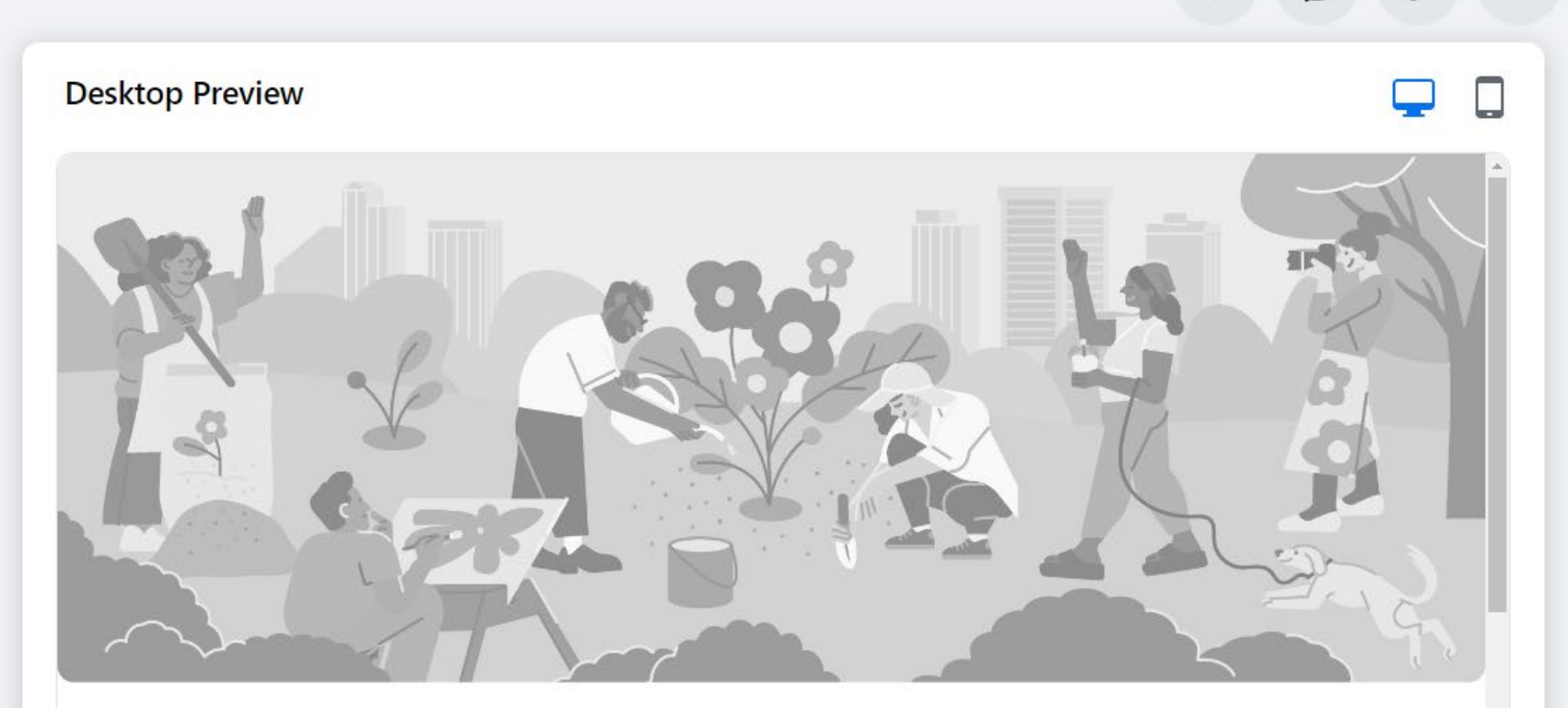

 $\boldsymbol{\mathcal{C}}$ 

# **TxSGS Genealogical Society Leadership Forum**

 $\triangle$  Private group  $\cdot$  1 member

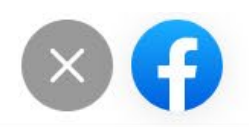

### **Create group**

**Texas State Genealogical Society** Admin

Group name Genealogical Society Leadership Forum

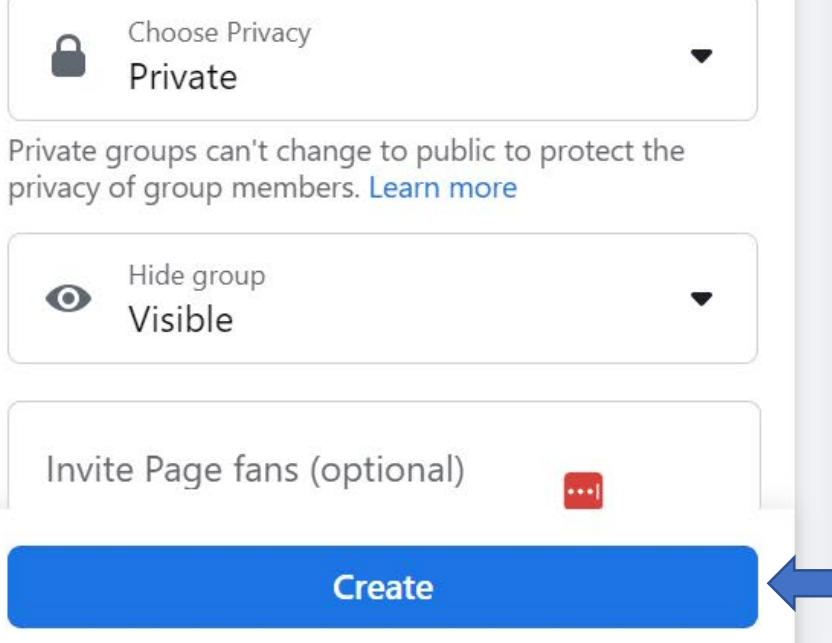

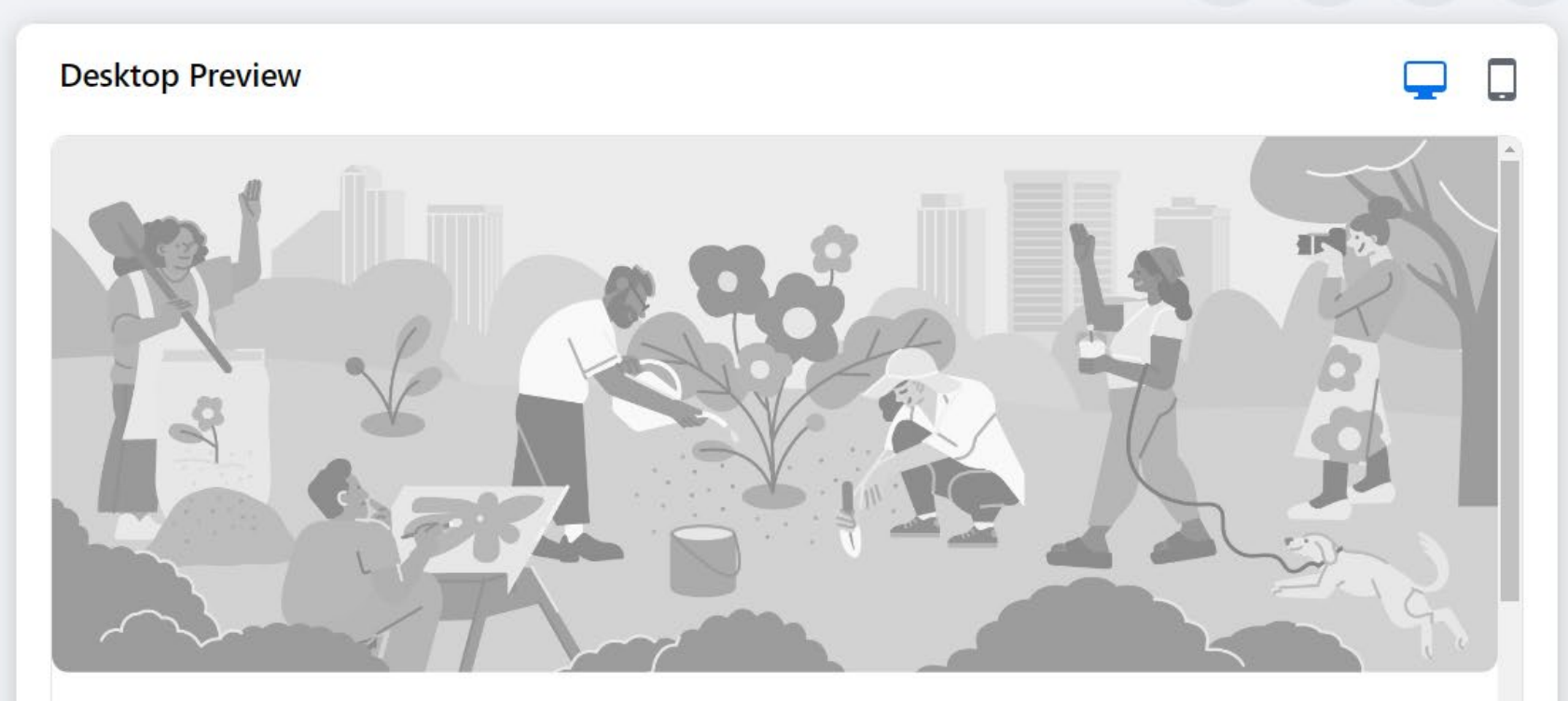

 $\boldsymbol{c}$ 

# **TxSGS Genealogical Society Leadership Forum**

**△** Private group · 1 member

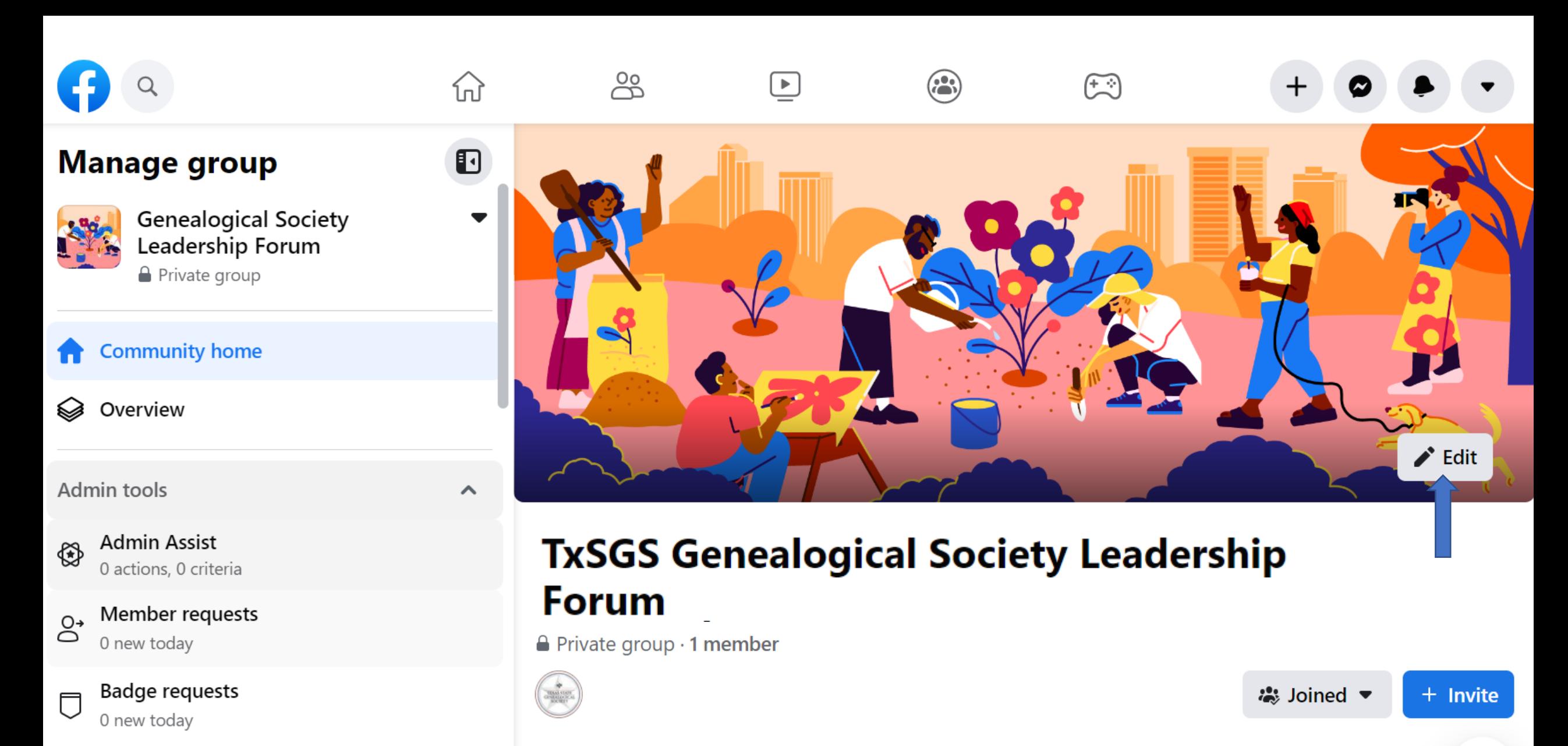

ද්ඉ Membership questions

**Topics Members**  More  $\blacktriangledown$ 

 $\boldsymbol{Z}$ 

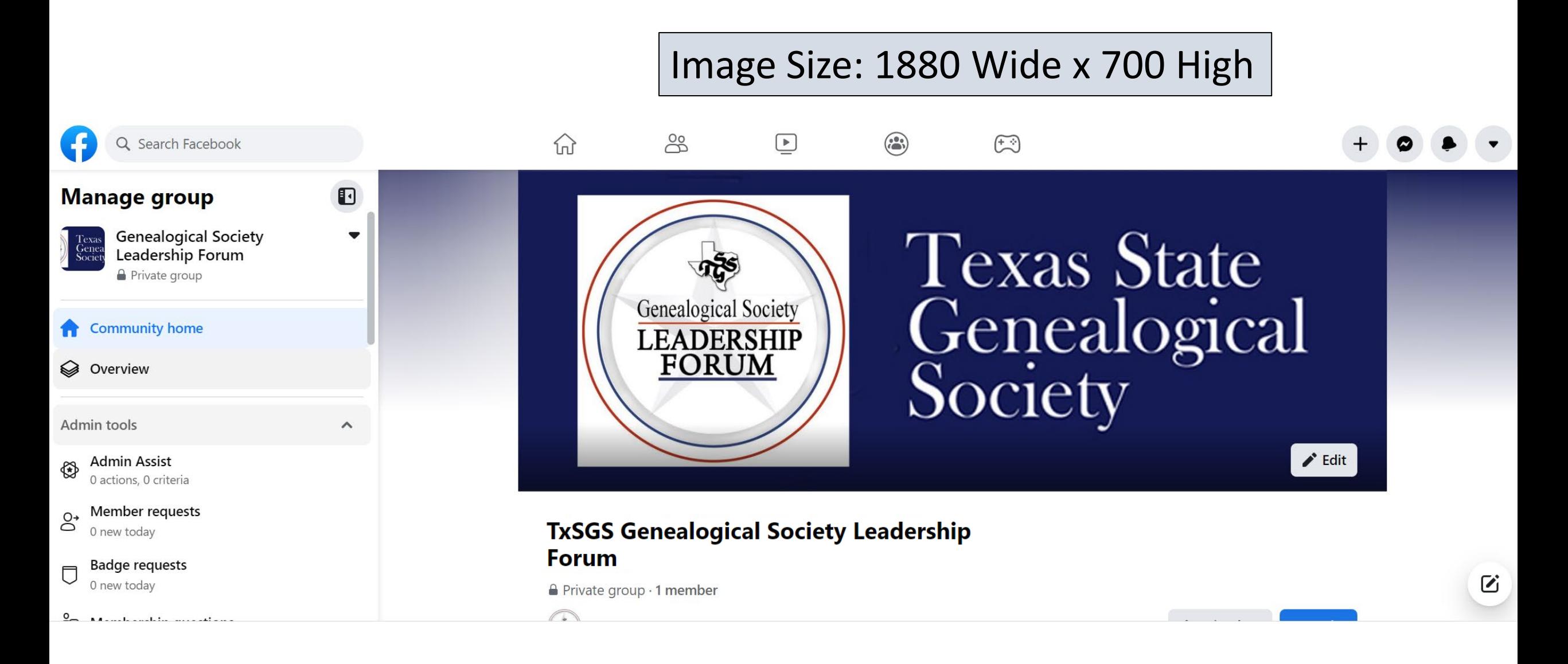

*Facebook Image Sizes 2023: Everything You Need to Know* <https://dustinstout.com/facebook-image-sizes/>

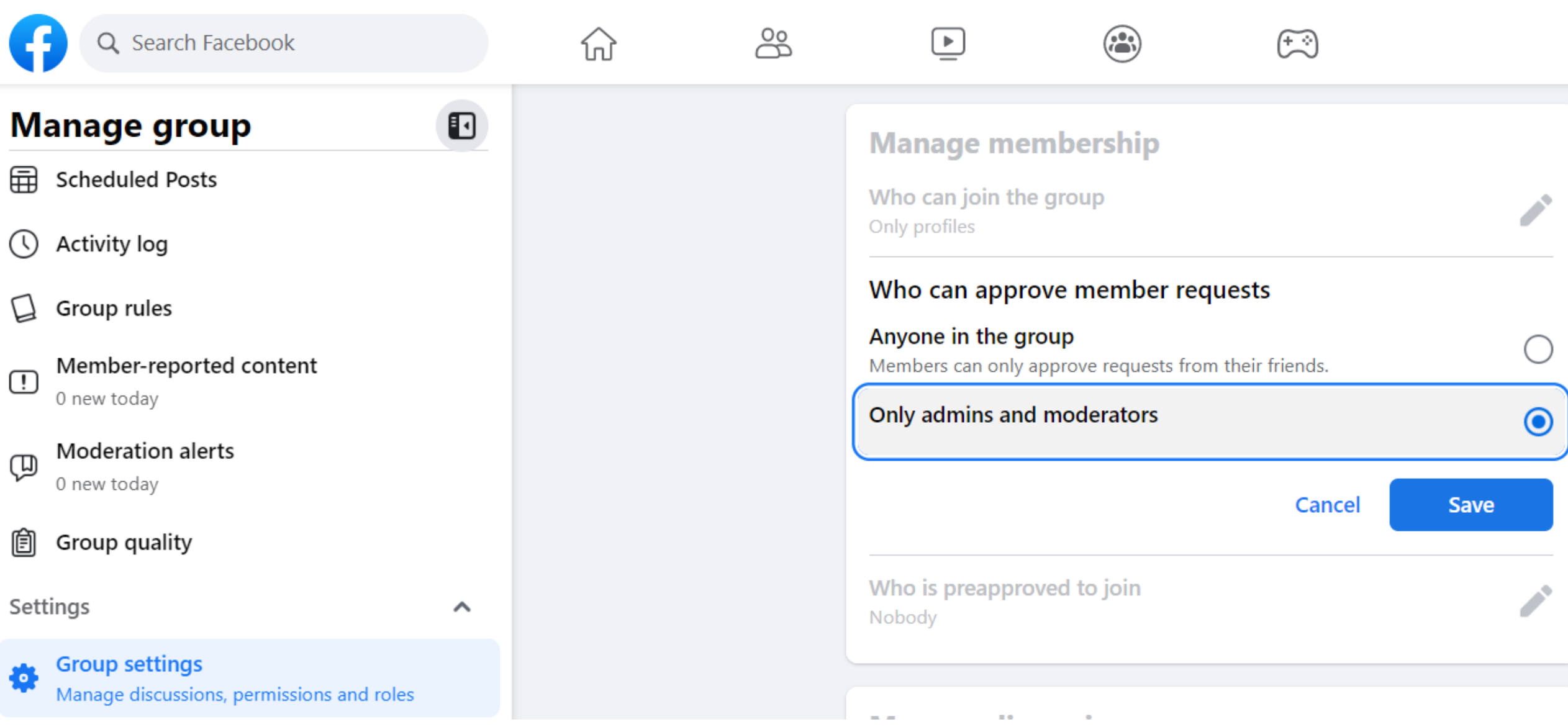

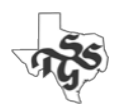

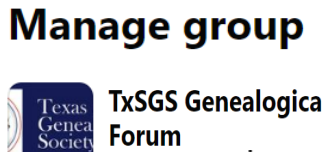

TxSGS Genealogical Society Leadership ▼ **Forum Private group** 

 $\blacksquare$ 

 $\curvearrowright$ 

#### **Community home** A

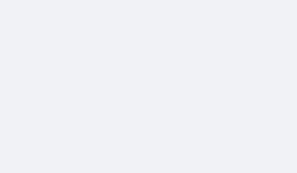

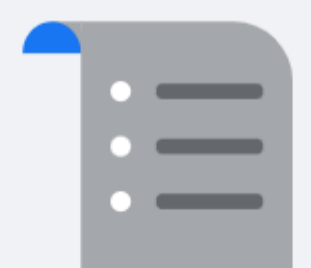

#### ଛ Overview

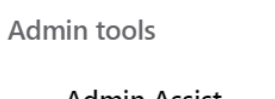

Admin Assist ⊕ 0 actions, 0 criteria

Member requests  $\mathcal{S}^{\bullet}$ 0 new today

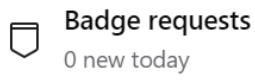

ြို့ Membership questions

Pending approvals 园 0 new today

- 俑 **Scheduled Posts**
- $\circ$ **Activity log**

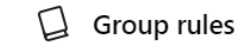

Member-reported content  $\overline{1}$ 0 new today

## **No Rules Set Up**

Use rules to help set the tone for your group and help prevent member conflict. Write up to 10 rules about your group.

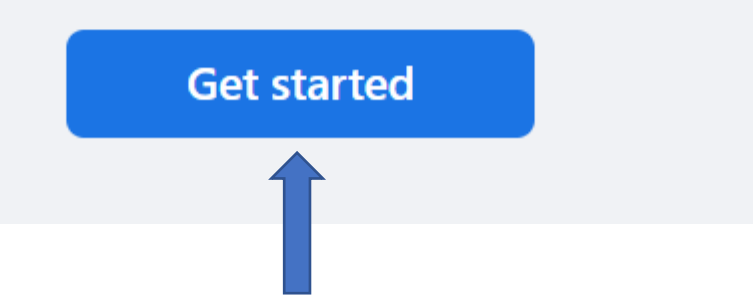
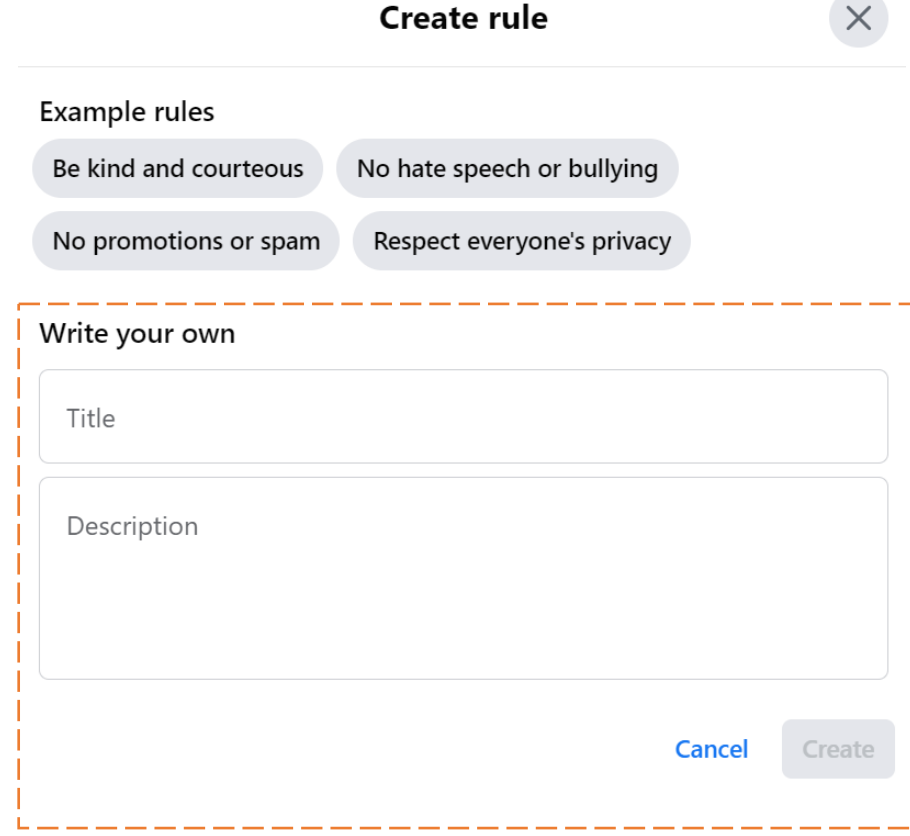

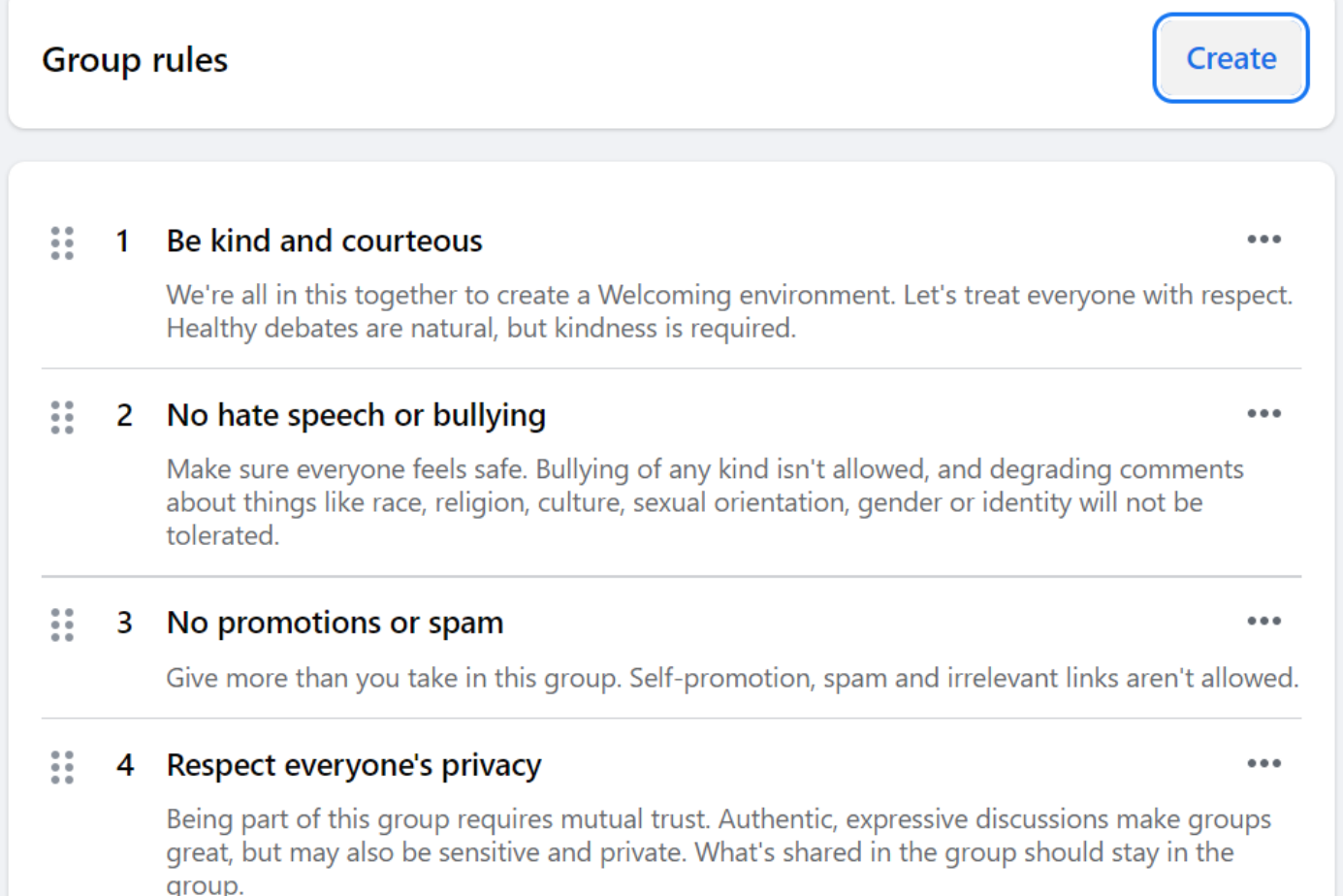

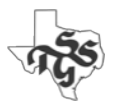

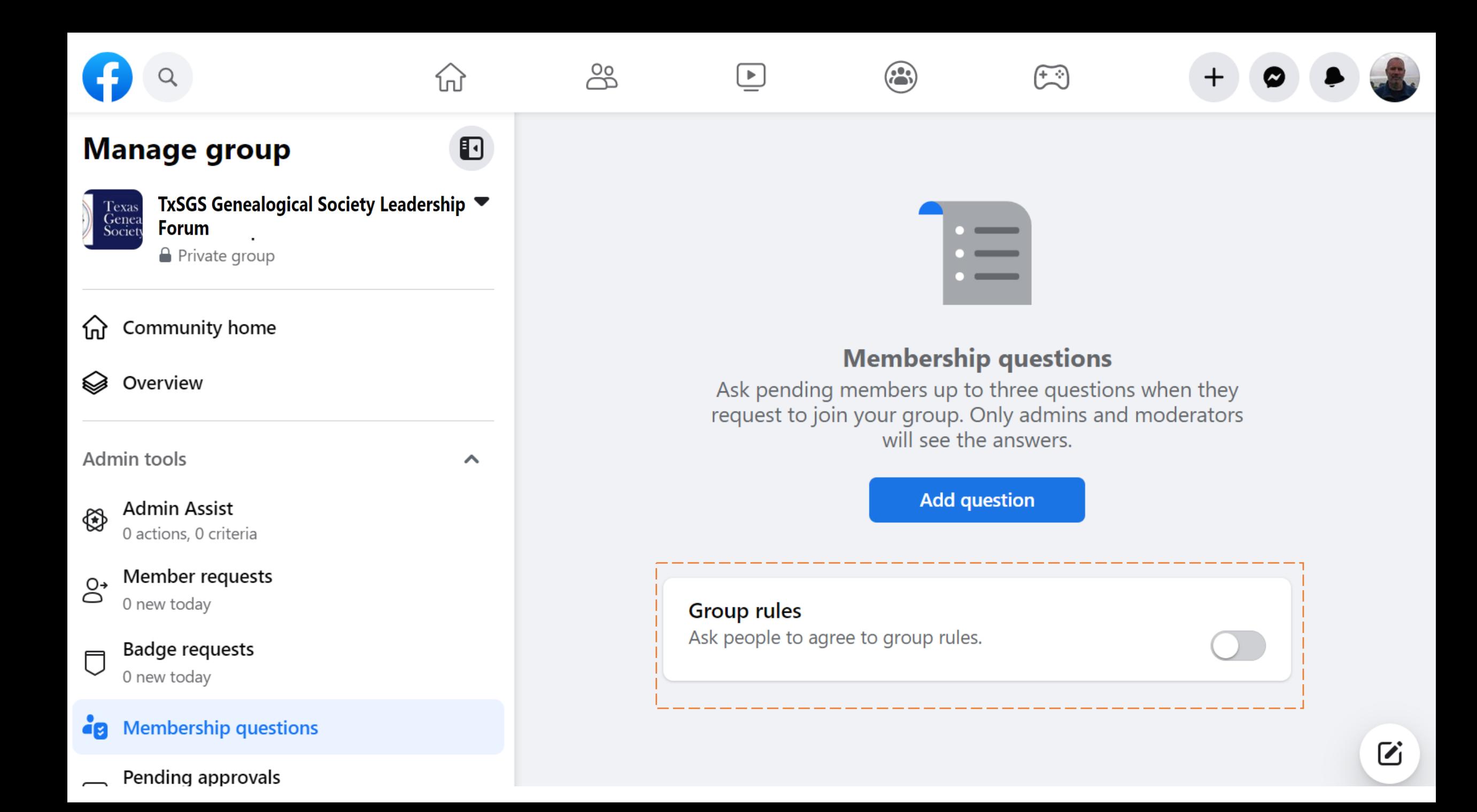

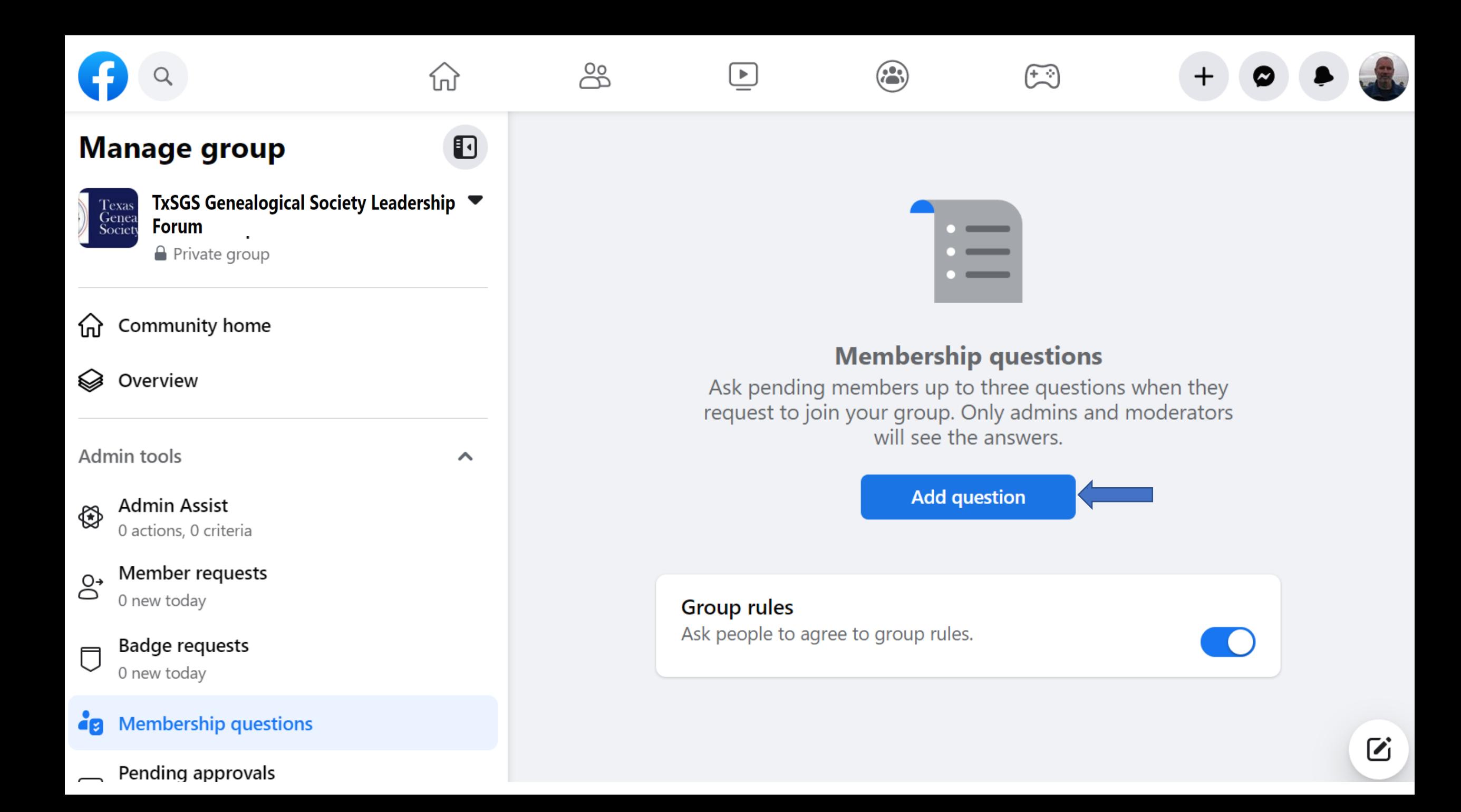

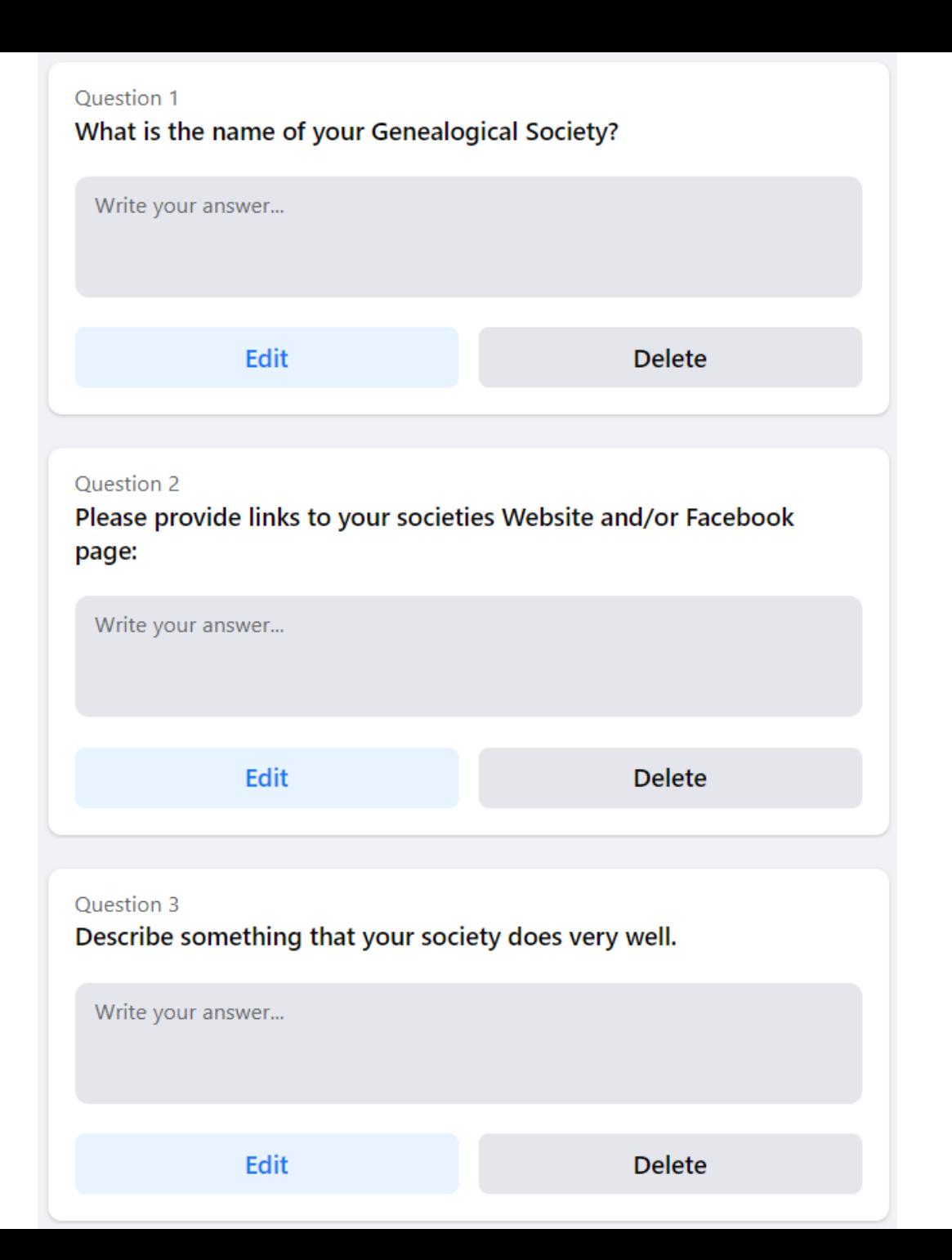

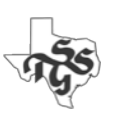

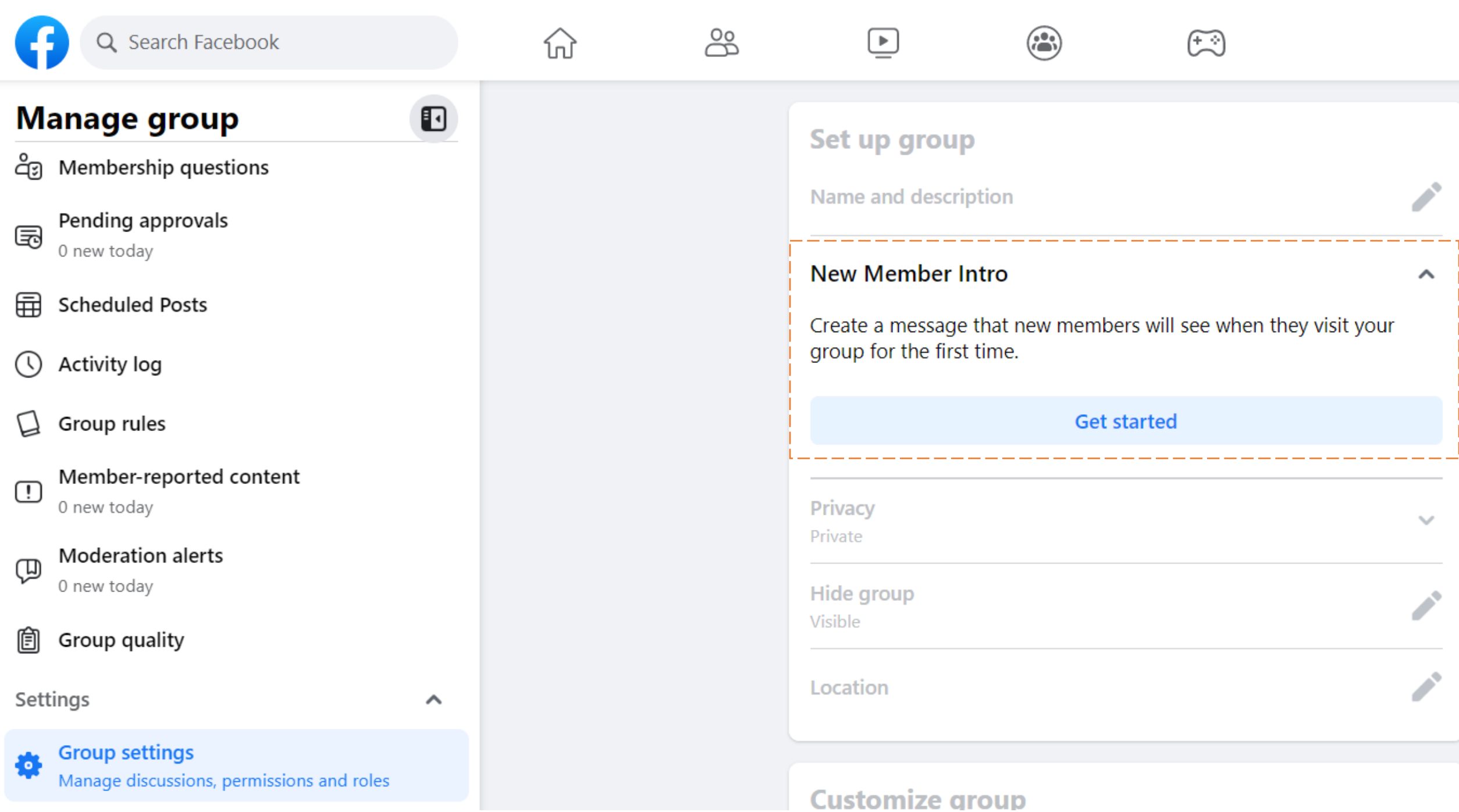

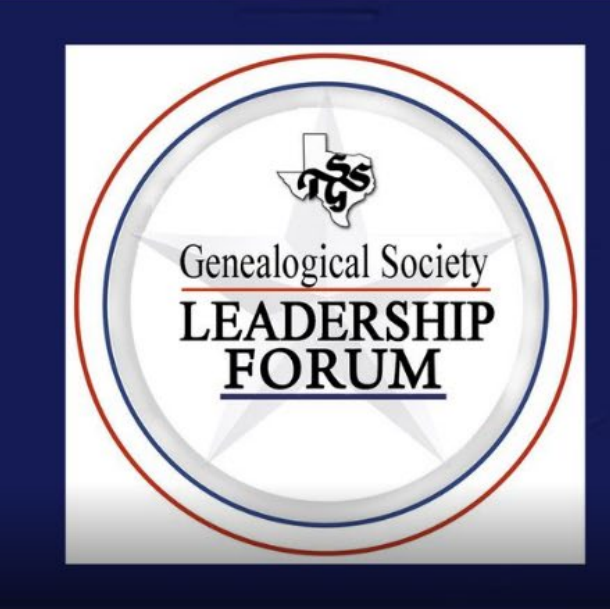

# **Texas State** Genealogical<br>Society

 $\blacktriangleright$  Edit

#### **TxSGS Genealogical Society Leadership Forum**

**△** Private group · 1 member

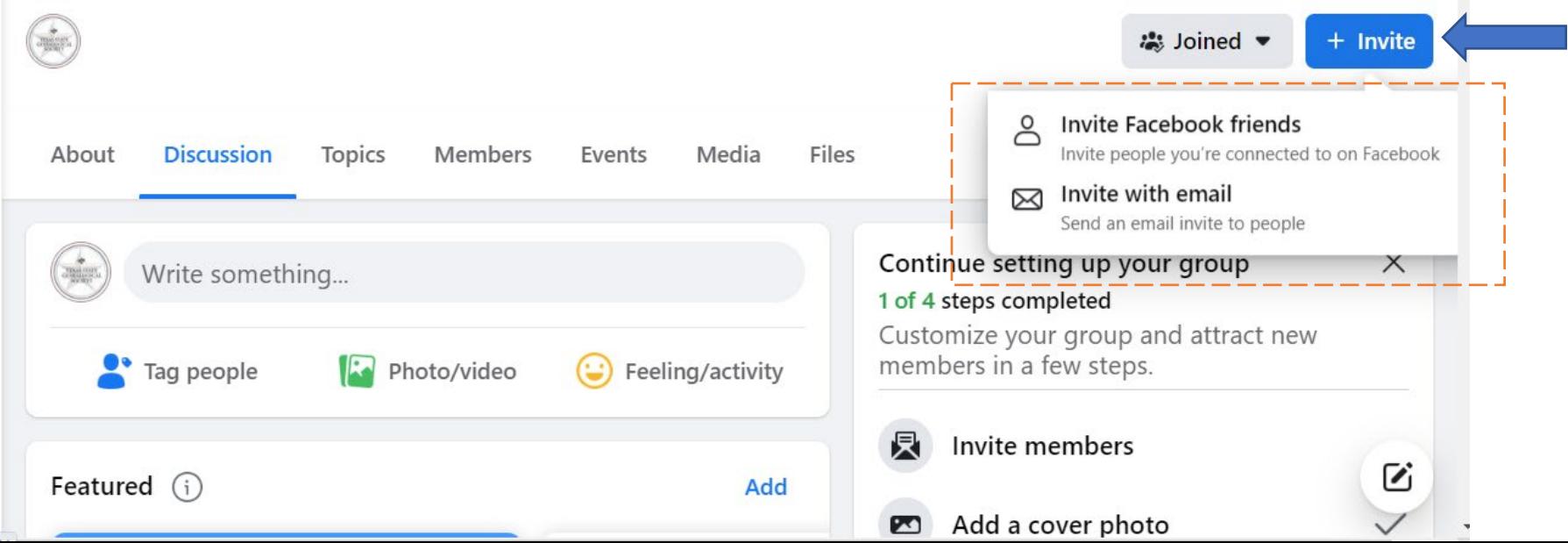

#### <https://www.facebook.com/groups/496801145902762>

Join group

 $\checkmark$ 

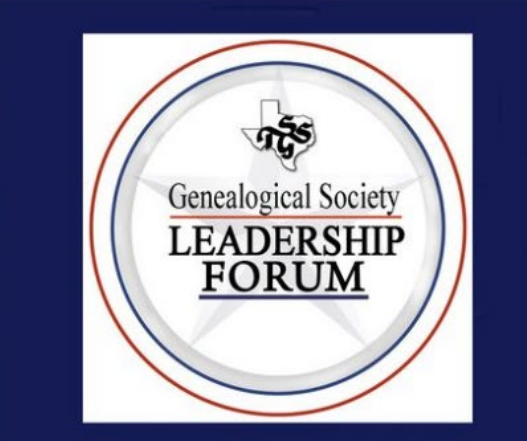

# **Texas State** Genealogical<br>Society

#### **TxSGS Genealogical Society Leadership Forum**

Private group · 1 member

Discussion About

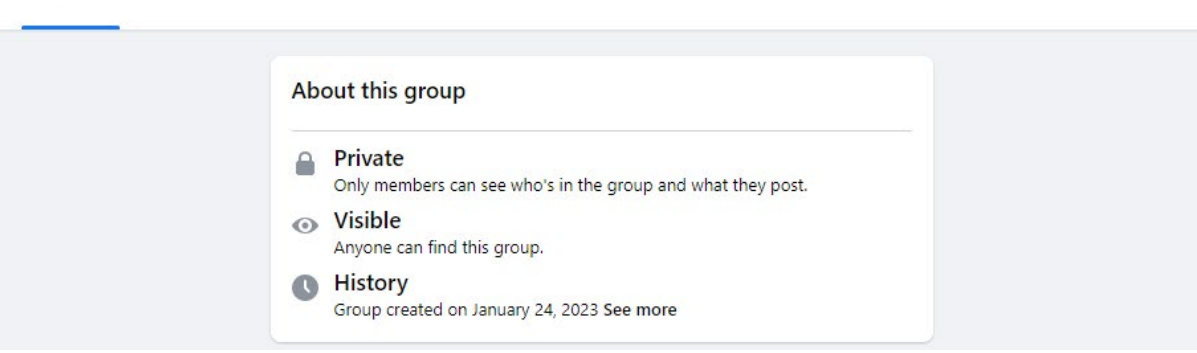

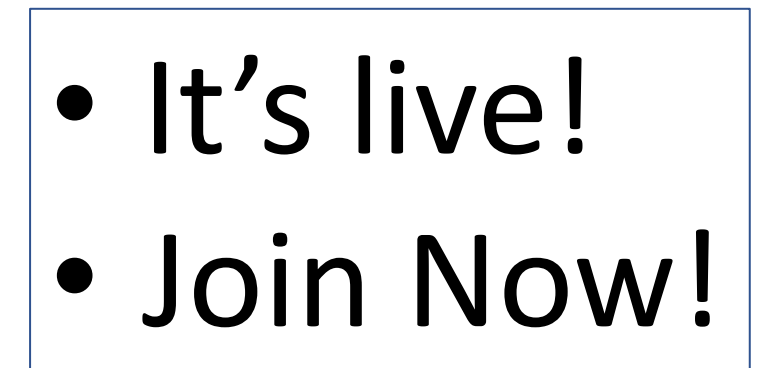

### Where to go from here…

- *Using Facebook For Nonprofits*
	- <https://www.facebook.com/help/1640008462980459>
- *Facebook Ads for Nonprofits: The Complete Guide [2023]*
	- <https://www.causevox.com/blog/facebook-ads-for-nonprofits/>
- *Create and Manage an Event*
	- <https://www.facebook.com/help/572885262883136/>

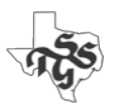

#### Models of Social Media Management

- **1. One Riot, One Ranger**
- **2. We're All In This Together**
- **3. Temporary Help**
- **4. Independent Action**

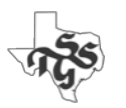

### One Riot, One Ranger

One person takes responsibility for an official social media outlet.

Advantage:

• Unambiguous areas of responsibility

- Coordinating content across multiple platforms
- Quality control
- Who fills in/takes over?

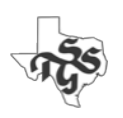

## We're All In This Together

Multiple people share responsibility for multiple social media outlets.

Advantage:

• Not relying on a single person.

- Coordinating content
- Quality control

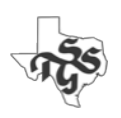

# Temporary Help

Engaging a skilled volunteer on a short-term basis.

- Skilled volunteer
- Student
- Interns

Advantage:

• Quality product created in a short period of time

- They may not be intimately familiar with Genealogy/Family History
- Maintaining what was created after the volunteer departs

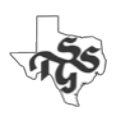

### Independent Action

Repost content from members personal accounts.

#### Advantage:

- Not relying on a single person.
- Provides a diverse point of view

- Quality control
- Encouraging members to create content
- Focusing/directing topics

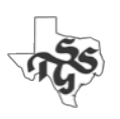

### Utilize a Password Management Tool

- You will find that many/most of the social media platforms you use will have a single UserID and Password.
- Managing this information with a group of people is challenging.
	- Often leads to poor security practices
		- Emailing information
		- Maintaining information in files or spreadsheets
		- Infrequent changing of passwords
- A Password Manager can benefit your organization.
- The Best Password Managers for 2023 PCMag
	- <https://www.nytimes.com/wirecutter/reviews/best-password-managers/>

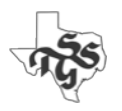

### Deleting a Page on Facebook

Deleting:

- Click on Logo (upper right-hand corner)
- Select
	- **Settings & privacy**
	- **Settings**
	- **Privacy**
	- **Facebook Page Information**
	- **Deactivation and deletion**
	- **View**

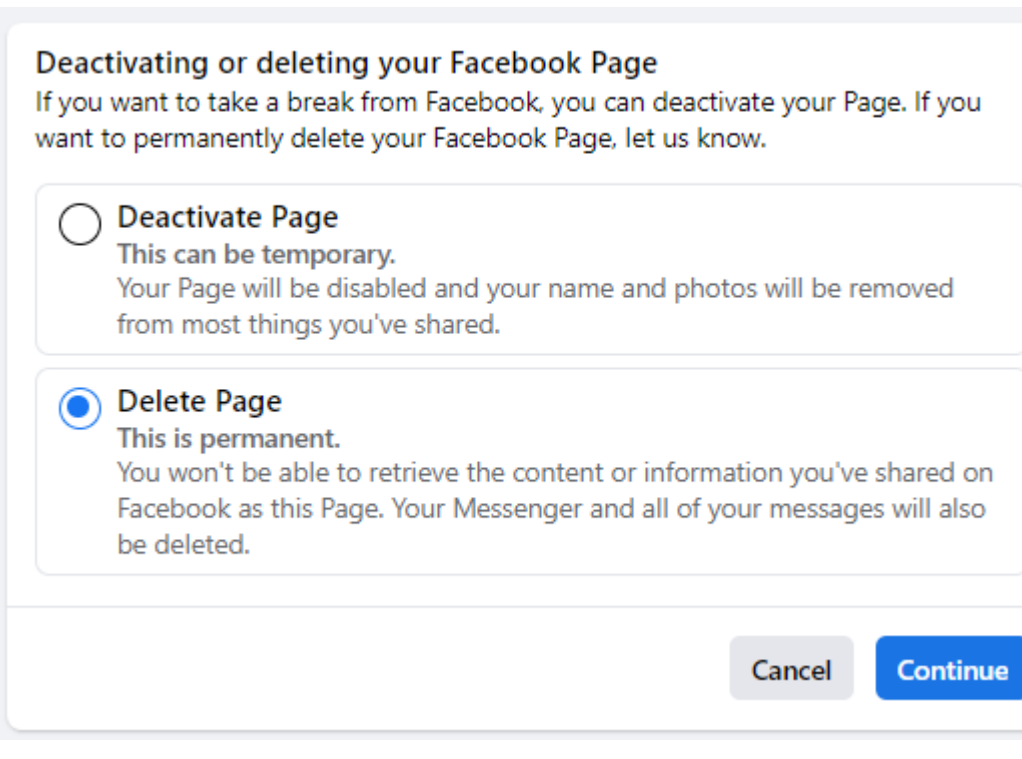

#### Discussion:

### Using Social Media

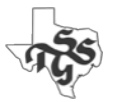

#### Websites (and Blogs)

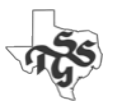

#### What is a website?

- A collection of **web pages**
	- Accessed using a **browser**
- Published on a **web server**
- Connected to the **Internet**
- Identified by a unique **domain name**

### Web Page

- A collection of information on a particular subject/topic
- Can consist of:
	- Text, Documents, Audio, Videos and/or links to other webpages and/or websites
- Formatted using **Hyper-Text Markup (HTML)**
	- Understood/interpreted/displayed by a **Browser**
		- Software designed to display HTML-formatted information
		- Examples: Chrome, FireFox, Edge, Safari

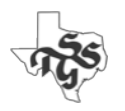

#### Web Server

A computer that is connected to the internet that provides access to web pages to anybody with access to the internet.

- Individuals and societies typically utilize a "Web Hosting Service" to host their websites.
- A monthly/yearly fee is charged for these services.

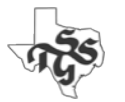

#### What is the Internet?

The Internet is a global system of interconnected computer networks

- It uses the Internet protocol suite to communicate between networks and devices.
- It is a network of networks that consists of private, public, academic, business, and government networks linked by a broad array of electronic, wireless, and optical networking technologies.

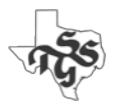

#### How do You Access the Internet?

- Public Place (such as a library, restaurant, hotel, etc.) using WiFi
- Home
	- Pay an **Internet Provider** (AT&T, Verizon, Comcast, etc.)
		- Connect directly (cable) to the router they provide
		- Connect using WiFi

**Secure Sockets Layer** 

- A protocol that creates a secure, encrypted link to/from a computer.
- Highly desirable feature for any website.

**NOT** having a SSL connection does not necessarily mean that your information is not secure...

- But there is a higher chance that it could be.
- It is easier for hackers to intercept what you are typing.

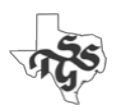

#### Domain Name

- Serves as the address for a website
	- txsgs.org
	- familysearch.org
	- ancestry.com
- Somebody must act as the **Domain Registrar** for each domain
	- Most Web Hosting Services will do this.
		- The cost is usually included in the overall fee.
	- You can also do this with independent Domain Name Registrar services
		- There is a fee associated with this service

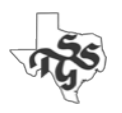

#### Website Software

- You can create each web page separately/manually and link them together to create a website.
	- This is almost never done any more.
- Most websites today are created using **website software** designed specifically to create, maintain and share webpages.
	- **Website Builders** make creating a website extremely easy
	- **Wordpress** is the most popular choice
		- Used on more than 40% of the world's websites

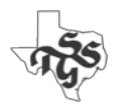

# Blog

A very specific type of website.

- Software designed to facilitate:
	- Posts (articles)
	- Comments on those posts
- Google offers a free blog
	- blogger.com
- Most **Website Software** solutions incorporate a blog as well

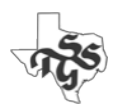

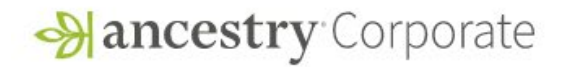

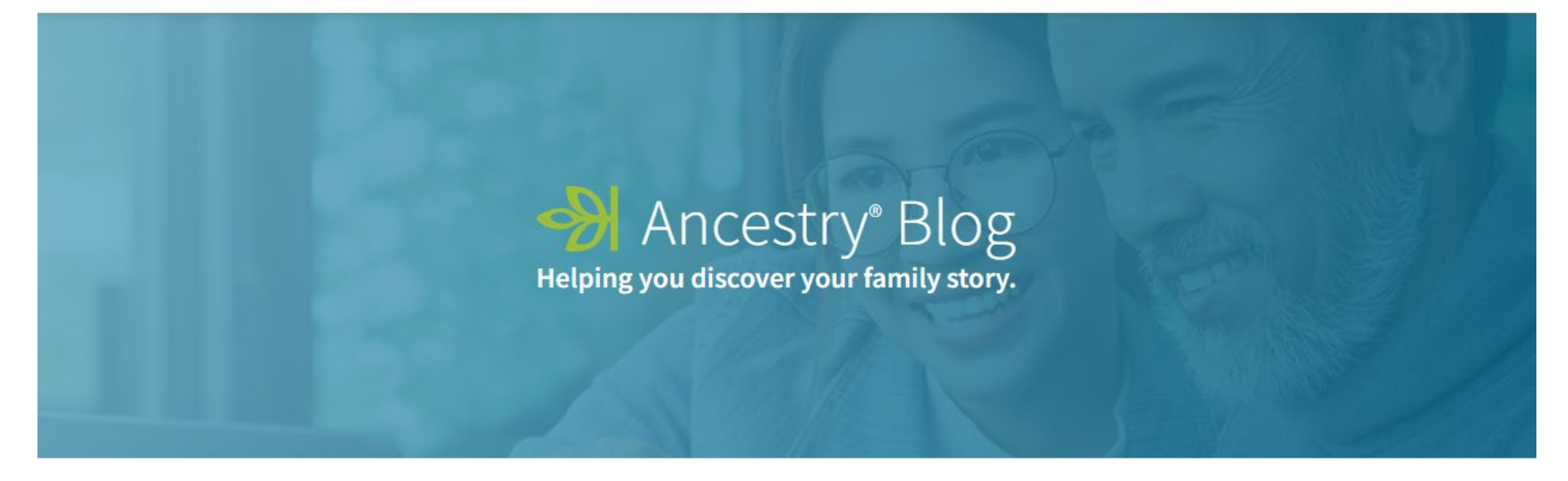

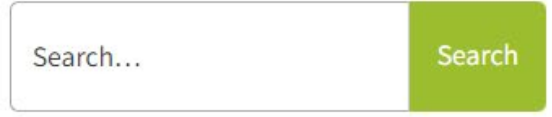

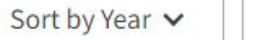

Sort by Month v

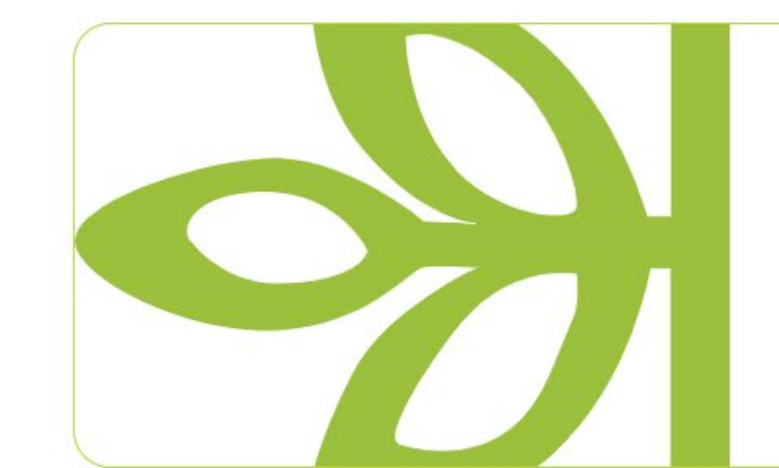

Sarah Hyland and Wells Adams Family **History Discoveries** 

Continue Reading  $\rightarrow$ 

#### Sarah Hyland and Wells Adams Family History Discoveries

Ancestry Team | JAN 09, 2023

← Back to Blog

Ancestry® has uncovered that while many people are curious about their own family stories, half of Americans know more about fictional TV families than their own, according to recent surveys\*. In reality, people's own family stories are just as compelling as the fictional ones they love and follow – packed with triumphs, twists, successes, struggles and even scandals.

Forty-three percent said their family story would be a fictional Comedy on TV, followed by a Drama (41%). Speaking of funny TV families everyone loves, Modern Family won the hearts and minds of millions of fans for 11 seasons. Actress Sarah Hyland, who played Haley Dunphy, recently discovered her own family stories are equally as script-worthy – and she's encouraging everyone to find and share their own.

Alongside her husband, host and TV personality Wells Adams, the couple competed in "2 Lies & A Leaf®" – the Ancestry YouTube series where contestants put their family history knowledge to the test in a "two truths and a lie" style game. Their own family histories are full of interesting stories - complete with mysterious deaths, a haunted hotel, and even parallels to Sarah's iconic role as Haley Dunphy.

#### **ARCHIVES BY MONTH**

2022: Jan Feb Mar Apr May Jun Jul Aug Sep Oct Nov Dec

2021: Jan Feb Mar Apr May Jun Jul Aug Sep Oct Nov Dec

2020: Jan Feb Mar Apr May Jun Jul Aug Sep Oct Nov Dec

2019: Jan Feb Mar Apr May Jun Jul Aug Sep Oct Nov Dec

2018: Jan Feb Mar Apr May Jun Jul Aug Sep Oct Nov Dec

2017: Jan Feb Mar Apr May Jun Jul Aug Sep Oct Nov Dec

2016: Jan Feb Mar Apr May Jun Jul Aug Sep Oct Nov Dec

2015: Jan Feb Mar Apr May Jun Jul Aug Sep Oct Nov Dec

2005: Jan Feb Mar Apr May Jun Jul Aug Sep Oct Nov Dec

**CATEGORIES** Annual Awards Archives **Board of Directors** Dallas Genealogical Society Dallas Public Library Digitizing & Indexing eNews Articles Fundraising, Grants & Donations Home Page Publications Regional Genealogical Societies Seminar: Fall Seminar: Spring

Seminar: Summer

SIG: DNA

SIG: Family Tree Maker

SIG: German Genealogy

SIG: Roots Magic

#### Creating Your Own Website (and Blog!)

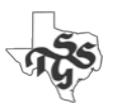

#### Define Content

- 5 pages every site should have:
	- **Home**
	- **About Us**
	- **Programs and Services**
	- **Support Us**
	- **Contact Us**
- Your content pages

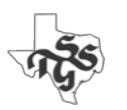

# Menu/Content Exercise

Good group exercise

This is a good exercise you can use to determine your menu structure and identify how your content will be presented.

- Create a 3 x 5 card for each category of content
- Create more cards for each proposed menu heading
- Arrange content cards under the proposed menu headings to visualize how you will present your content
- Rearrange/rename headings and content cards until you have a workable structure

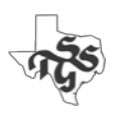

### Where & How Will You Develop Your Website?

#### **Platform**

- Use a website builder
- Use WordPress on a Web Hosting Service

#### **Expertise**

- Do it yourself
- Rely on volunteers
- Pay a consultant

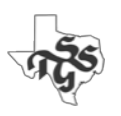

#### Website Builder

A service that allow you to easily design and create a website.

- Everything you need will be provided for you.
- You can do everything yourself.

#### Popular Services

- Wild Apricot
- Weebly
- Wix
- EasyNetSites

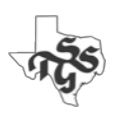

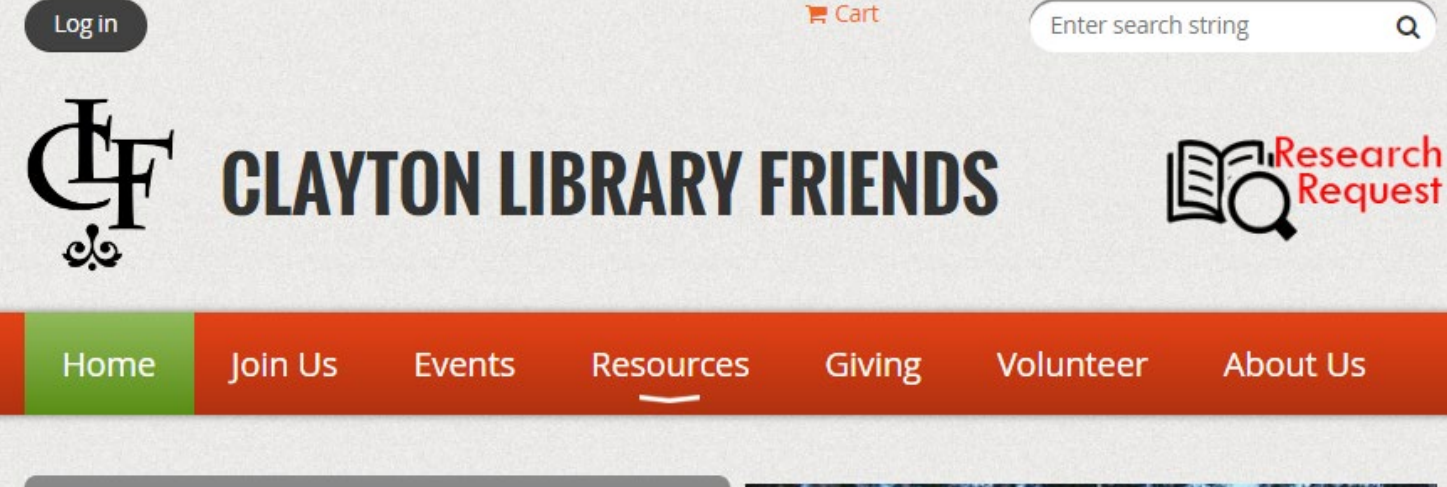

#### **2023 Membership Renewal**

Online renewal of CLF membership is now available. Visit our Membership Renewal page for details. To renew by mail, follow the instructions on this printable membership form.

#### **Family Research Assistance**

Do you need help with family research? Clayton Library Friends (CLF) has launched a new and exciting fee-based project that provides a service to clients who seek help with their own research. The service is provided by CLF member volunteers and the revenue generated will support CLF which supports Clayton Library, Center for Genealogical Research, Houston, Texas. Visit our Research Request page for more details.

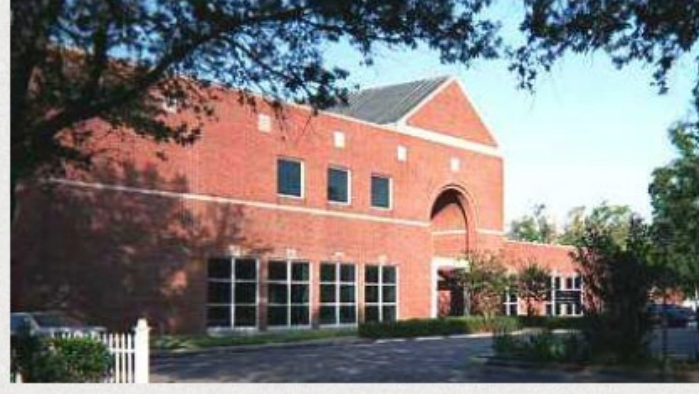

**Clayton Library Center for Genealogical Research** 5300 Caroline Street, Houston, Texas 77004

The Clayton Library is open for research! Staff are available to help you get started and to assist you in locating the books, microfilms, periodicals, and databases to further your research. For general information about the library visit houstonlibrary.org/clayton. To learn more about the library's genealogy resources visit houstonlibrary.org/genealogy.

FO 6

**Connect With Us on Zoom!** 

#### https://claytonlibraryfriends.org/

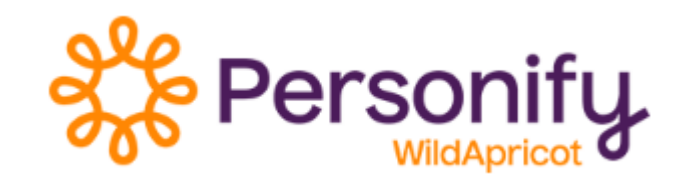

**CLF BOARD MEETING** Sat, January 28, 2023 10:00 AM . Clayton Library

**Upcoming CLF Meetings** 

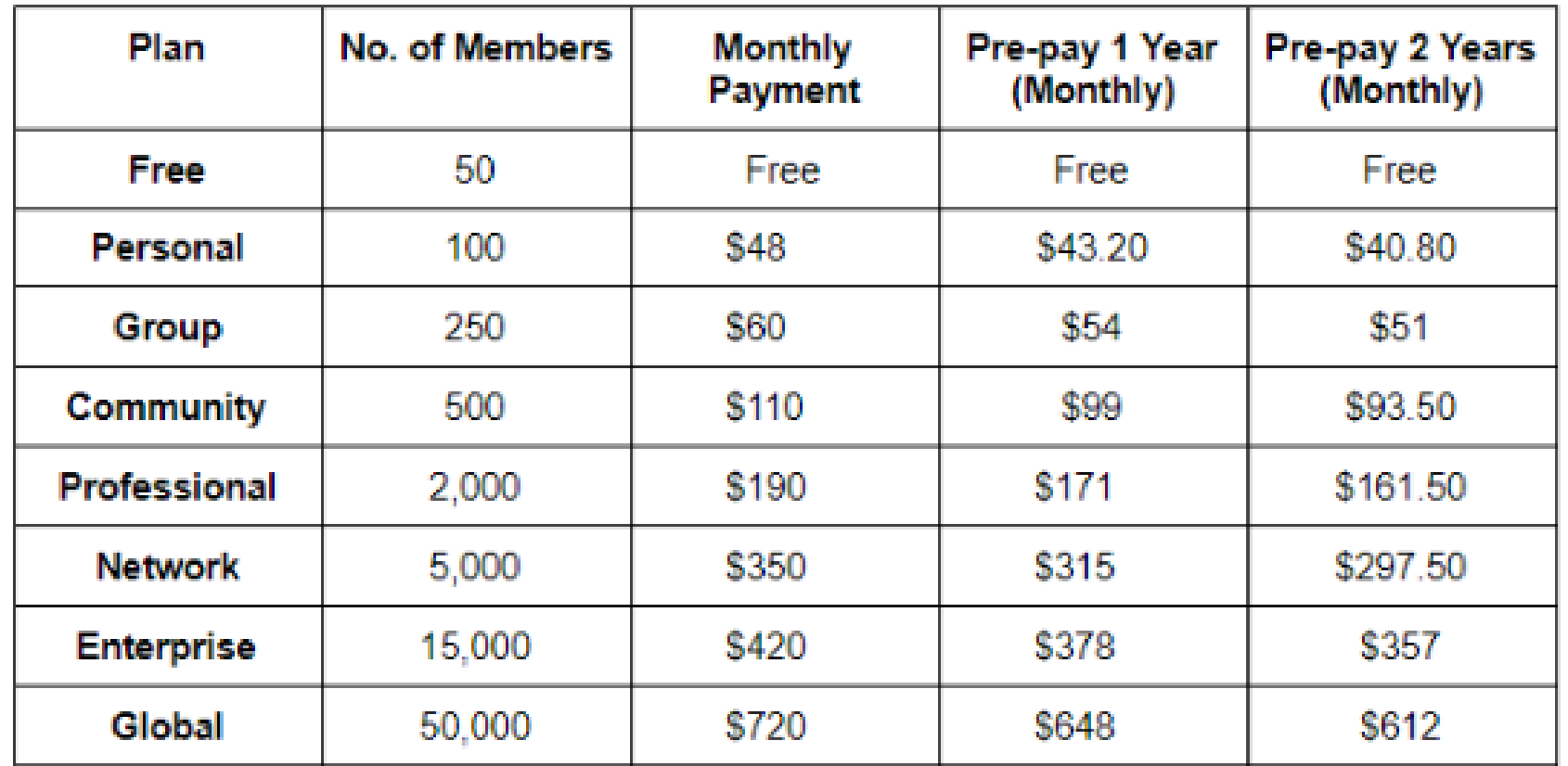

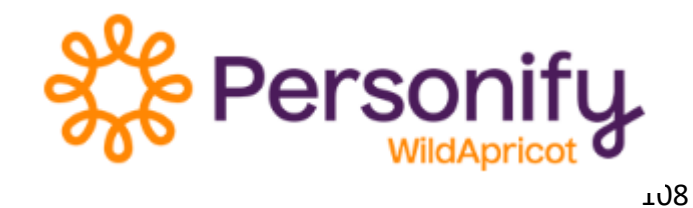
#### Genealogy Friends of Plano Libraries, Inc. - Collin County, Texas

Home | About | Donations | Events | Publications | Links | Photos | Special Interest Groups | Contact Us

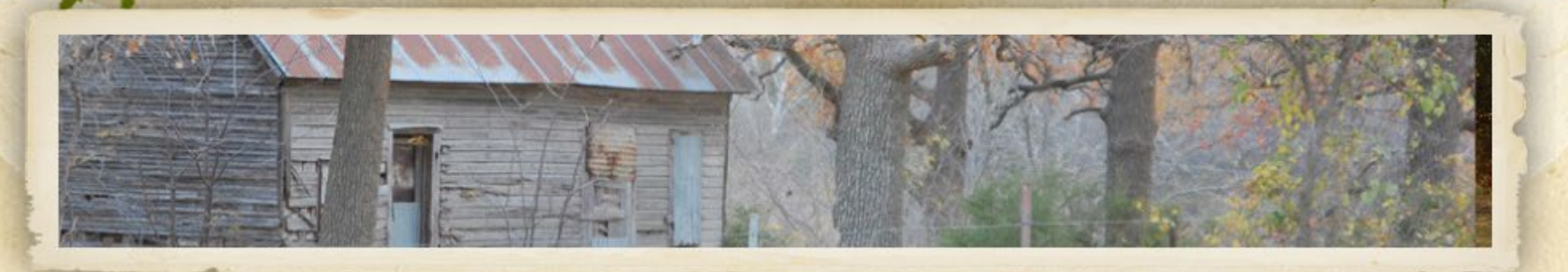

#### **Membership - Time to Renew for 2022-2023**

Info on our Membership page. Our membership runs October 1st to September 30th.

#### **Upcoming Saturday Seminars - Haggard Library**

January 21, 2023 - "Appreciating Conflicting Evidence: Analysis and Resolution Develops Broader Research" February 18, 2023 - "Applying to Lineage Societies" March 18, 2023 - "Census Records: Have You Really Looked At Them?" April 15, 2023 - "Shaky Leaf Syndrome: Using Website Generated Hints More Effectively" May 20, 2023 - "10 Genealogical Brick Walls You Will Face"

Meetings are hybrid - we meet from 10:15 to noon at Haggard Library, 2501 Coit Road, Plano, Texas 75075, zoom is also an option. Email newsletter@genealogyfriends.org for zoom info.

POWERED BY Weebly

**Genealogy Round Table - January 5, 2023** 

http://www.genealogyfriends.org/

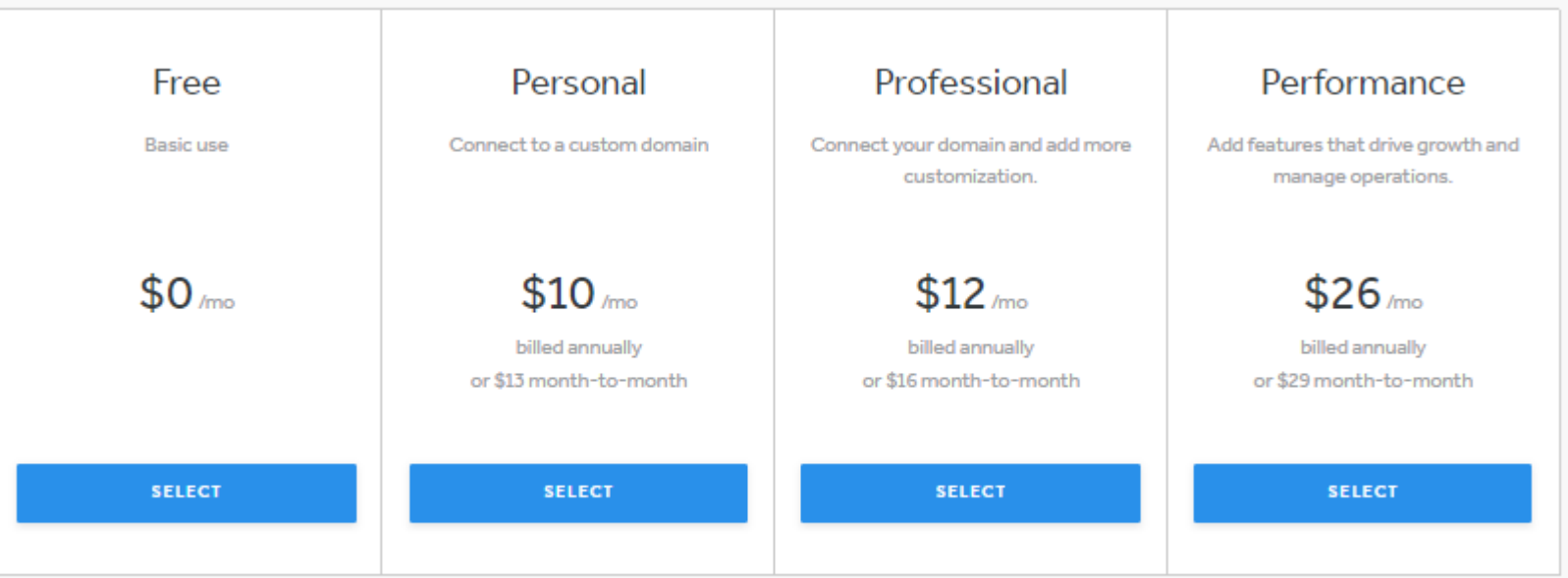

#### **Site Features**

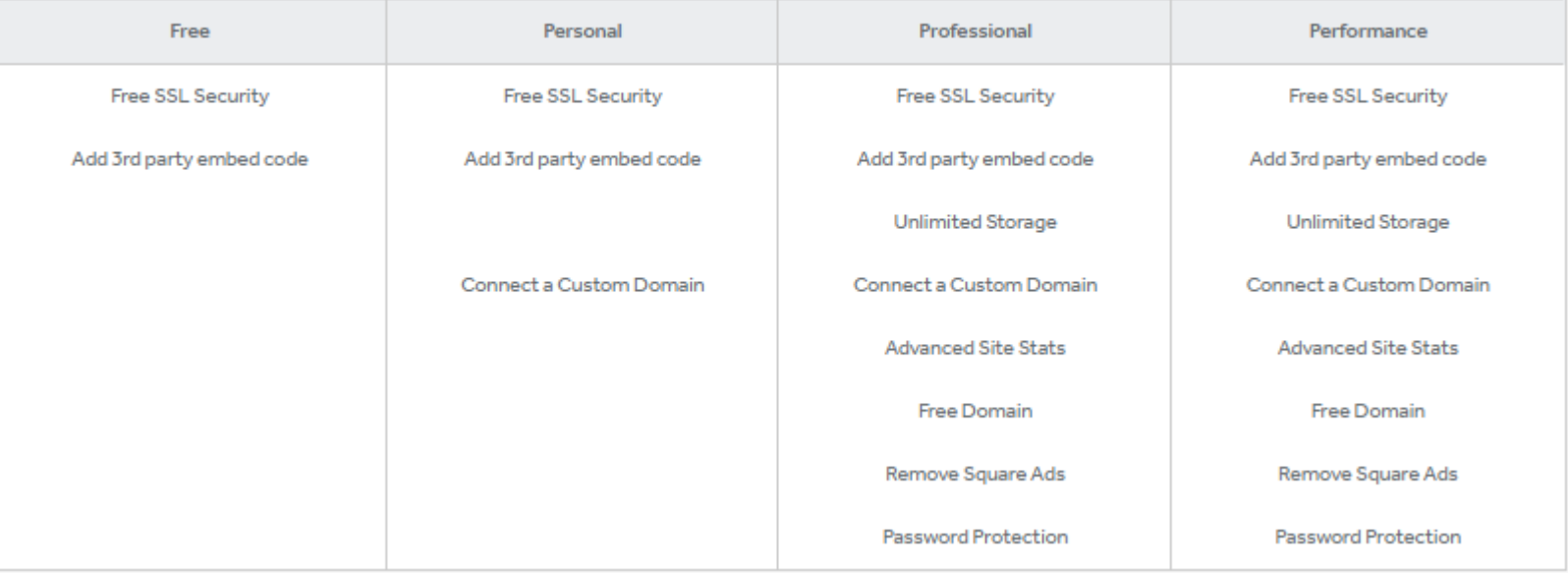

No discount for nonprofits.

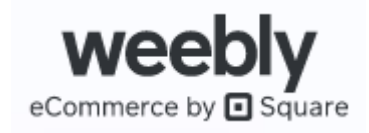

#### The only genealogy society in West Houston, Katy, and Cy-Fair

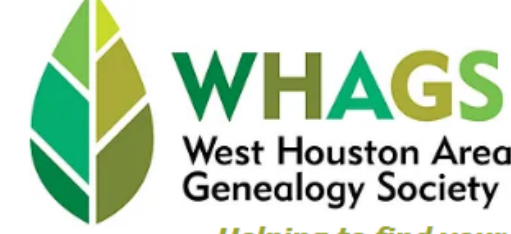

**West Houston Area** 

**Genealogy Society** 

Log In

Join Us!

**Helping to find your roots!** 

**HOME** 

**ABOUT US EVENTS** 

**Sign Up for Clayton** 

**Library Bus Trip!** 

14. Ricky Armes has secured a Harris

County bus for our use, and online

sign-up is now open. Bus capacity is

just 40, so be sure to sign up early to

reserve a seat for this free round trip from the Steve Radack Community

This will be a great opportunity to

Center to the Clayton Library.

WHAGS is going back to the Clayton Library on Tuesday, March

**RESOURCES** 

**MEMBERS ONLY** 

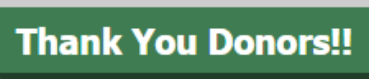

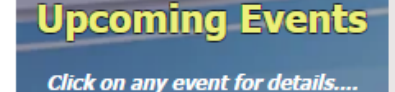

**Leadership Team Mtg Tuesday, Jan 17th WESDAY** 10am-noon via Zoom  $\overline{2}$ <u> Members Helping Mem</u> Thursday, Jan 19th 10am-Noon via Zoom

anuary Meeting Barry Wolff *lagic Software* **Saturday, Jan 21st Hybrid** 

**Technology SIG** Tuesday, Jan 24th 10:30-Noon via Zoom

#### further your family research at Houston's own world-class genealogical library, have fun with other WHAGS members, and save the cost of gas by not driving yourself. Click on the button below and

**Bus Trip Sign Up** 

provide the information requested.

#### **Welcome New Members!**

Nancy Allen Clarisa Carroll **Becky Childers Windy Corbett Elaine Falcone** Lisa Henry Colleen Judd Patricia Morrow Lynne Scott Ann Elizabeth White

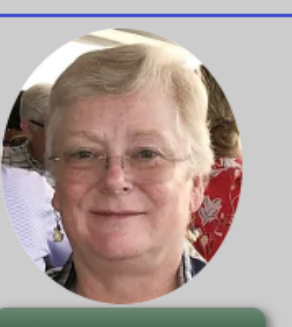

President's Message

**Give Us a Smile!** 

WHAGS would never recommend where you shop, but, if you do happen to shop online at Amazon, by designating WHAGS as your preferred charity and shopping at smile.amazon.com, your everyday purchases will benefit WHAGS!

**Support West Houston Area Genealogy Society.** When you shop at smile.amazon.com, Amazon donates.

Go to smile.amazon.com

amazonsmile

### https://www.whags.org/

# **WIX**.com

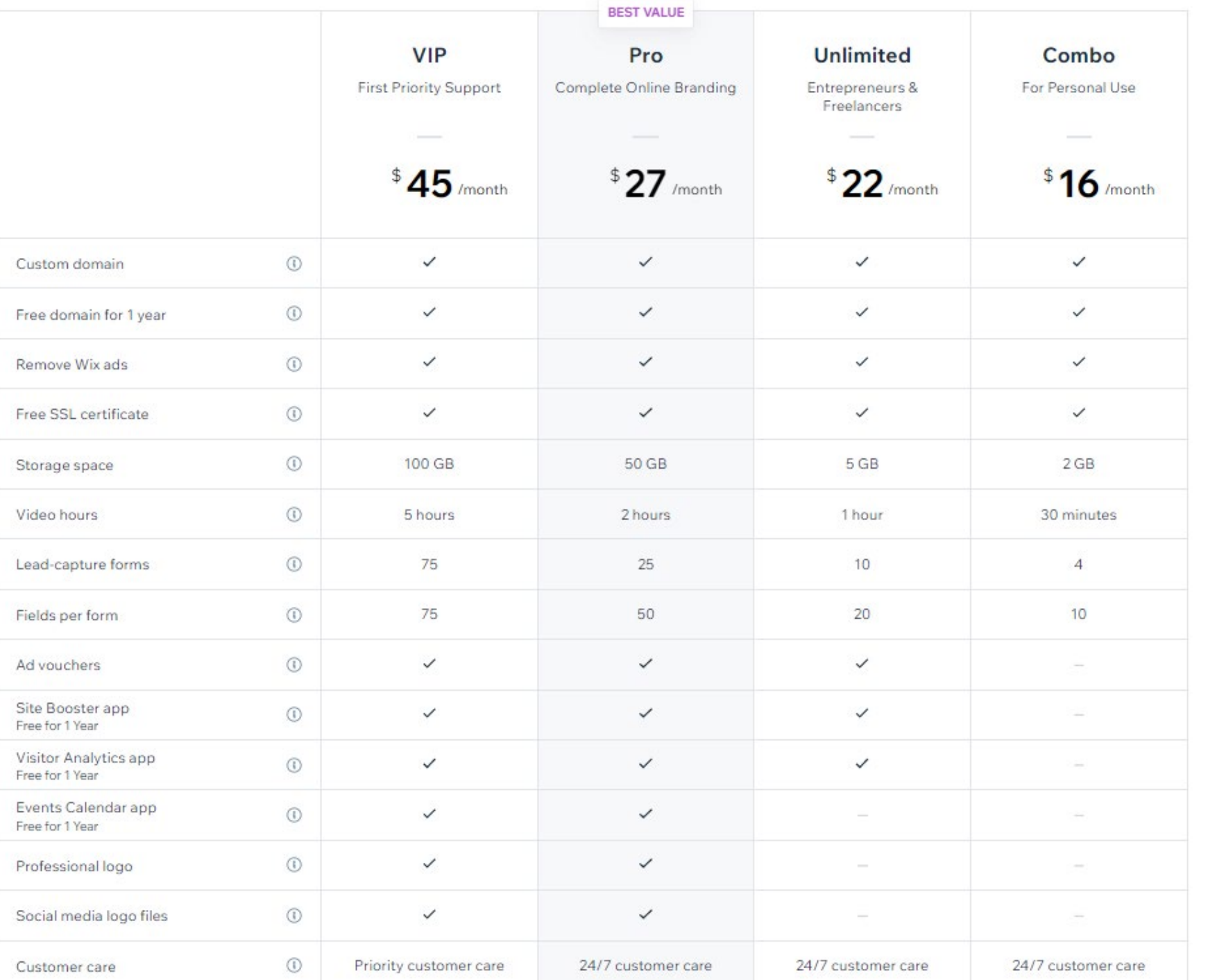

Wix offers a 50% discount on all paid plans to nonprofits.

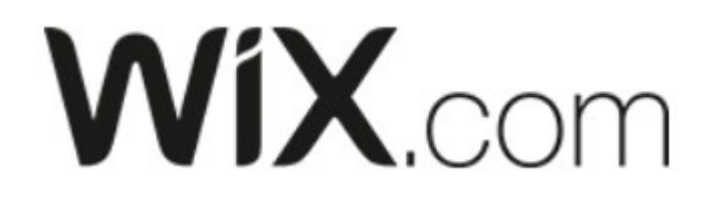

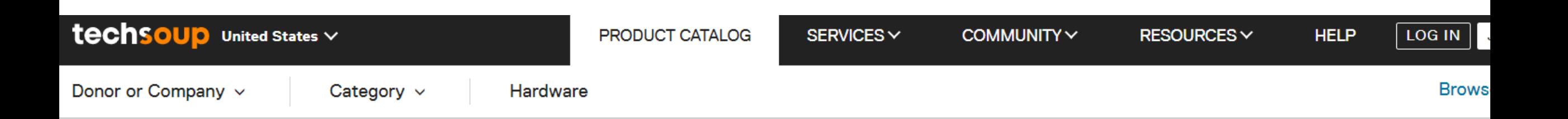

### **Wix Unlimited Premium Plan, 2-Year Subscription** - Access to Discounted Rates

#### **Donor Partner: Wix** Category: Mobile, Website Management **Platform:** Multiple platforms Format: Online **Product ID: G-51063 Availability: Available**

Boost subscribers, see special Boost pricing.

**Admin Fee:** \$34.00

**WIX**.com

LOG IN

### Add to cart with:

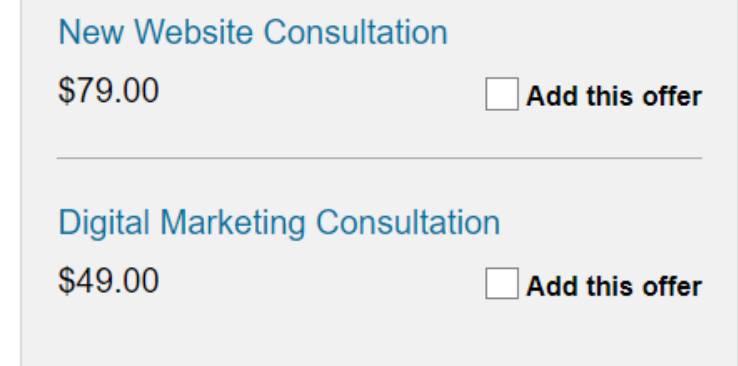

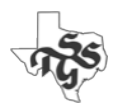

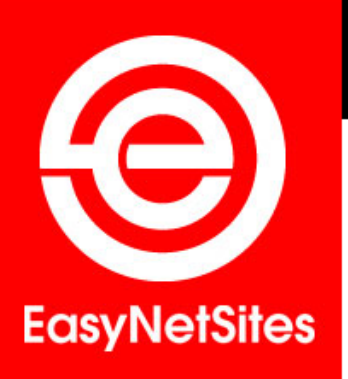

#### **WEBSITE AND ORGANIZATION MANAGEMENT TOOLS FOR NON-PROGRAMMERS**

#### **Puzzle Solved!**

**EasyNetSites** is a suite of web-based tools designed for any membership-based organization. Although many of our clients are genealogical, familial and historical societies, we also serve fraternal organizations, alumni associations, home owners associations and many others.

EasyNetSites solves your website puzzle by making you the webmaster. We put the creative power in your hands and your organization saves money. Plus it's so easy... even for those who don't speak a word of computer!

Home 4

**About Us** 

**Features** 

**Graphic Design** 

**Portfolio** 

**Client Resources** 

Demo Site

**Contact** 

If you can use a word processor and fill out a simple form, you have all the necessary skills to create, maintain and update your own website - whether your organization has 10 or 1000 members. Our simple, intuitive program makes it a snap to manage all the content on every page of your site. And our easy-to-use "editing permissions system" allows you the flexibility to assign specific individuals the ability to maintain and update only the areas and functions you select. The tools included in EasyNetSites allow you to quickly and easily create web pages with no programming required.

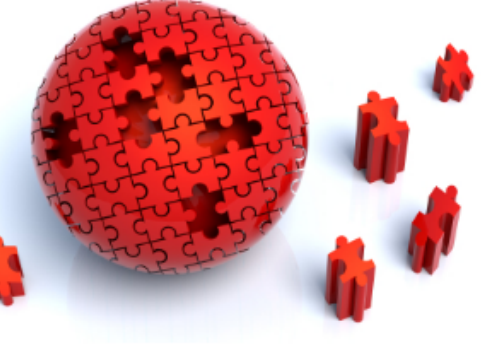

At the heart of the EasyNetSites app is a Membership Management tool which features a dues, expiration and reporting system that totally eliminates passing around spreadsheets and mailing lists. You can also create and send emails (including multiple attachments) to all your members with just one click using the Blast Emailer. Simplify your organization's management processes, better serve your members and watch your organization grow!

EasyNetSites will work closely with you to customize your site and help you achieve your organization's goals. We also offer design updates for a fresh and exciting new look as well as professional writing services and data entry if you need them. Call us today at Blue Crab Software 301.576.6447 or email AskUs@EasyNetSites.com to find out more about how we can make your website issues easy for you - Puzzle Solved!

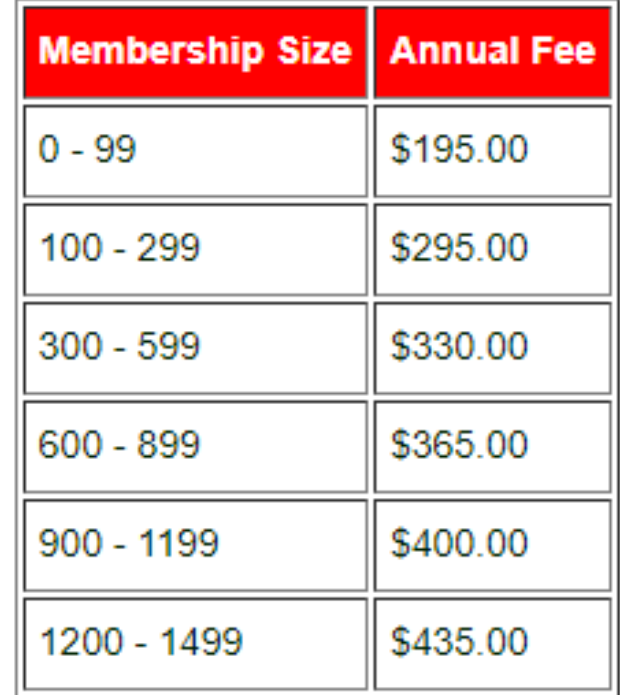

#### https://easynetsites.com/

Copyright 2023 EasyNetSites

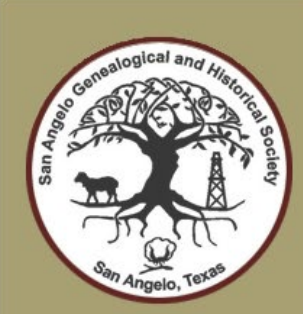

Home

**Blog** 

**About Us** 

**Book Store** 

**Cemeteries** 

**Contact Us** 

Events

**Event Calendar** 

**Get Involved** 

Links & More

Membership

**Newsletter** 

**Pioneer Certificates** 

#### **SAN ANGELO** GENEALOGICAL AND HISTORICAL SOCIETY Forty Years of Genealogy in the Concho Valley

HIGH SCHOOL BUILDING

#### Welcome

SAGHS welcomes all who share an interest in family history in West Texas!

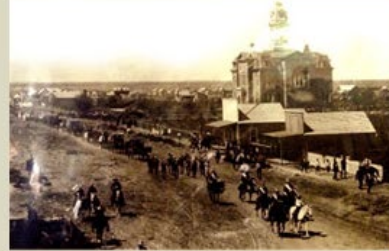

San Angelo, Texas circa 1880s

San Angelo Genealogial and Historical Society invites you to explore our website and consider becoming a member of our society. Founded in 1973, SAGHS supports genealogists living in and researching in the Concho Valley. It is a society for everyone, from the beginner to the most advanced genealogist.

Subscribe to our newsletter HERE.

#### **SAGHS Speaker Series!**

February 7 - "Unusual Places to Find Births and Naturalizations" presented by Debra Dudek Widen your search for birth dates and locations as well as naturalizations from underutilized resources such as military rosters, consulate applications, voter registrations, cancelled passports, frakturs, and much more. This lecture focuses on both digital and physical resources. Learn more about Debra on our speaker bio page.

To register for the February virtual meeting, click HERE.

Upcoming Events

#### January 1st

March Seminar onDNA Discover Your Family Through DNA with Diana Elder! Four sessions on DNA slated March 25. Early bird registration opens January 1!

**View Full Listing** 

#### January 28th

Lunch & More Bring a sack lunch and join us in the 3rd floor Community Room at the Stevens Central Library in downtown San Angelo to hear a speaker present a genealogy topic. Lunch is followed by an afternoon workshop. Watch for details!

**View Full Listing** 

#### January 28th

Hands-On Workshop Following the Lunch &

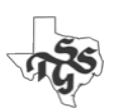

#### https://saghs-tx.org/

## More Information

### **Best Website Builder (Top 10 January 2023)**

• <https://www.forbes.com/advisor/business/software/best-website-builders/>

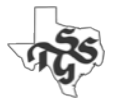

## WordPress

wordpress.org

A free and open-source content management system.

- "A factory that makes webpages"
- Initially released in 2003
	- Currently used on more than 4 million websites
- Features include:
	- A template system, referred to within WordPress as "Themes"
	- A plugin architecture

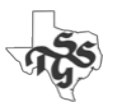

### Themes

- Controls the overall "look and feel" of the website.
- There are very many themes available
	- Some free
	- Some are fee based

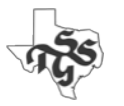

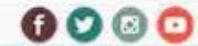

Genealogical & Family History Records, Resources & Activities for Dallas, Dallas County and North Texas

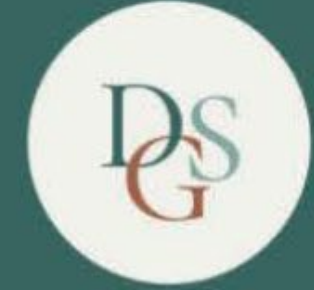

### DALLAS GENEALOGICAL SOCIETY EXPLORE YOUR FAMILY HISTORY WITH US

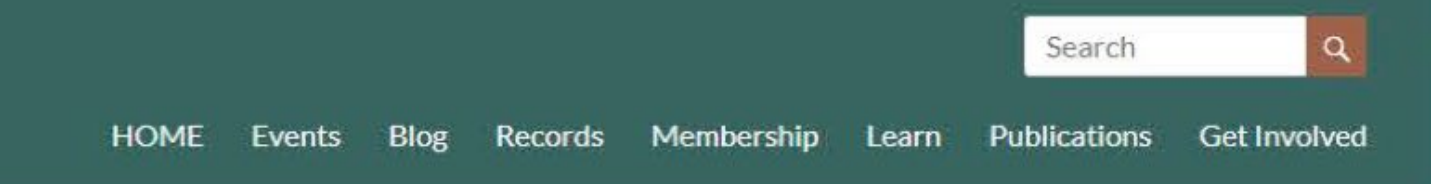

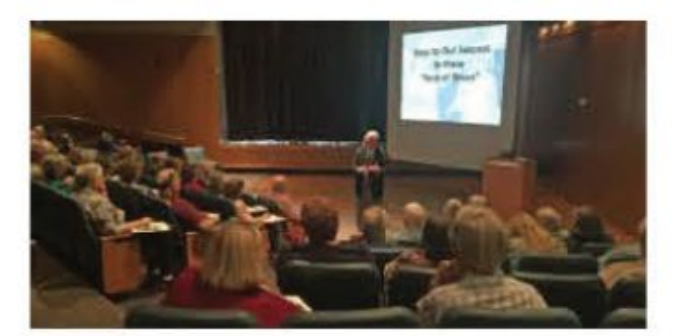

#### **Next General Meeting**

Join us Saturday November 6 starting at 10:30 am CDT. "The Amateur Sleuths Who Found a Missing Piece of Dallas History" - Geyden and Barry Sage.

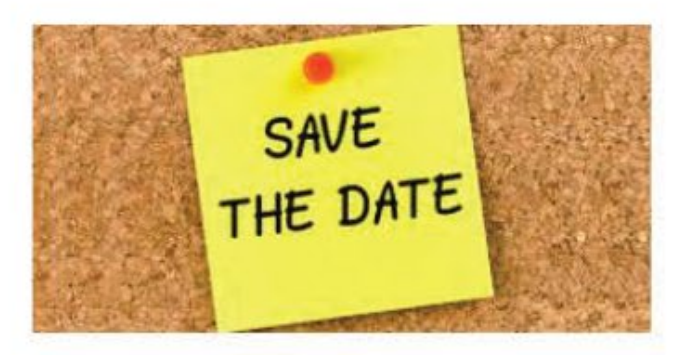

Seminars

Save the date for one of our upcoming 2022 seminars!

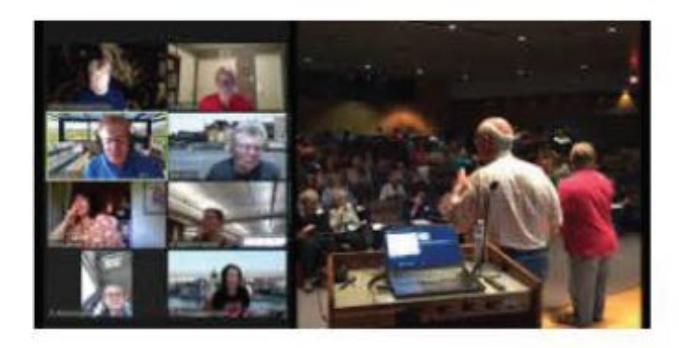

#### Is that meeting Live or Virtual?

Who is meeting when (and how)? Our Calendar of Events has the latest information about area meetings, events and seminars.

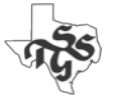

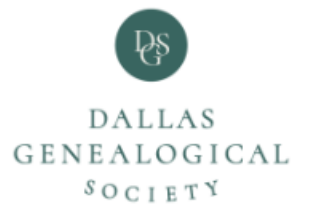

#### Spring Seminar / April 22, 2023

Join Judy G. Russell presenting Research and the Law: Legal Knowledge Needed to Find Your Ancestors!

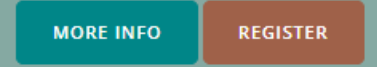

#### **Explore Your Family History With Us**

Genealogical & Family History Records, Resources & Activities for Dallas, Dallas County and North Texas

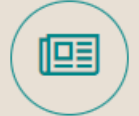

#### **Records**

Our collection features information about Dallas County Cemeteries, Local Funeral Homes and Early Court, Land, Marriage, Probate, & Tax records.

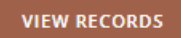

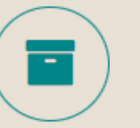

#### **Publications**

Our members have created many publications throughout our history. We have also indexed and digitized every Newsletter and Journal we have created since 1955.

**VIEW PUBLICATIONS** 

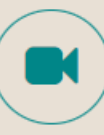

#### **Videos**

**VIEW VIDEOS** 

Our meetings feature presentations from knowledgeable speakers. Recordings of many of these outstanding presentations are available to the public.

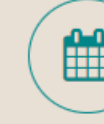

#### **Meetings**

We offer three seminars each year. Our monthly Special Interest Group and General Meetings are open to the public. Most are hybrid (in-person and virtual).

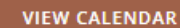

## Plugins

- Provide a wide variety of functions.
- Work with any theme
- 60,097 free plugins available as of 1/17/2023
	- <https://wordpress.org/plugins/>

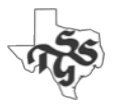

## WordPress Requirements

• An account with a **Web Hosting Service**

### Genealogical Society Webmasters (Private Facebook Group)

- [bigscoots.com](https://www.bigscoots.com/) "Off the top of my head I think it's around \$90 for 3 years."
- [tigertech.net](https://tigertech.net/) "They don't offer all the control panel stuff of other hosts, but they do have easy WordPress setup and the customer service blows away all the previous hosts I've ever had. Basic hosting, which is all you'll need, is \$10/11, small discount for prepaying for the year. With no contract and no setup fee."
- [dreamhost.com](https://www.dreamhost.com/) "\$13/month, official WordPress hostSimplyHosting.net specializes in genealogy websites, \$49.80/year, Excellent customer service."
- [getflywheel.com](https://getflywheel.com/) "If the site is fully WordPress, I've been very happy"
- [siteground.com](https://www.siteground.com/) "Fast and secure."
- [inmotionhosting.com](https://www.inmotionhosting.com/) "I have used InMotion Hosting for many years now and could not be happier. They're service is solid, but best of all is their customer service."

Also see "*10 Best Web Hosting Services (January 2023)"* <https://www.forbes.com/advisor/business/software/best-web-hosting-services/>

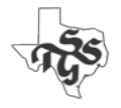

## WordPress Requirements

- An account with a Web Hosting Service
- A Domain Name
	- This can be registered by you Hosting Service
	- You can also register it with a 3<sup>rd</sup> party service
- A WordPress Theme
	- Be sure to select one that is Mobile Responsive
	- Look for one that gives you lots of options for home page content
- Someone to do the initial setup/configuration
- Someone to maintain it after it has been created

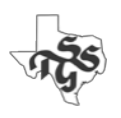

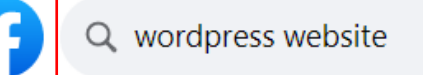

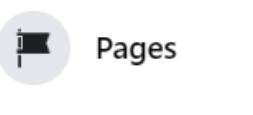

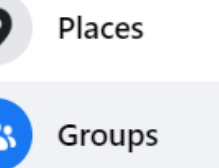

City

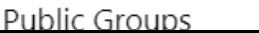

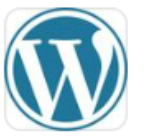

ínÌ

#### **Wordpress Website Developer & Freelancers**

Public · 23K members · 10+ posts a day

Welcome to the WordPress Jobs & Projects Group WordPress is the leading open source blog publishing application. With its innovative plugins and unique themes, WordPress j...

 $+$   $\circ$ 

## WORDPRE:

#### **WordPress Experts**

Public · 87K members · 10 posts a day \*updated on 01/01/2023 A perfect place to talk with WordPress Experts. A Facebook group for those who use WordPress. To help keep this a helpful and encouraging...

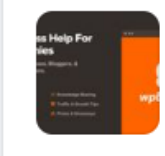

#### **WPBeginner Engage - WordPress Help for Non-Techies**

Private · 90K members · 10+ posts a day

The largest and fastest growing WordPress group for non-techies and beginners on Facebook. Welcome to WPBeginner Engage - WordPress Help for Non-Techies. A...

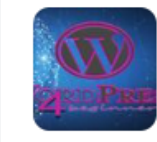

#### **WordPress for Beginners**

Public · 29K members · 4 posts a day

WordPress for Beginners is the starting point for anyone who wishes to develop a WordPress Site, anyone who has a question, or anyone who needs support in WordPres...

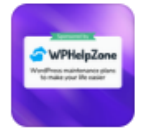

#### WordPress, WooCommerce Tips and Help Zone

Public · 36K members · 7 posts a day

WWTH is a Facebook group for WordPress and WooCommerce users, devs and agecies. Feel free to ask questions, and please be kind to all with your responses. Most Discusse... Join

Join

Join

**Visit** 

Join

### WordPress.com

- Note the "**.com**"
- This is a web hosting company that offers a variety of services
	- WordPress hosting
	- Website Building
	- Website Design Services

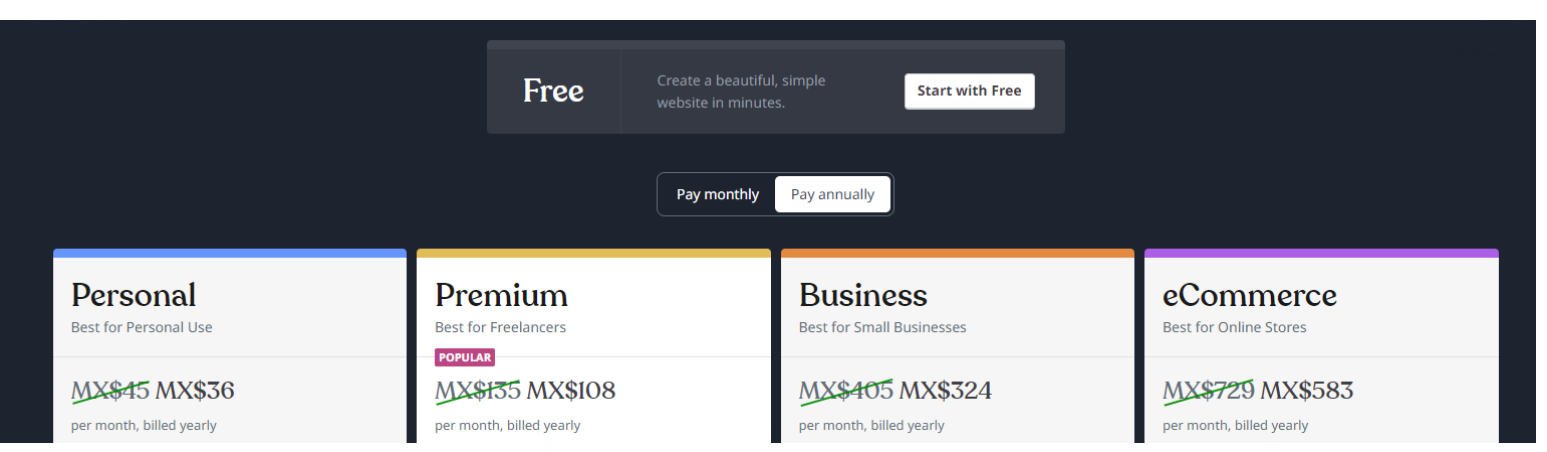

## Expert Help?

- Hiring someone to help with the initial design & setup may prove to be money well spent.
	- Just be sure to also the people who will be maintaining the website are involved and trained as part of the process.

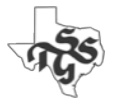

### Genealogical Society Webmasters (Private Facebook Group)

- **CitySoft** <https://www.citysoft.com/>
	- Used by Yakima Valley Genealogical Society [yvgs.net](http://yvgs.net/?fbclid=IwAR1-_xDOdI3VvEl0ij0QSo-b8XVExJkn6Y6SmcNmlA8xTkK5jVy03GViJBM)
- **MemberLeap** <https://www.memberleap.com/about.php>
	- Used by Rochester Genealogical Society [\(https://nyrgs.org\)](https://nyrgs.org/)
- **Genealogy Website Builders**  <https://genealogywebsitebuilders.com/>

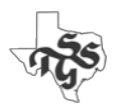

### Association of Professional Genealogists apgen.org

A search of this website for members with "Website" and "Design: in their profiles produced the following:

- Janice Carapellucci <https://www.apgen.org/profiles/janice-carapellucci>
- Michael Sharpe <https://www.apgen.org/profiles/michael-sharpe>
- Kimberly Tucker <https://www.apgen.org/profiles/kimberly-tucker>
- Tim Firkowski <https://www.apgen.org/profiles/tim-firkowski>
- LaDonna Garner <https://www.apgen.org/profiles/ladonna-garner>

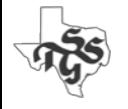

#### facebook

Filters

伯

 $\bullet$ 

ä

 $\sqrt{2}$ 

 $\blacksquare$ 

霝

ட

 $\bullet$ 

 $\ddot{\bullet}$ 

8

All

Posts

₩

 $\circledR$ 

ad.

v.

d)

 $\overline{\mathbf{P}}$ 

 $\bullet$ 

 $\mathop{\mathbb{H}}\nolimits$ 

 $\mathcal{O}$ 

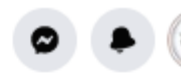

Join

Join

Join

Like

Follow

Like

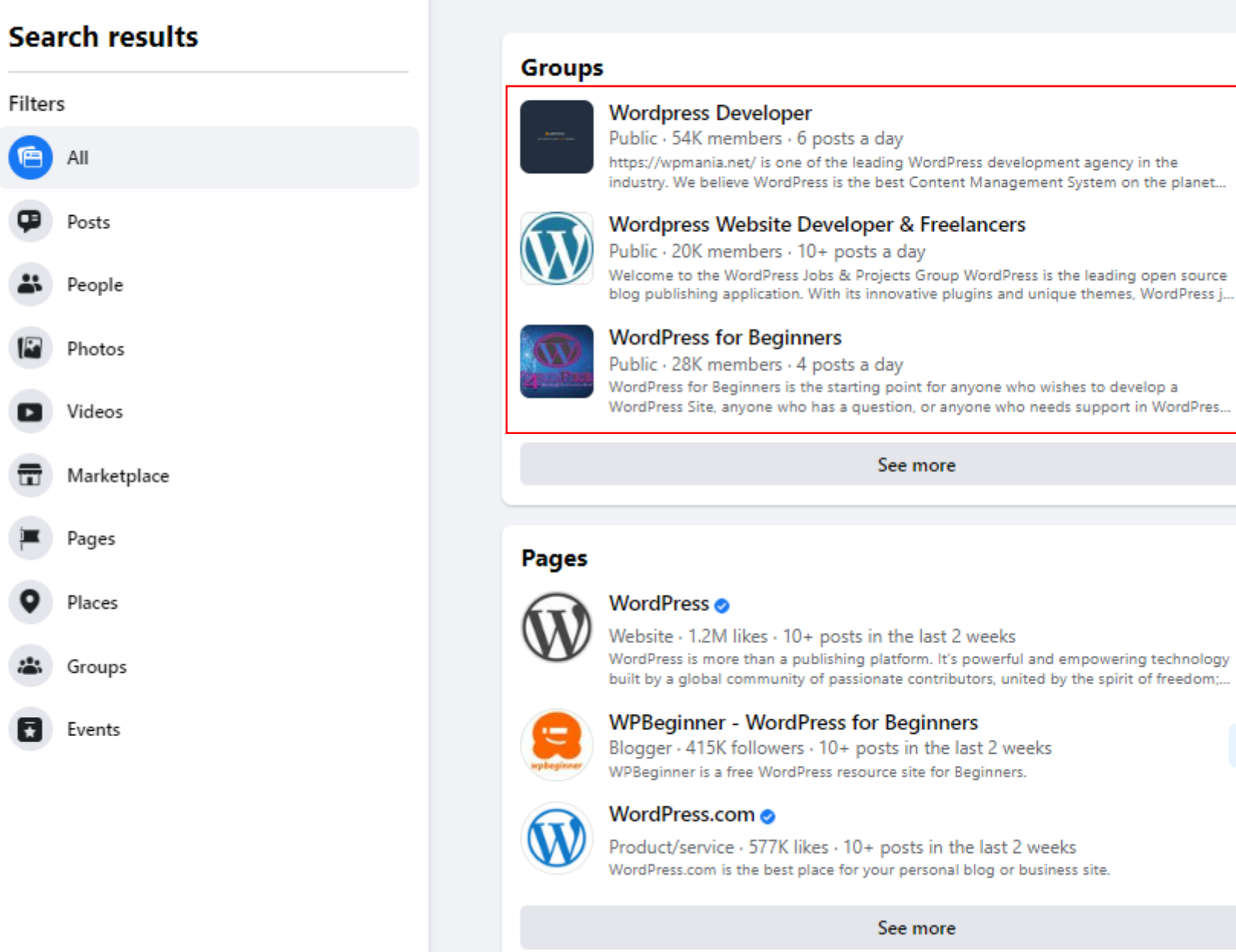

130

## Domain Names

- You should "own" your sites Domain Name(s)
	- dallasgenealogy.**org**
	- dallasgenealogy.**com**
	- dallasgenealogy.**net**
- You should be free to move the administration of it/them from whoever administers it now (perhaps your hosting service) somewhere else (such as a Domain Administration service)
	- Example: from **hostmonster.com** to **internet.bs**

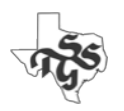

## Existing Website?

- **Website Evaluation Tool**
- This spreadsheet will allow you to evaluate the effectiveness of your existing website.
- It is a great tool to identify strengths and areas for improvement..

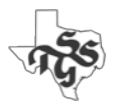

#### facebook a

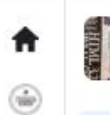

**Jil** 

**A** 

 $\frac{1}{2}$ 

ø

 $\bullet$ 

 $\blacksquare$ 

 $\overline{\phantom{0}}$ 

 $\mathcal{O}$ 

**Genealogical Society Webmasters** Private group - 546 members

**A** Community home

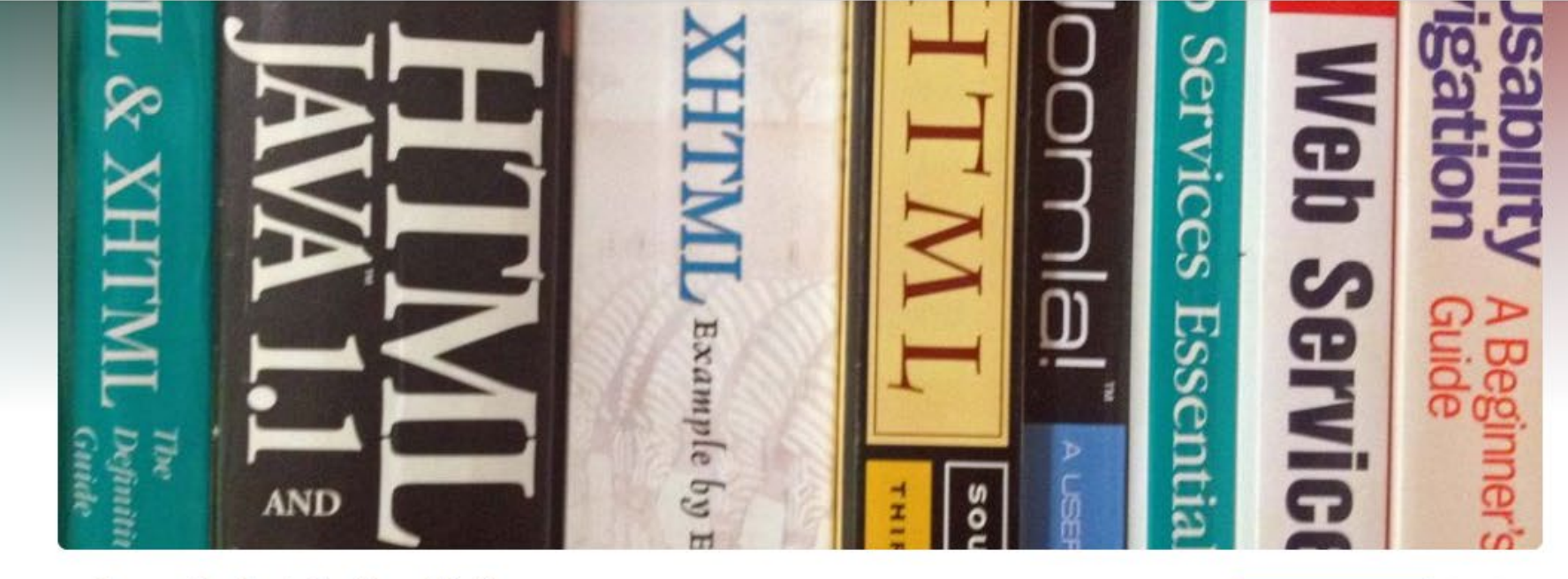

#### **Genealogical Society Webmasters**

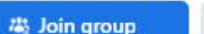

 $\cdots$ 

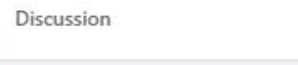

About

About this group

≞

Created to be a resource for those actively involved in managing the web presence for Genealogical Societies

Private Only members can see who's in the group and what they post.

⊙ Visible Anyone can find this group.

**B** History Group created on February 7, 2012 See more

Members · 546

#### **Genealogical Society Webmasters**

Private group · 546 members

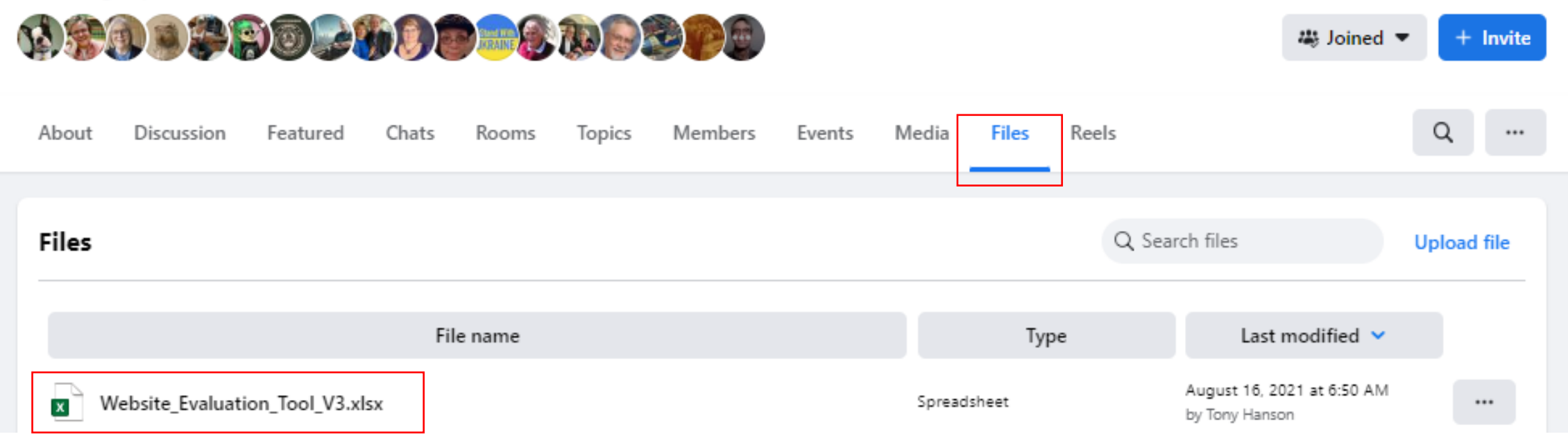

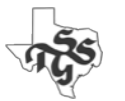

### Discussion:

### Websites & Blogs

## A Special Thanks to Tony

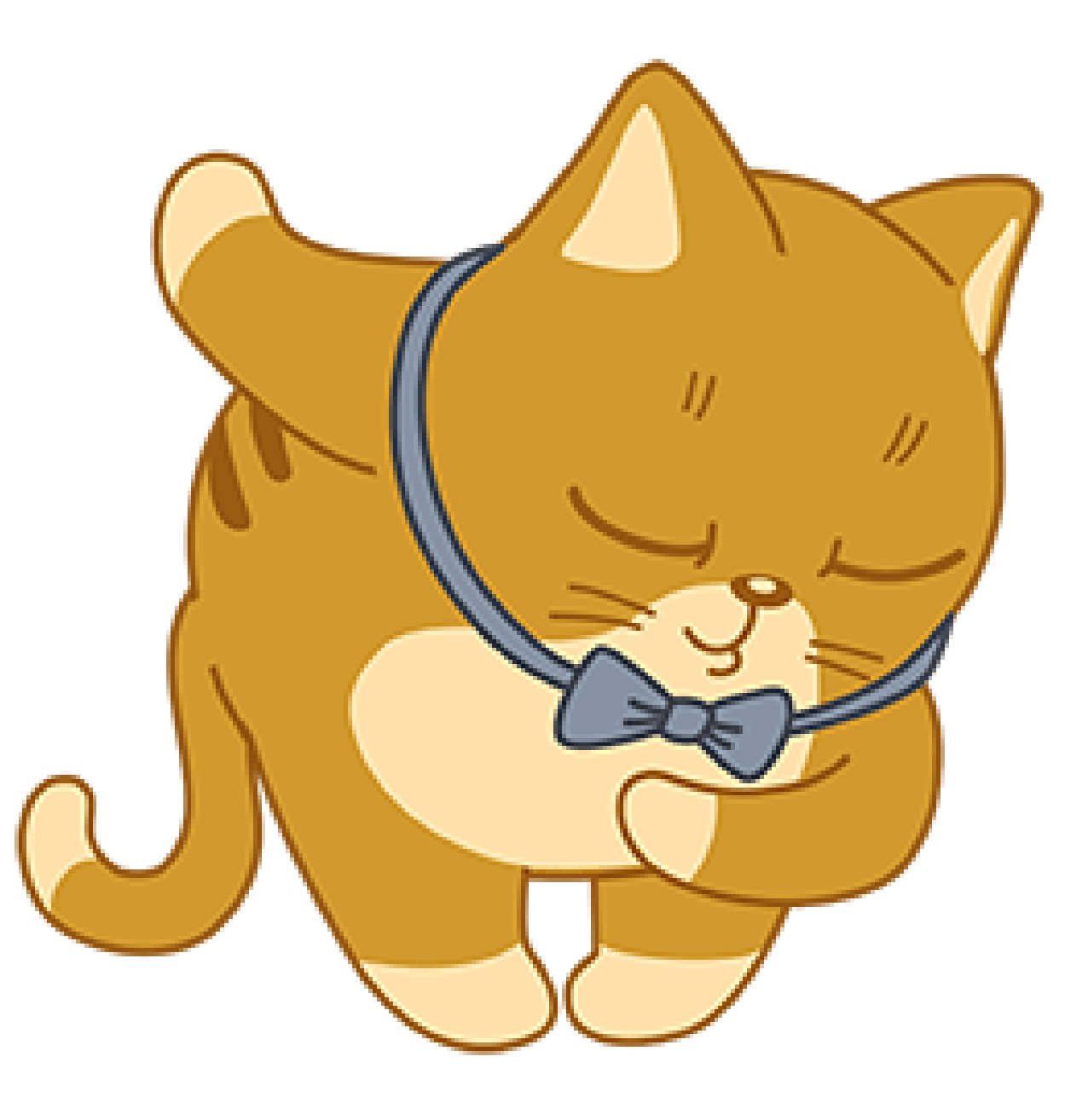

https://www.txsgs.org/creating-a-digital-presence-for-genealogical-societies/

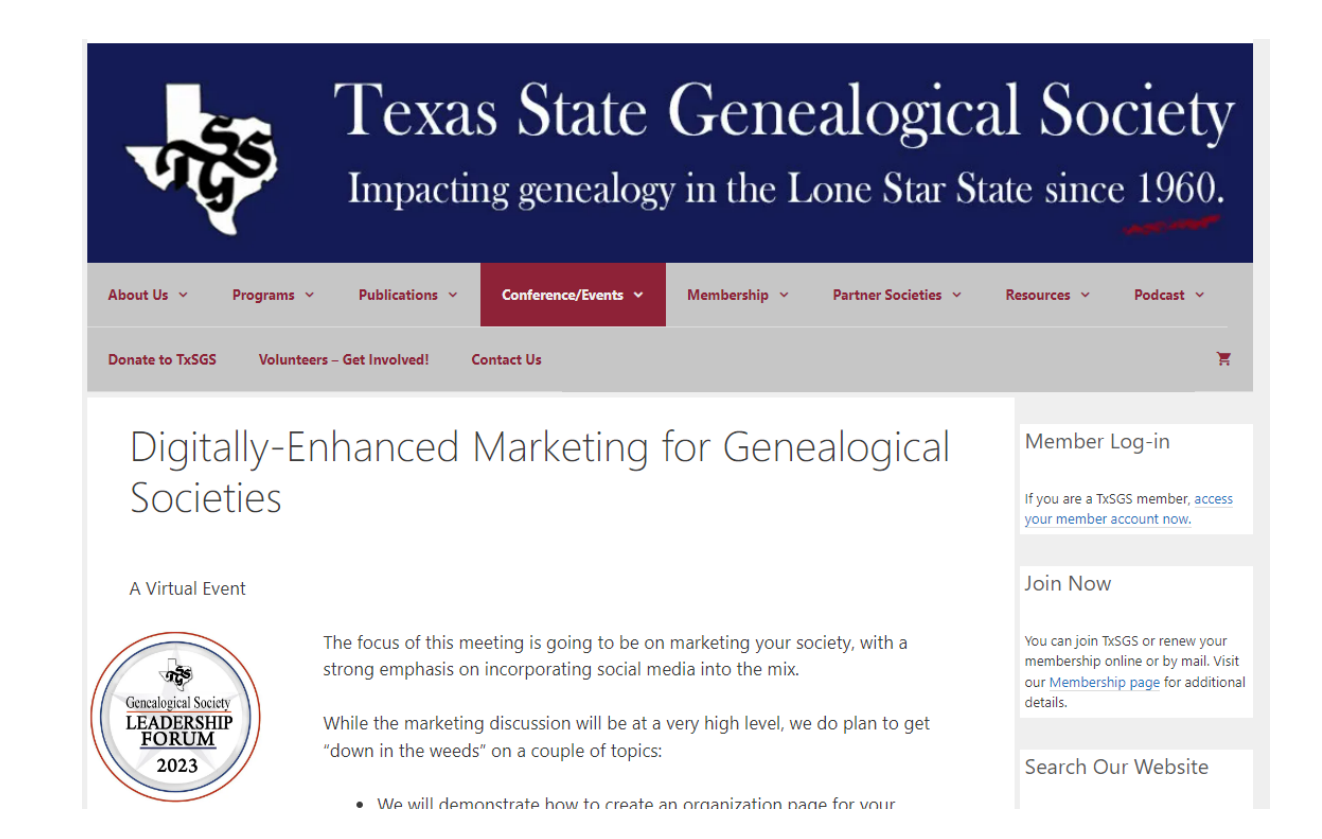

A recording of this presentation will be available soon…

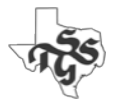

### <https://www.facebook.com/groups/496801145902762>

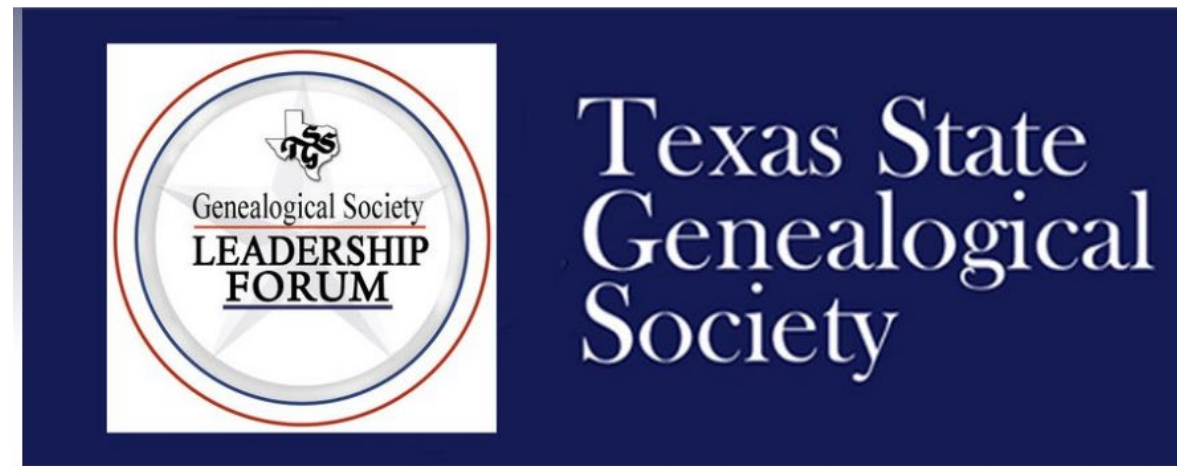

#### **TxSGS Genealogical Society Leadership**

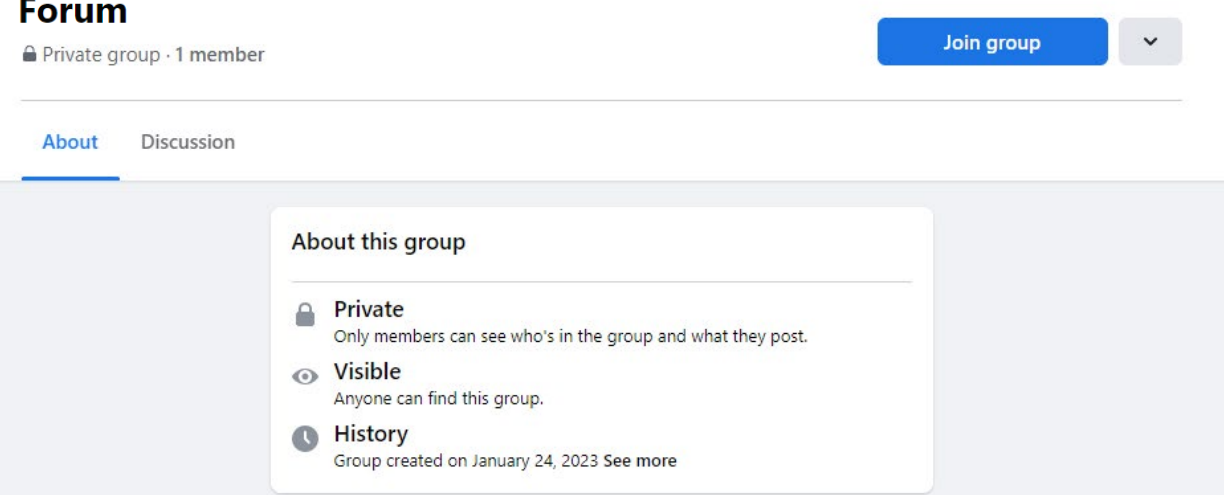

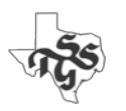

# Next Meeting Saturday, May 13th

Another (never enough) Conversation on Programming!